# **UNIVERSIDAD POLITÉCNICA ESTATAL DEL CARCHI**

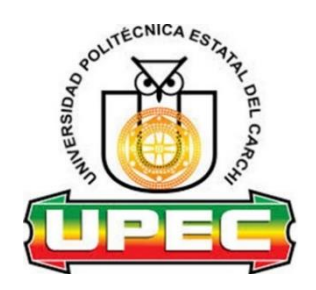

# **FACULTAD DE INDUSTRIAS AGROPECUARIAS Y CIENCIAS AMBIENTALES**

# **CARRERA DE INGENIERIA EN INFORMÁTICA**

Tema: "Aplicación móvil para la oferta y demanda de empleo en la ciudad de Tulcán"

Trabajo de titulación previa la obtención del

título de Ingeniero en Informática

AUTOR (a): Marlon Tomás López Cucás

TUTOR (a): Ing. Samuel Benjamín Lascano Rivera MSc.

Tulcán, 2021

## **CERTIFICADO JURADO EXAMINADOR**

Certificamos que el estudiante **López Cucás Marlon Tomás** con el número de cedula **0401734991** ha elaborado el trabajo de titulación: **"Aplicación móvil para la oferta y demanda de empleo en la ciudad de Tulcán"**

Este trabajo se sujeta a las normas y metodología dispuesta en el Reglamento de Titulación, Sustentación e Incorporación de la UPEC, por lo tanto, autorizamos la presentación de la sustentación para la calificación respectiva.

**JUEP PASSE** f. Samuel Benjamín Lascano Rivera MSc.

f.

Marco Antonio Yandún Velasteguí, MSc.

**TUTOR LECTOR** 

Tulcán, mayo de 2021

# **AUTORÍA DEL TRABAJO**

El presente trabajo de titulación constituye requisito previo para la obtención del título de **Ingeniero** en la Carrera de Ingeniería en Informática de la Facultad de Industrias Agropecuarias y Ciencias Ambientales.

Yo, López Cucás Marlon Tomás con cédula de identidad número 0401734991 declaro: que la investigación es absolutamente original, auténtica, personal y los resultados y conclusiones a los que he llegado son de mi absoluta responsabilidad.

**f………………………………** López Cucás Marlon Tomás

AUTOR

Tulcán, mayo 2021

# **ACTA DE CESIÓN DE DERECHOS DEL TRABAJO DE TITULACIÓN**

Yo, López Cucás Marlon Tomás declaro ser autor de los criterios emitidos en el trabajo de investigación: "Aplicación móvil para la oferta y demanda de empleo en la ciudad de Tulcán" y eximo expresamente a la Universidad Politécnica Estatal del Carchi y a sus representantes legales de posibles reclamos o acciones legales.

**f………………………………**

López Cucás Marlon Tomás

**AUTOR**

Tulcán, mayo 2021

# **AGRADECIMIENTO**

Agradezco infinitamente a mis padres, Tomás y Claudia, por darme la oportunidad de estudiar, a mi esposa Melanny y mi hijo Pablo, por convertirse en una razón especial y apoyarme para obtener este título, a todos quienes fueron parte de este proceso formativo y educativo, compañeros, familiares, profesores y amigos. De igual manera un agradecimiento especial a la Universidad Politécnica Estatal del Carchi por brindarme las herramientas y educación de calidad en todos estos años.

*López Cucás Marlon Tomás*

# **DEDICATORIA**

Con todo mi Amor para mis padres, esto no fuese posible sin ellos, sin sus consejos y su apoyo incondicional, a mis hermanos mi esposa y mi hijo, que también han sido mis acompañantes en el camino estudiantil, a mis amigos y demás familiares que de una manera u otra formaron parte de esta experiencia universitaria, a Dios por la salud y voluntad que me ha brindado para enfrentar cualquier reto presente en el camino.

*López Cucás Marlon Tomás*

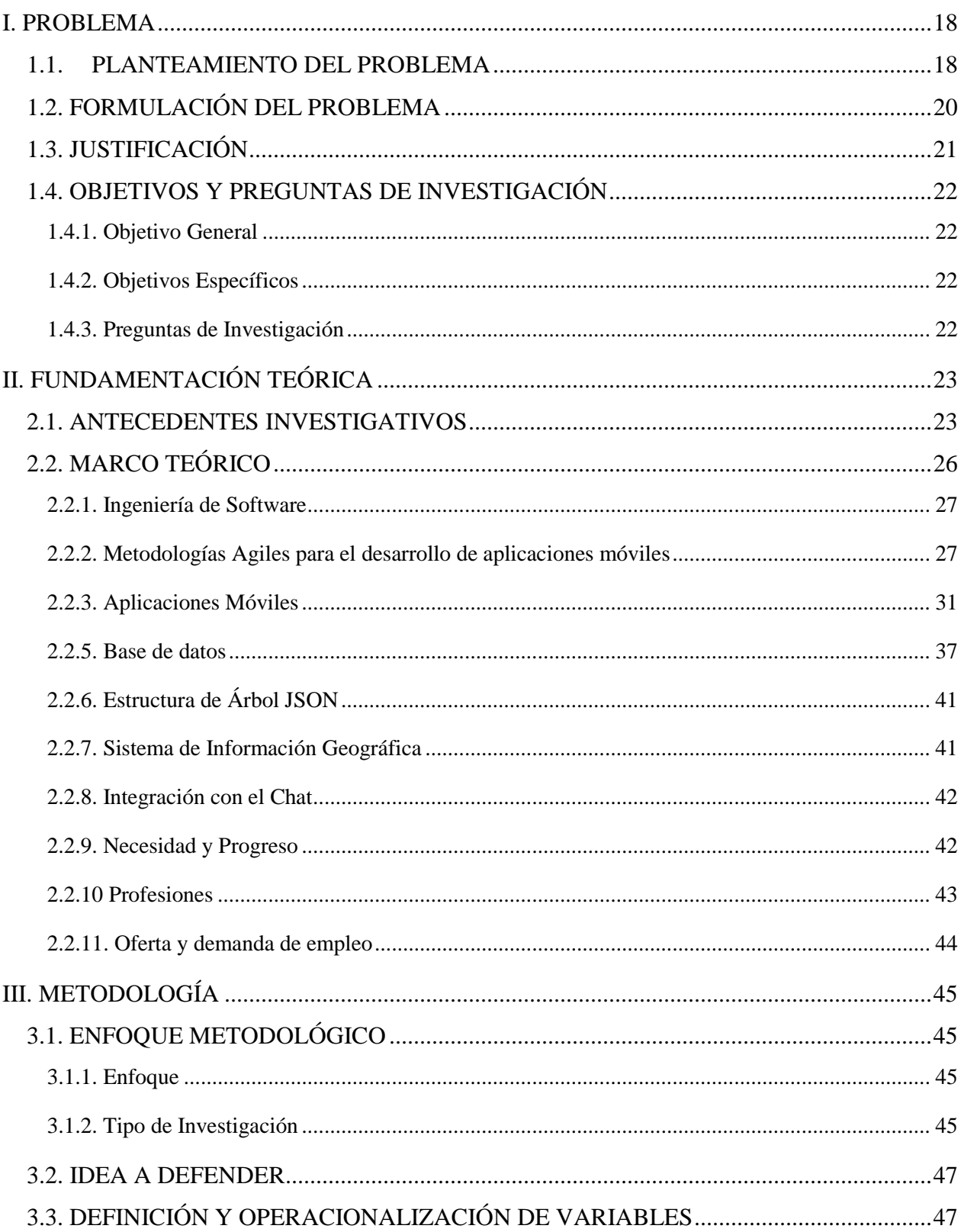

# ÍNDICE

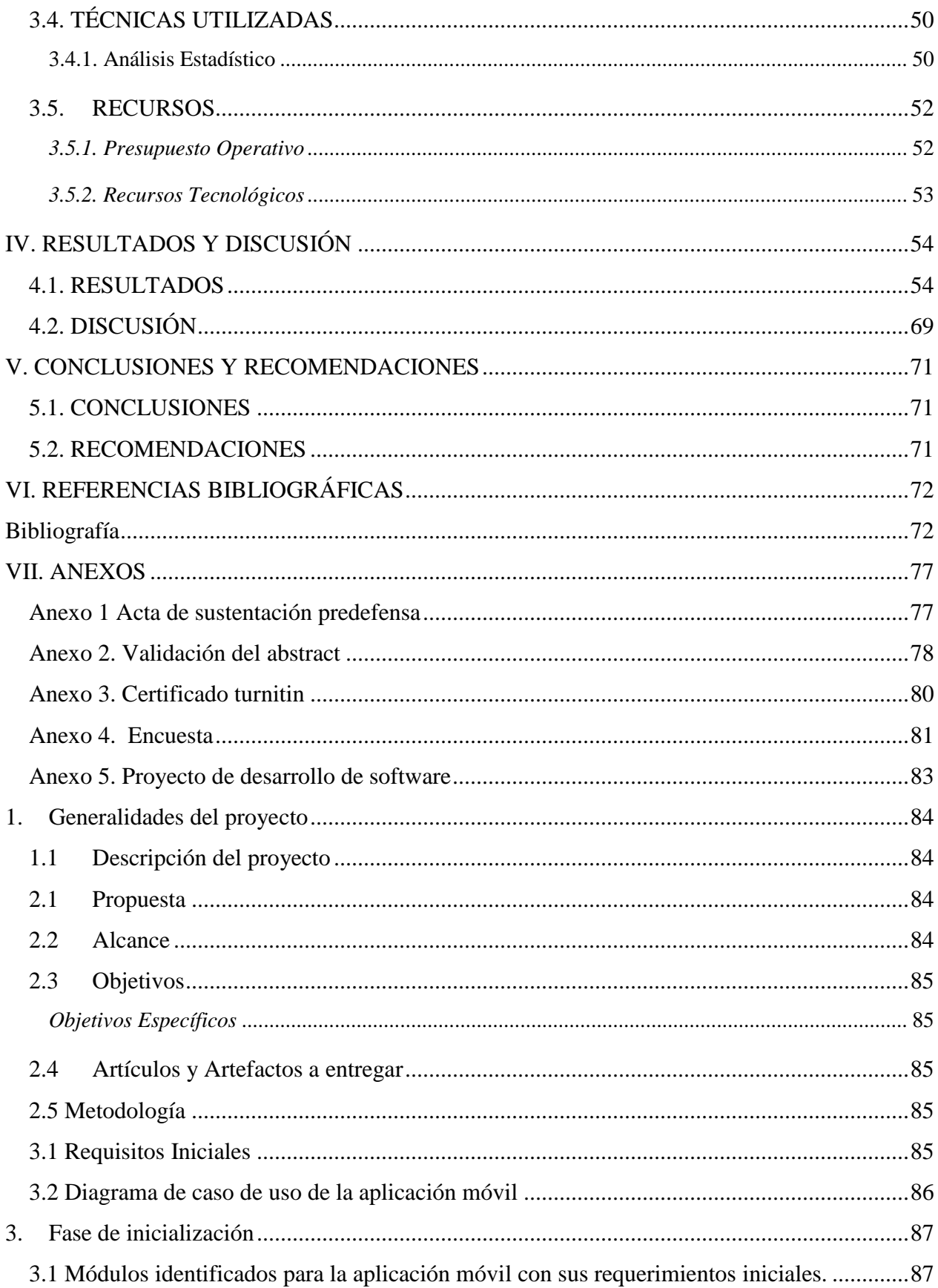

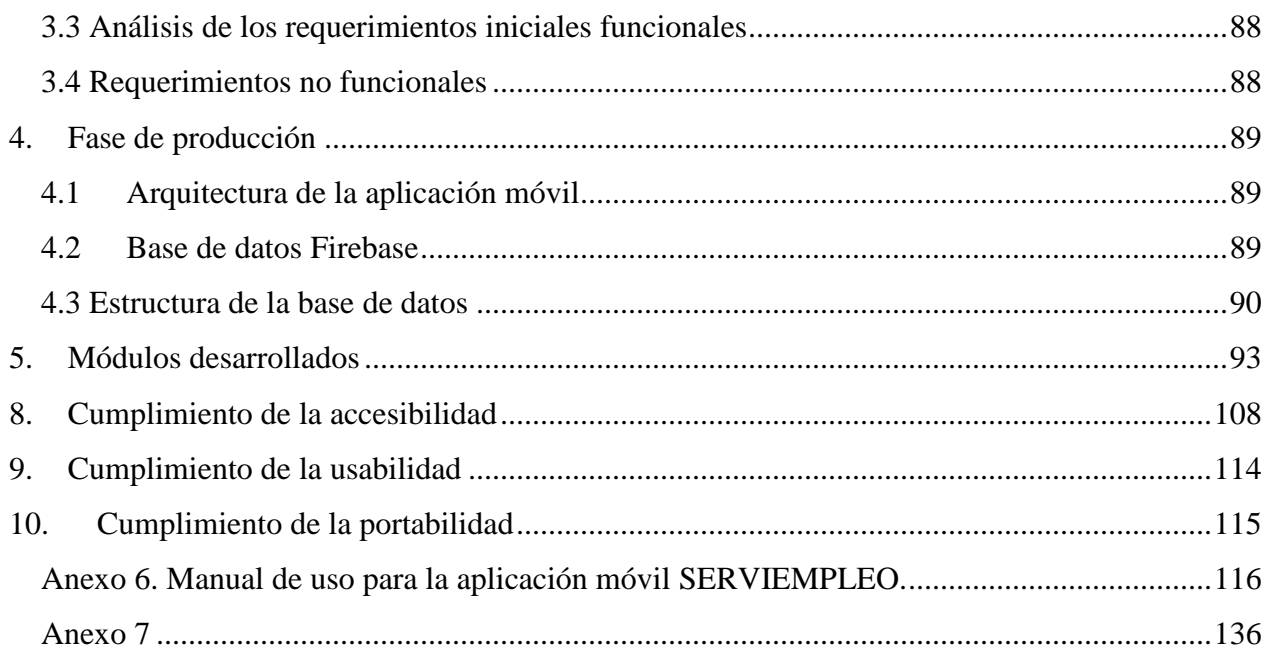

# **INDÍCE DE GRAFICOS**

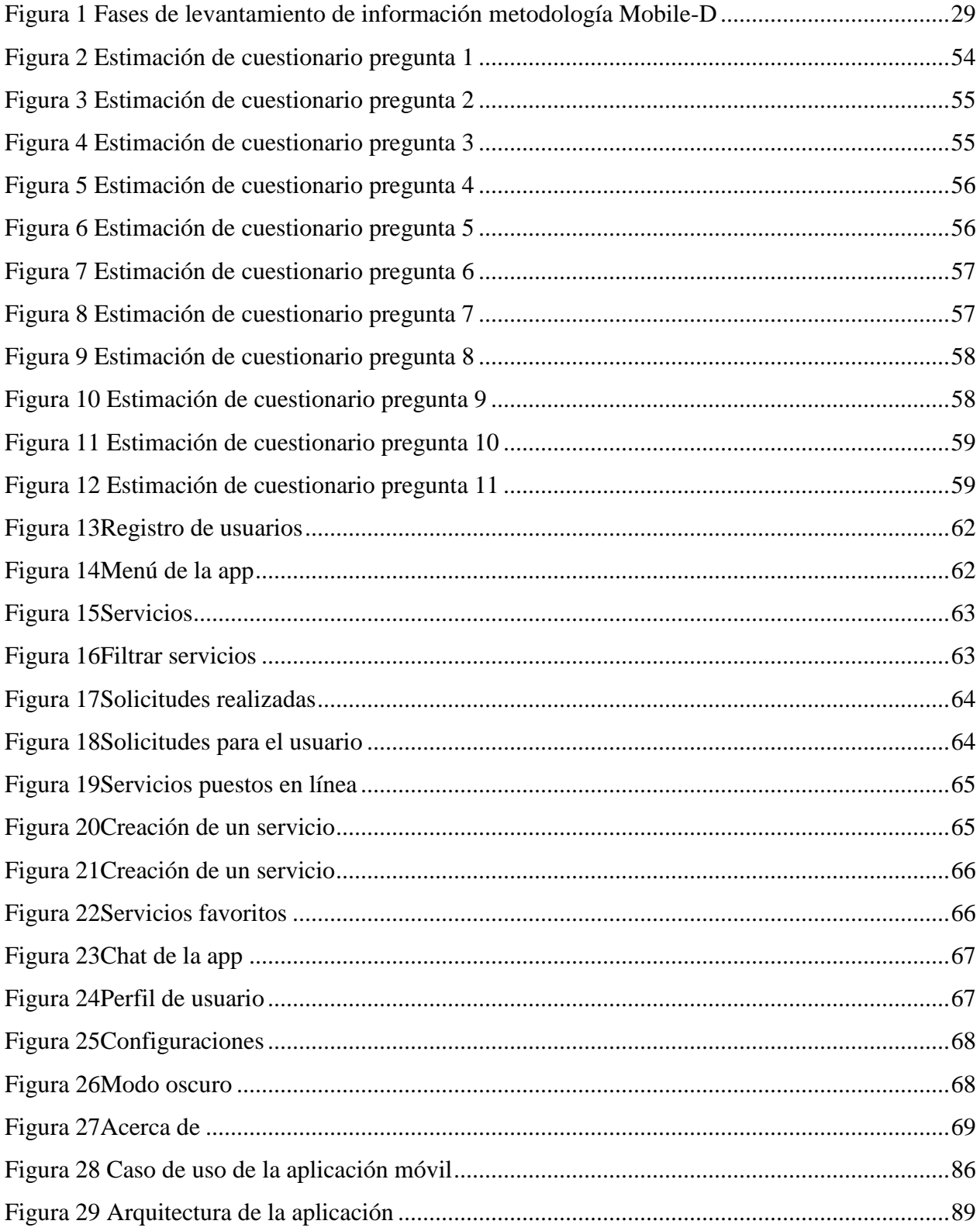

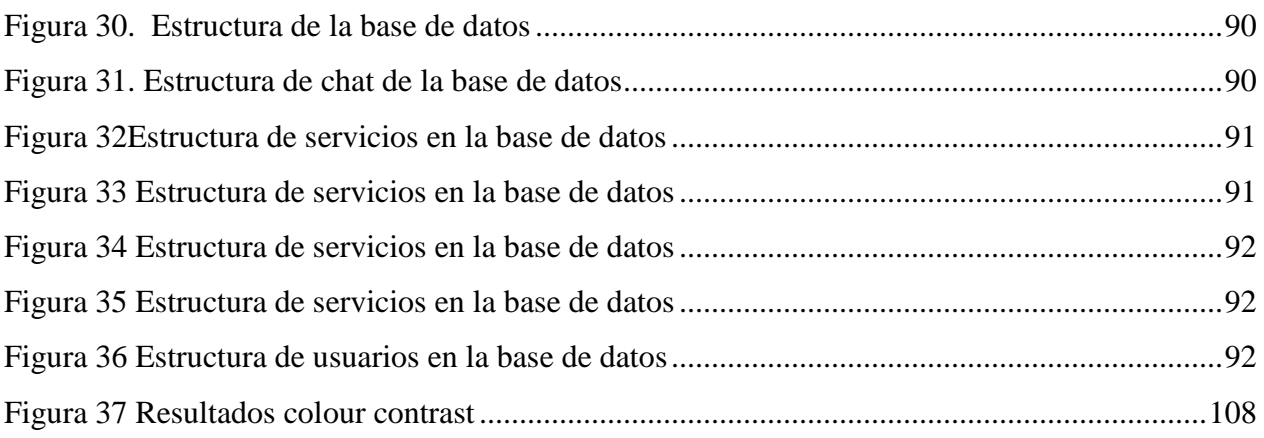

# **ÍNDICE DE TABLAS**

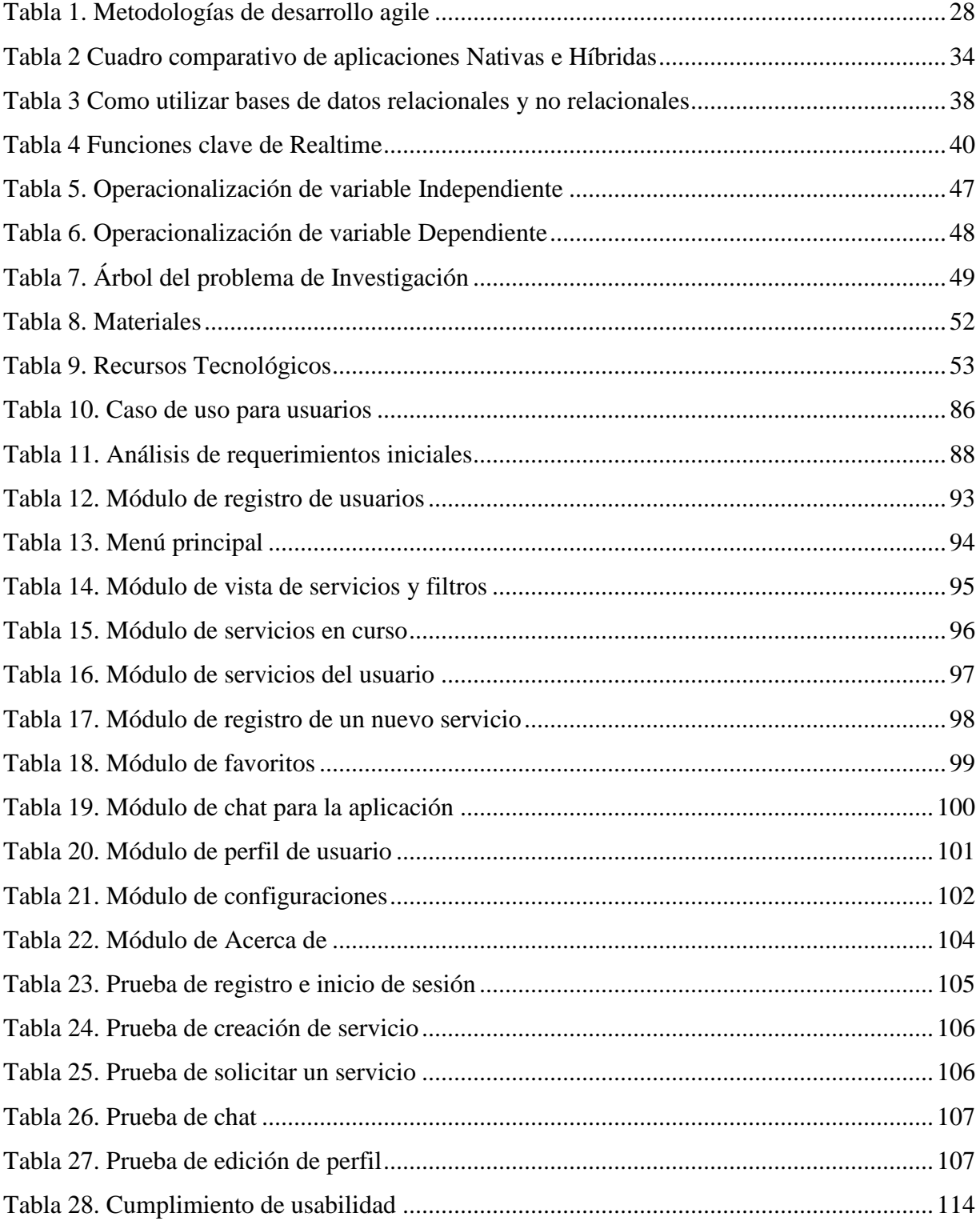

#### **RESUMEN**

Este trabajo de titulación determina como problemática la oferta y demanda de empleo en la ciudad de Tulcán, el tema fronterizo, casi nula producción industrial, educación, economía y salud, son los más cercanos factores de esta problemática. Si no se intenta solucionar este problema en la ciudad, continuará la preferencia de productos y servicios del vecino país colombiano, si no hay producción no habrá empleos y si la gente no se educa no generaran progreso, emprendimiento o servicios profesionales. Este trabajo se realizó con la metodología de investigación cuantitativa porque se analiza la problemática con resultados numéricos mediante la técnica de la encuesta, la encuesta se aplicó en una muestra poblacional de la ciudad de Tulcán en base a la proyección del año 2020. Como resultados se obtuvo información de estadísticas, opiniones, experiencias y datos que afirman, primero: el estado de la situación laboral en el país y la ciudad, una idea base de la situación económica de la población, la capacidad del uso de tecnología y estadísticas por parte de la población sobre la utilización de un teléfono inteligente e internet. El objetivo del trabajo es promocionar servicios que ofrecen ciudadanos de la ciudad de Tulcán generando una herramienta tecnológica que permita publicitar el trabajo. El proyecto está disponible en Play Store dedicado a la ciudadanía de Tulcán. Como resultado se obtuvo una aplicación móvil, nativa del sistema operativo Android, creada en esta plataforma y en este sistema operativo por los resultados arrojados en la investigación y la encuesta aplicada donde Android OS tiene el porcentaje más elevado de uso a nivel mundial, por esa y muchas más razones la aplicación es nativa de Android.

**Palabras clave:** aplicación, servicios, Android, empleo, promocionar, profesiones.

#### **ABSTRACT**

The present research work determines as a problem the supply and demand of employment in the city of Tulcán, the border issue, almost zero industrial production, education, economy and health. If no attempt is made to solve this problem in the city, the preference for products and services of the neighboring Colombian country will continue. Weather there is no production, there will be no jobs and if people are not educated, they will not generate progress, entrepreneurship or professional services. This study was conducted by using the quantitative approach because the problem was analyzed with numerical results through the survey technique. The survey was applied in a population sample of Tulcán city and it was based on the projection of the year 2020. As results, information was obtained from statistics, opinions, experiences and data that affirm, first: the state of the labor situation in the country and the city, a basic idea of the economic situation of the population, the ability to use technology and statistics by the population on the use of a smartphone and the internet. The aim of the research is to promote services offered by citizens of the city of Tulcán by creating a technological tool that allows to publicize their work. The project is available on the Play Store and it is dedicated to the citizens of Tulcán. As a result, a mobile application was obtained. The app is native to the Android operating system which was created on this platform and on this operating system. Due to the results of the research and the applied survey, Android OS has the highest percentage of use worldwide and because of many more reasons the application is native to Android.

**Keywords:** application, services, Android, employment, promote, professions.

# **INTRODUCCIÓN**

La elaboración de un proyecto tecnológico es una de las principales razones de esta investigación, así como satisfacer una necesidad social en algún sector específico del entorno, se observó con preocupación y como oportunidad, abarcar el tema de empleo y la economía, siendo la población de la ciudad de Tulcán el escenario para dar lugar al proyecto, se da la razón al observar que Tulcán es la capital de la provincia del Carchi, la más cercana a la frontera y por ende la más afectada por temas fronterizos, sin dejar de pensar en los obstáculos que también genera la pandemia de Covid-19 en estos dos últimos años.

 Las estadísticas de la situación laboral en el país muestran un aumento en la tasa de desempleo, pasando de 3.8% en diciembre del 2019 a 5.7 en enero del 2021, es un aumento considerable y muy perjudicial para el país y la población (Instituto Nacional de Estadística y Censos, 2021).

Siendo participe como estudiante de Ingeniería Informática y con nuevos conocimientos, es factible intentar crear una herramienta tecnológica que apunte a estas problemáticas, llegando así, a la creación de una aplicación móvil nativa del sistema operativo Android, la aplicación cumple con propósitos que más adelante se pueden conocer a detalle.

 Un informe de Cisco VNI Mobile correspondiente a febrero del 2019, ha revelado que para el 2020 en el mundo habrá 5.500 millones de usuarios con dispositivos móviles en escala global, representando el 70% de la población mundial (Karina Tapia Acuña, 2019).

Las aplicaciones móviles pasaron a formar parte muy importante en el ámbito social, porque simplifican y ayudan a realizar tareas del diario vivir, satisfaciendo desde casa múltiples acciones que se han limitado, eliminado y hasta postergado por la pandemia de Covid-19 en la que atraviesa el mundo.

En la investigación debe hacerse una incursión sobre los múltiples factores que tienen que encajar para que una aplicación móvil de este tipo pueda superar lo objetivos planteados, se obtuvo una aplicación móvil funcional acorde a la investigación, objetivos y problemática.

Entre las aplicaciones que están disponibles en internet para la búsqueda de empleo se encuentran las siguientes: Linkedln, Infojobs, Jooble, Jobtoday, CornerJob, entre otras, en ecuador la principal podría decirse que es Socioempleo siendo la principal herramienta de búsqueda de empleo lanzada por el estado, cabe recalcar aquí, que todas estas plataformas tienen procesos de reclutamiento y selección de personal, más adelante se verá cómo la aplicación de este proyecto se diferencia de todas ellas.

Este proyecto tecnológico se realizó en base a los conocimientos adquiridos, con herramientas de software capaces y especialmente diseñadas para el desarrollo de este tipo de aplicaciones, obteniendo conclusiones y recomendaciones tanto de investigación como de desarrollo, es decir, el estado en el que se encuentra la ciudadanía por los factores antes mencionados y el camino que tomó realizar el desarrollo del proyecto.

#### **I. PROBLEMA**

#### <span id="page-17-1"></span><span id="page-17-0"></span>**1.1. PLANTEAMIENTO DEL PROBLEMA**

La situación del país en el ámbito laboral ha sido cambiante, Friedrich-Ebert-Stiftung es una administración que se compromete con valores de la justicia social y la democracia, ésta organización presente en Ecuador, realiza un análisis sobre el empleo en el país:

 Informa que el estado actual del sector laboral, muestra que el trabajo, en general, mantiene una estabilidad conjuntamente con la tasa de desempleo, verdaderamente el empleo adecuado a sufrido una reducción desde diciembre del 2014, en cambio el subempleo creció desde el 2012. Informa también que la ciudadanía con empleo es de la zona urbana, pero mantiene grupos del subempleo. En cambio, la ciudadanía de la zona rural tiene un porcentaje alto de participación en el empleo no remunerado con relación a la población urbana (Pamela Olmedo, 2018).

 La situación a Sptiembre del 2019 comprende que el 71.1% del total de la población está en edad de trabajar, el resto es menor de 15 años, el 67.8% de la población que ésta en edad de trabajar se encuentra economicamente activa y de esa población economicamente activa, el 95.1% son personas con empleo, por lo que el resto de la población que ésta en edad de trabajar, es población economicamente inactiva (ENEMDU, 2019)(p9).

Con los indicadores planteados, no se afirma que la situación laboral sea óptima o fatal en el país, lo que se busca es mostrar que la mayoría de la población, independientemente de su profesión, ha sido afectada económica y laboralmente. En el país se desempeñan oficios como, electricistas, mecánicos, plomeros, albañiles, pintores, panaderos, sastres, docentes, músicos, etcétera y profesiones como, médicos, ingenieros, arquitectos, contadores, etcétera, y otros grupos como los comerciantes.

Los siguientes datos muestran la situación de la contratación y motivo por el cual se ha visto como problemática el tema del empleo, mostrando que el problema no surgió solamente desde el inicio de la pandemia.

 En el campo de la construcción, la situación es difícil, la expectativa sobre el personal ocupado en las empresas fue pésima. El constructor Hérmel Flores, por ejemplo, inició el año con menos trabajadores. Pasó de 60 a 20 trabajadores al terminar un proyecto. "Acabé la repotenciación de una subestación de la empresa eléctrica. Ahora tengo una obra particular, pero de menor monto". El constructor explicó que hay menos oportunidades para obreros y profesionales debido a que la recesión bajó el número de proyectos en los sectores públicos y privados (Enríquez, 2017).

 Según la encuesta nacional de empleo, subempleo y desempleo (Enemdu), que se realizo telefonicamente entre mayo y junio del 2020, durante los meses mas duros de la pandemia cerca de 700.000 personas habrían perdido su empleo, en cuanto a la tasa de empleo adecuado pleno, el porcentaje de la Población Económicamente Activa (PEA) que tiene un trabajo a tiempo completo y que gana al menos el equivalente al salario mínimo, pasó de 38,5% en 2019 a 34,4% en 2020 implicando una caída del 22% en este rubro (Gabriela Montalvo, 2020).

El trabajo y empleo de los ecuatorianos, ante la situación de pandemia por la que atraviesa el mundo en 2020 y 2021, ha generado duros golpes económicos y laborales, se han presentado situaciones como: despidos, problemas en la demanda de trabajo , cierre de negocios, emprendimientos con dificultades, entre otros factores, lo que ha dado paso a que incremente la inestabilidad laboral y económica, afectando a todos los trabadores independientes y también, a una gran cantidad de empleados públicos, este problema de pandemia se presentó sin distinción de raza, profesión, experiencia laboral y niveles de educación.

 Según el Instituto Nacional de estadística y Censos (INEC), el desempleo en diciembre del 2019 era de 311.134 personas a nivel nacional, después de seis meses, a junio del 2020, el país alcanzo un desempleo de 1.009.583 personas (INSTITUTO NACIONAL DE ESTATADISTICA Y CENSO, 2020).

De tal manera el proyecto se manejo en base a la oferta y demanda de empleo, tomando en cuenta la situación del desempleo a nivel nacional, algo que sí perjudica, al público objetivo donde se

aplicó el estudio. La ambision del proyecto es, que todas las personas que ofrecen algún servicio particular y de cualquier indole y que cuenten o no con una calificación artesanal, titulo de tercer nivel o superior, puedan ser parte de este proyecto tecnológico enfocado a la potenciación de la situación laboral y economica.

Es así que, manejar y relacionarse con la tecnología es super importante para la población, por temas de trabajo, empleo, comunicación, económia y distansiamiento social.

 En este tipo de crisis en particular, se aprende que el trabajo remoto es una solución efectiva para evitar la interacción física en tiempos de peligro por la pandemia. De esta manera, se podrá lograr una coordinación más acertada del trabajo y de la entrega de información confiable al instante (Casarín, 2020).

 Mientras se trabaja por contener y pelear contra la pandemia, se ha recurrido a la tecnología como posible salvadora. Es por ello que muchas innovaciones tecnológicas están viviendo una aceleración en sus desarrollos y mejoras. Desde el trabajo remoto y los eventos virtuales hasta el big data de monitoreo del virus, las tecnologías que quizá sólo eran familiares para una comunidad tecnológica reservada, ahora se encuentran siendo utilizadas y buscadas por muchos (Casarín, 2020).

# <span id="page-19-0"></span>**1.2. FORMULACIÓN DEL PROBLEMA**

¿Cómo diseñar una aplicación móvil para ayudar en la oferta y demanda de empleo en la ciudad de Tulcán?

 Según el Instituto nacional de estadísticas y censos, en 2019 en la provincia del Carchi existe un 15.1% de la población en subempleo, porcentaje de la población económicamente activa PEA, un 29.1% de la población total de la provincia vive en pobreza por ingresos y el 9.4% de la población total de la provincia vive en extrema pobreza por ingresos (Encuesta Nacional de empleo, desempleo y subempleo EMDU, 2019).

# <span id="page-20-0"></span>**1.3. JUSTIFICACIÓN**

La principal razón de realizar este proyecto es que las familias y la ciudad de Tulcán tengan prosperidad, económica, laboral y social. Empeñando los esfuerzos en la raíz principal de estas necesidades, siendo el trabajo y el empleo, los cuales son la base fundamental para que una persona, familia, empresa, negocio o ciudad prosperen.

Es un proyecto con mucha ambición, porque busca contribuir al crecimiento laboral de la ciudad de Tulcán y a todas las personas que luchan día a día por un progreso.

Como estudiante de la carrera de Ingeniería Informática, me siento en la capacidad de realizar este proyecto de carácter tecnológico, gracias a todos los conocimientos adquiridos en el trascurso de la carrera, se cuenta con los conocimientos y tecnología necesaria para el desarrollo del proyecto, la gran mayoría de la tecnología que se usa en este desarrollo es completamente gratuita y permite su utilización a conveniencia de las necesidades del trabajo. En este caso se utiliza tecnología de computador tanto hardware y software y principalmente tecnología de teléfonos inteligentes como sistemas operativos móviles, bases de datos, editores de contenido y código, entre otros.

Se busca que las personas que ofrecen un servicio puedan promocionar su respectivo servicio en una aplicación informática dedicada estrictamente a ese objetivo y que mediante la promoción de sus servicios puedan incrementar tanto su trabajo, ingresos, clientes y experiencia, de igual manera que cualquier persona pueda solicitar un determinado servicio.

La gran diferencia que se pretende crear es que no es una plataforma para postular a un empleo, donde las compañías y empresas ponen a disposición un puesto y que se rigen a currículo vitae de la persona, experiencia, estudios, etcétera.

Este proyecto no tiene ese objetivo, el objetivo aquí es promocionar todos y cada uno de los servicios que una persona natural pueda ofrecer a la ciudadanía, independientemente de su raza, profesión, oficio, estudios, edad y experiencia laboral.

# <span id="page-21-0"></span>**1.4. OBJETIVOS Y PREGUNTAS DE INVESTIGACIÓN**

# <span id="page-21-1"></span>**1.4.1. Objetivo General**

 Desarrollar una aplicación informática para promocionar los servicios que ofrecen los profesionales y no profesionales de la ciudad de Tulcán.

# <span id="page-21-2"></span>**1.4.2. Objetivos Específicos**

- Fundamentar teórica y bibliográficamente el siguiente trabajo de titulación.
- Aplicar una metodología de desarrollo en el proyecto de software.
- Desarrollar el aplicativo y ponerlo a disposición de la población a través de Google Play Store.

# <span id="page-21-3"></span>**1.4.3. Preguntas de Investigación**

- ¿Cómo ayuda la fundamentación teórica y bibliográfica al sustento de la investigación

- ¿Cómo beneficia la aplicación de una metodología en el desarrollo del proyecto?

- ¿Cómo el desarrollo de una aplicación informática beneficiara a los profesionales y no profesionales de la ciudad de Tulcán?

# **II. FUNDAMENTACIÓN TEÓRICA**

#### <span id="page-22-1"></span><span id="page-22-0"></span>**2.1. ANTECEDENTES INVESTIGATIVOS**

Un proyecto desarrollado para la sociedad, las personas y especialmente para quienes desempeñan un trabajo por un progreso laboral, económico y familiar, siendo éstos, aspectos de gran importancia en la vida, hoy también son afectados por una pandemia, que se introdujo sin distinción de género, raza y país. Ahora que el distanciamiento entre personas es primordial y las comunicaciones personales se han dificultado, ahí, es donde ha tomado paso la tecnología, la misma se ha prestado para ayudar a todas las personas con las comunicaciones, reuniones, conversaciones, ventas, publicidad, promociones, negocios, conferencias, cursos, educación, y trabajo, para llegar así, a estar en contacto con quien nosotros deseemos, desde cualquier lugar del mundo y a cualquier hora. Por ello, se investigó, cómo, es aquella convivencia de las personas con la tecnología en el país, no solo debido a la pandemia sino también, el comportamiento de años atrás con su evolución.

 Se detalla en porcentaje la tendencia de personas con un teléfono inteligente, éste, incremento en el 2019, ya que en 2018 el porcentaje era de 70.2% y el 2019 ya era de 76.8%. Según la entidad INEC, el número de personas que portan un celular inteligente incremento 6.6% en relación al 2018 (Tecnologías de la Información y Comunicación TIC, 2019).

 En cuanto a grupos de edad en 2019, los porcentajes de personas que tienen un teléfono inteligente son: en el grupo de 16 a 24 años, ha pasado de 88.1% a 92.1% aumentando 4 puntos porcentuales en comparación al 2018, en el grupo de 25 a 34 años ha aumentado 6 puntos porcentuales en comparación al 2018, en el grupo de 35 a 44 años ha aumentado 6 puntos porcentuales, en el grupo de 45 a 54 años ha aumentado 8.1 puntos porcentuales y en el grupo de 55 a 64 años ha aumentado 8.6 puntos porcentuales (Tecnologías de la Información y comunicación - Ecuesta multiproposito TIC 2019, 2019)(p.27.28.29).

 En el acceso al Internet, en el 2019 el porcentaje de personas que usan internet aumentó 3.4 puntos porcentuales para hombres y 3.2 para mujeres. De las personas que usan internet a nivel nacional, el 68.1% accede desde su hogar tanto para el área urbana como rural siendo el "Hogar" el lugar más frecuente en donde utilizan internet (Tecnologías de la Información y comunicación - Ecuesta multiproposito TIC 2019, 2019).

Los datos estadísticos anteriormente mencionados, aciertan con el proyecto de investigación, el mismo es viable en cuanto al uso de tecnología en las personas. Involucrando así a los teléfonos inteligentes e internet. Evidenciando que existen elevados porcentajes de pertenencia y manejo de estas tecnologías, se tiene un aporte favorable para la ejecución del proyecto.

Por otra parte, debe considerarse los estudios realizados en las interrogantes como, por ejemplo: ¿El cómo influye la tecnología a la hora de buscar un empleo? o ¿La hora en que las compañías y empresas buscan personal y de qué formas lo buscan, si son más eficientes y rápidas?

La tecnología y la búsqueda de empleo deben ir de la mano:

 "Existe una ventaja competitiva real para todas aquellas compañías que combinen la tecnología con el trato personal y personalizado para atraer al mejor talento. La tecnología puede simplificar el proceso de búsqueda, presentación de candidaturas e incluso las entrevistas en una fase previa; pero nunca puede reemplazar la experiencia personal en la atracción de talento", asegura María José Martín, Directora General de ManpowerGroup Solutions en España (Mollejo, 2018).

 Otro de los resultados asegura que el 42% de los candidatos a un trabajo a nivel global coinciden, en que los mensajes automatizados sobre vacantes de trabajo carecen de una identidad y propósito propios, desvirtualizando la credibilidad de la empresa. Una situación que queda materializada en plataformas como LinkedIn o Infojobs, donde la mayoría de ofertas destacan por su similitud y aplicaciones externas que se han sumado a dicho propósito. Es el caso de Facebook o Google, que han inaugurado su propia herramienta de búsqueda de empleo (Mollejo, 2018).

Existen herramientas, apps y plataformas disponibles en internet que se asemejan al proyecto de este trabajo de titulación, cada una con su manera de operar, por ejemplo:

Cronoshare: Cronoshare es una plataforma española que ayuda a conseguir trabajo y clientes nuevos, los clientes describen que servicio necesitan y cronoshare envía a los profesionales toda la información sobre el servicio de manera gratuita y si el profesional tiene está interesado se pone en contacto con el cliente (Lourdes, 2021).

Upwork: Upwork es una plataforma estadounidense que conecta a FreeLancer profesionales y agencias que buscan talentos especializados para desarrollar un proyecto, todo de manera gratuita, es fácil de usar, facilita la comunicación entre las partes y también facilita los métodos de pago, cabe recalcar que solo ciertos profesionales pueden inscribirse a Upwork por el tipo de requerimientos de los proyectos (Trabajar por el mundo, 2020).

Fiverr: Fiverr es una plataforma de origen israelí que se especializa en la compra y venta de productos y servicios digitales, todo debe ser online, nada físico, además solo se pueden registrar quienes deseen y sean capaces de comprar y vender productos digitales (Trabajar por el mundo, 2020).

Aló Maestro: Aló Maestro es una plataforma ecuatoriana que permite solicitar servicios de plomería, electricidad o pintores, recogen las solicitudes en la plataforma y ellos se encargan de llegar al lugar de trabajo y realizar lo solicitado, la plataforma tiene como fin que las personas puedan confiar en el profesional que hará su trabajo, esto debido a las informalidades con las que se puede presentar un maestro si lo hace en la calle o siendo un completo desconocido, además los maestros son previamente calificados y han recibido una capacitación, tiene como objetivo también que los maestros no abusen o se excedan en los precios por la ubicación geográfica del cliente.

La plataforma busca incorporar nuevos servicios como instalación y mantenimiento de línea blanca, instalación y revestimiento de pisos y paredes, instalación de cielos rasos, cerrajería y armado de muebles (Evelin Tapia, 2019).

A continuación, se muestra una aplicación móvil similar a la idea de este proyecto, explicando cómo realiza su función, la app móvil en cuestión se llama: **Artesanos aquí**, desarrollada en España-Murcia:

 Los usuarios a través de la aplicación pueden localizar fácilmente los talleres de artesanía, mediante un sistema de geo-localización, de esta manera los usuarios podrán encontrar el taller que se encuentre más cerca de su domicilio o lugar donde se encuentren (Rosete, 2012).

 Hay acceso a información surtida sobre lo que se ofrece en la ciudad, consultando por categorías, como también se puede ver los productos que vende, fotos y videos. Los tipos de artesanos que se puede encontrar son, por ejemplo: de cerámica, alfareros, de azulejos, juguetes tradicionales, carpintería, tejas, ladrillos, vidriería, etcétera (Rosete, 2012).

En la investigación se observó que existen varias aplicaciones móviles para ayudar a las personas a conseguir empleo, pero de maneras distintas como, subir a la red su curriculum vitae y esperar una llamada, entrar a concursos, cumplir con altos requisitos y experiencia, etcétera, a fin de ser un empleado de alguna compañía o empresa, pero al momento no se encontró, que existan en la ciudad, aplicaciones o al menos una aplicación móvil dedicada a servicios en la que el profesional, obrero, artesano o comerciante, pueda ofrecer sus servicios a la sociedad, sin necesidad de ser empleado de alguna compañía o empresa, esto se lo corrobora mediante la aplicación de las encuestas planteadas en la metodología.

# <span id="page-25-0"></span>**2.2. MARCO TEÓRICO**

Nuevos inventos y proyectos tecnológicos salen a la luz cada día en el mundo, todas las industrias revolucionan actualmente el mercado, para cada tarea que el humano desea realizar, existe un invento que ayuda a realizar esa tarea.

Quien ha logrado reunir varias de esas características son los teléfonos inteligentes o llamados Smartphone, dando facilidades de realizar varias tareas desde un mismo dispositivo, a cualquier hora y lugar, el alcance que puede tener este dispositivo crece cada año, posee acceso a internet y se desempeña de manera similar a un computador, por ende, hoy, cada persona, generalmente posee un teléfono inteligente o Smartphone, el beneficio es también, que son accesibles al presupuesto de la mayoría de personas, porque existen Smartphone de varias marcas, capacidades de memoria, almacenamiento y software.

Los Smartphone no tienen programas, tienen aplicaciones, y existen varias categorías de aplicaciones. Como, por ejemplo, música, ejercicio, juegos, tareas, entretenimiento, arte, educación, social, entre otras.

El desarrollo de una aplicación móvil contempla y aglomera temas y procedimientos que deben estudiarse y realizarse para su correcta ejecución, la ingeniería de software es un pilar fundamentar por donde se empieza un desarrollo de aplicaciones.

#### <span id="page-26-0"></span>**2.2.1. Ingeniería de Software**

 La Ingeniería de Software es la rama de la ingeniería que estudia todo lo relacionado con la informática o sistemas computacionales, con una orientación metódica, ordenada y cuantificable al incremento, ejecución y conservación del software (Mi carrera universitaria, 2018).

 La ingeniería de software, también, incorpora el análisis precedente de la situación, el bosquejo del proyecto, el desarrollo del software, el ensayo necesario para comprobar su funcionamiento correcto y poner en funcionamiento el sistema (Mi carrera universitaria, 2018).

#### <span id="page-26-1"></span>**2.2.2. Metodologías Agiles para el desarrollo de aplicaciones móviles**

 Existen dos tipos de metodologías generales, las tradicionales y las ágiles, las ágiles muestran un gran favorecimiento a la hora de crear una aplicación móvil, se optó por una Metodología de desarrollo Ágil llamada Mobile-D. Una metodología nueva especialmente diseñada para el desarrollo de aplicaciones móviles, muy centrada en las plataformas móviles, esta metodología se basa en otras metodologías agiles como XP Extreme Programing y Crystal (Mi carrera universitaria, 2018).

 A diferencia de las tradicionales las metodologías ágiles han tenido gran repercusión en los últimos años, siendo la metodología más conveniente para el desarrollo de software, ya que esta metodología acoge bien el trabajo en equipo, las tareas la colaboración y la flexibilidad y así responder a los cambios lo más rápido posible (Álvaro Rodelgo, 2019).

La razón principal de trabajar con la Metodología Mobile-D es porque es una metodología que se dedica exclusivamente al desarrollo de aplicaciones móviles, permitiendo la interacción entre el equipo de trabajo y el cliente, de igual manera puede responder rápidamente a cambios que se pueda generar durante la etapa de desarrollo del proyecto.

<span id="page-27-0"></span>*Tabla 1. Metodologías de desarrollo agile*

|                           | <b>XP Extreme</b> | <b>Scrum</b> | <b>Mobile-D</b> |
|---------------------------|-------------------|--------------|-----------------|
|                           | Programing        |              |                 |
| Desarrollo de             |                   |              |                 |
| aplicaciones móviles      | X                 | X            |                 |
| Interacción constante     |                   |              |                 |
| equipo de trabajo-cliente | X                 | X            |                 |
| Responder rápidamente a   |                   |              |                 |
| cambios.                  | X                 |              |                 |

## **2.2.2.1. Metodología Mobile-D.**

 Se opta por trabajar con la metodología Mobile-D después de realizar una comparación de metodologías. La metodología Mobile-D fue es un proyecto finlandés creado en 2005 que sigue estando vigente, el objetivo de este método es conseguir ciclos de desarrollo muy rápidos en equipos muy pequeños, basado en las metodologías anteriormente mencionadas (Alejandro Hernández Vazquez, 2018).

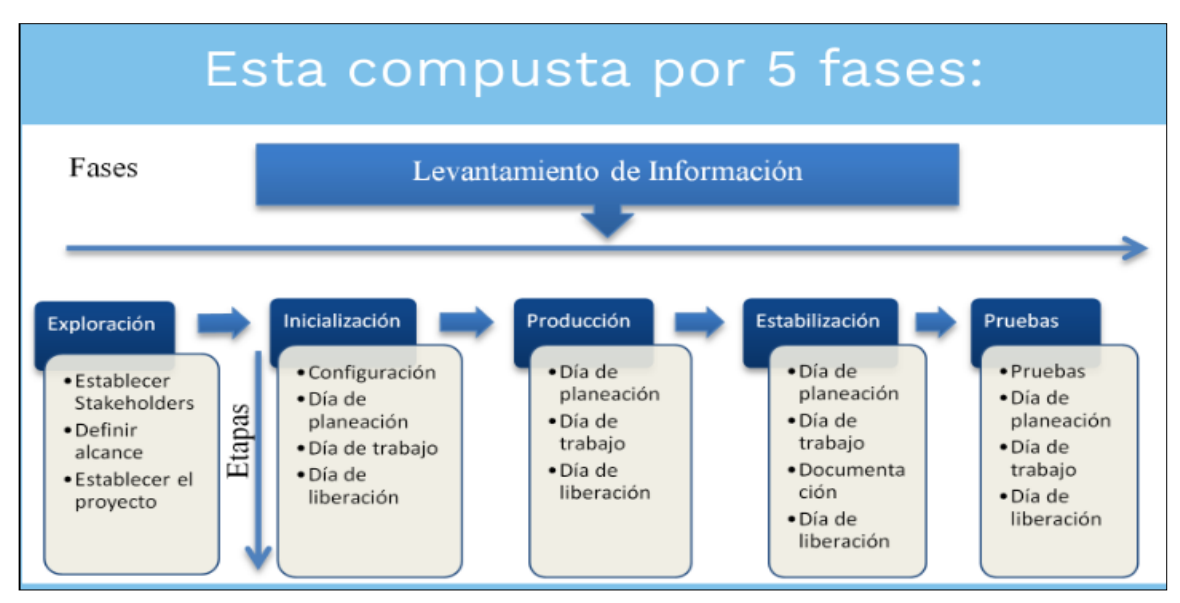

*Figura 1 Fases de levantamiento de información metodología Mobile-D*

## **2.2.2.2. Fase de Exploración**

Siendo vagamente diferente del resto del proceso de producción, se dedica al establecimiento de un plan de proyecto y conceptos básicos, por lo que, se puede dividir del ciclo principal de desarrollo (aunque no se debe obviar).

- Los autores de la metodología ponen además mucha atención a la participación de los clientes en esta fase.
- Aquí se hace una definición del alcance del proyecto con las funcionalidades a donde se desea llegar.

#### **2.2.2.3 Inicialización**

- Los desarrolladores preparan e identifican todos los recursos necesarios.
- Se preparan los planes para las siguientes fases y se establece el entorno técnico (incluyendo el entrenamiento del equipo de desarrollo).
- Esta acción se lleva a cabo durante el día de planificación.
- Los autores de Mobile-D afirman que su contribución al desarrollo ágil se centra fundamentalmente en esta fase, en la investigación de la línea arquitectónica.
- Los desarrolladores analizan el conocimiento y los patrones arquitectónicos utilizados en la empresa (extraídos de proyectos anteriores) y los relacionan con el proyecto actual.
- Se agregan las observaciones, se identifican similitudes y se extraen soluciones viables para su aplicación en el proyecto.
- Finalmente, la metodología también contempla algunas funcionalidades nucleares que se desarrollan en esta fase, durante el día de trabajo (Alejandro Hernández Vazquez, 2018).

#### **2.2.2.4 Fase de Producción**

 Se repite la programación de tres días (planificación trabajo-liberación) se repite iterativamente hasta implementar todas las funcionalidades, primero se planifica la iteración de trabajo en términos de requisitos y tareas a realizar, se preparan las pruebas de la iteración, las tareas se llevarán a cabo durante el día de trabajo, desarrollando e integrando el código con los repositorios existente, durante el último día se lleva a cabo la integración del sistema (en caso de que estuvieran trabajando varios equipos de forma independiente) seguida de las pruebas de aceptación (Alejandro Hernández Vazquez, 2018).

#### **2.2.2.5 Fase de Estabilización**

 Se llevan a cabo las últimas acciones de integración para asegurar que el sistema completo funciona correctamente, esta será la fase más importante en los proyectos multi-equipo con diferentes subsistemas desarrollados por equipos distintos, los desarrolladores realizarán tareas

similares a las que debían desarrollar en la fase de "productización", aunque en este caso todo el esfuerzo se dirige a la integración del sistema, adicionalmente se puede considerar en esta fase la producción de documentación (Alejandro Hernández Vazquez, 2018).

### **2.2.2.6 Fase de Pruebas**

 Tiene como meta la disponibilidad de una versión estable y plenamente funcional del sistema, el producto terminado e integrado se prueba con los requisitos de cliente y se eliminan todos los defectos encontrados.

#### **Ventajas y Desventajas**

#### **Ventajas**

- Un costo bajo al realizar un cambio en el proyecto.
- Entrega resultados de manera rápido.
- Asegura el software adecuado en el momento adecuado

## **Desventajas**

- No sirve para grupos de desarrollos grandes y segmentados.
- Depende de buena comunicación entre los miembros del equipo.

Una vez puesto en conocimiento lo que es una metodología para el desarrollo de aplicaciones móviles, se da paso a una explicación de lo que son en sí las aplicaciones móviles.

#### <span id="page-30-0"></span>**2.2.3. Aplicaciones Móviles**

 Las aplicaciones móviles se ejecutan en teléfonos móviles inteligentes o llamados también Smartphone, tabletas y otros dispositivos móviles, cabe resaltar que después del magnífico invento del teléfono celular la humanidad ha logrado evolucionar esa tecnología, obteniendo en el presente, los teléfonos inteligentes, los mismos que pueden almacenar y ejecutar varias de esas aplicaciones para su uso más conveniente. Muchas aplicaciones trabajan y funcionan con internet y muchas otras permiten su uso sin una conexión a la red (Softcorp, 2019).

En la actualidad existen sistemas operativos creados por diferentes empresas, para el funcionamiento de teléfonos móviles inteligentes, hoy por hoy existen numerosas marcas de teléfonos móviles.

En cuanto a sistemas operativos, existen, por ejemplo, Android, IOS, Windows Phone, BlackBerry OS, Symbian OS, Firefox OS, Ubuntu Touch.

 Un sistema operativo móvil es un conjunto de programas de bajo nivel que gestionan los recursos del hardware del dispositivo, provee servicios a las aplicaciones móviles, son mucho más simples que los sistemas operativos de pc y están orientados a la conectividad inalámbrica (Graciela Marker, 2020).

 Las aplicaciones móviles deben ser creadas en un software de desarrollo específico, que tiene cada sistema operativo donde se van a desempeñar y ejecutar, es así que IOS de APPLE tiene su propio programa de desarrollo de aplicaciones e igualmente Android. Para IOS existe el programa Swift y para Android esta Android Studio, estos entre los más conocidos y utilizados (Graciela Marker, 2020).

A esas aplicaciones se les denomina aplicaciones nativas, específicas para su sistema operativo, es decir, que no podrán funcionar en un sistema operativo diferente.

Pero existe también, la forma de crear aplicaciones que puedan funcionar en más de un sistema operativo móvil, a estas aplicaciones se las denomina aplicaciones hibridas, y pueden ser desarrolladas por varios programas que están a disposición de las personas en internet, muchos de ellos gratuitos y muchos otros de pago.

 Depende mucho el tipo de proyecto para valorar si se debe desarrollar de forma nativa o híbrida, así como el tipo de tecnologías y los recursos que requiere el proyecto. El desarrollo nativo aporta una integración completa con el sistema operativo y, en cuanto a potencia, suele ser más potente a costa de más costes, tiempo, posibles errores (Abel Naharro, 2019).

#### **2.2.3.1. Usabilidad de Aplicaciones Móviles**

La usabilidad es la facilidad con la que los usuarios pueden manipular ciertas herramientas, aplicaciónes o elementos que permiten alcanzar objetivos, si el usuario consigue realizar la tarea, en un tiempo determinado, no comete errores y obtiene un buen concepto de la aplicación despues de usarla, entonces es considerado un producto usable. La usabilidad de una aplicación móvil se mide en metricas como la eficiencia, accesibilad, usabilidad, portabilidad y navegavilidad.

#### **2.2.3.2. Pruebas de usabilidad**

 La usabilidad indica la facilidad de uso de una herramienta. Abarca la experiencia del usuario como la sencillez para lograr un objetivo por medio de un sistema o dispositivo, por lo que se aplica a software y a hardware (Shelley Pursell, 2020).

#### **2.2.3.3. Aplicaciones Nativas**

 Las aplicaciones móviles se dividen en dos categorías, existen las apps nativas y apps hibridas, el propósito de desarrollo depende del objetivo que tenga la aplicación y a quienes va a ser dirigida, por ende, para ambas categorías de apps existen comparaciones considerables que deben ser tomados en cuenta a la hora de escoger que tipo de aplicación se va a desarrollar, a continuación, se muestra un pequeño cuadro comparativo con respecto a las aplicaciones nativas e híbridas (Ricardo Cardenas, 2019).

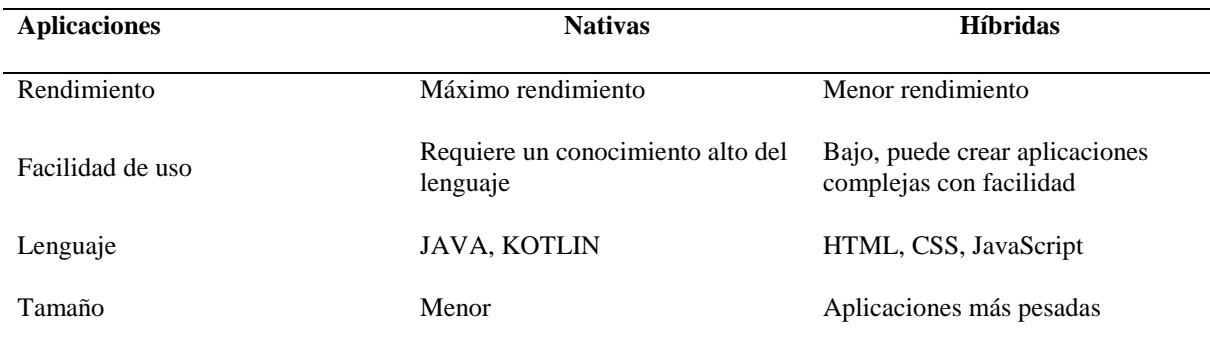

#### <span id="page-33-0"></span>*Tabla 2 Cuadro comparativo de aplicaciones Nativas e Híbridas*

**Fuente:** (Ernesto Silva Mendoza, 2019) Comparación aplicaciones nativas e híbridas.

#### **2.2.4.1 Sistema Operativo Android**

 Android es un sistema operativo móvil diseñado para dispositivos móviles con pantalla táctil, como teléfonos inteligentes y tabletas, estando presente también en relojes inteligentes televisores y en algunos modelos de automóviles. Android es un sistema operativo desarrollado por Google y basado en el Kernel de Linux y otros softwares de código abierto, convirtiéndose en el principal generador de popularización de varios dispositivos inteligentes por facilitar el uso de un gran número de aplicaciones (Roberto Adeva, 2020).

#### **2.2.4.2. Android Studio**

 Android Studio es el entorno de desarrollo integrado (IDE) oficial para el desarrollo de apps para Android, basado en IntelliJ IDEA. Además, posee un potente editor de códigos y las herramientas para desarrolladores de IntelliJ, Android Studio ofrece incluso más funciones que aumentan tu productividad cuando desarrollas apps para Android, como las siguientes:

- Un sistema de compilación flexible basado en Gradle
- Un emulador rápido y cargado de funciones
- Un entorno unificado donde puedes desarrollar para todos los dispositivos Android
- Aplicación de cambios para insertar cambios de códigos y recursos a la aplicación en ejecución sin reiniciar la aplicación
- Integración con GitHub y plantillas de código para ayudarte a compilar funciones de apps comunes y también importar código de muestra
- Variedad de marcos de trabajo y herramientas de prueba
- Herramientas de Lint para identificar problemas de rendimiento, usabilidad y compatibilidad de la versión, entre otros
- Compatibilidad con  $C_{++}$  y NDK
- Compatibilidad integrada con Google Cloud Platform, que facilita la integración con Google Cloud Messaging y App Engine (developers, 2020) .

# **2.2.4.3. Usabilidad del sistema operativo Android**

En los últimos años se ha visto una gran competencia entre dos grandes empresas, Google con Android y APPLE con IOS. Para (Mónica Mena Roa, 2020) "Los datos de la consultora estadounidense de tecnología IDC, dicen que los dispositivos Android representaron algo más del 86% de las unidades distribuidas en 2019, y los iOS de Apple casi el 14% restante".

Existen datos sobre usabilidad de software a nivel mundial los cuales muestran el tráfico de uso según el sistema operativo móvil utilizado:

 Tráfico según el OS móvil, el OS mejor conocido como sistema operativo, son importantes para el funcionamiento de los equipos en el mundo, el 74% de los usuarios son en equipos Android, 25% es iOS, 0,4% es KAI, 0,2% Samsung OS y 0,6% otros sistemas operativos (Yi Min Shum, 2020).

## **2.2.4.4. Porque desarrollar de forma Nativa**

Para desarrollar una aplicación móvil de forma nativa se tomó como base las estadísticas de uso de software en la población, Android es el sistema Operativo más utilizado a nivel mundial, por ende,

ayudará a que el proyecto llegue a un mayor número de personas, otra razón fueron los costes de desarrollo, curvas de aprendizaje para el desarrollo y uso de apps, familiarización y aprendizaje del IDE de desarrollo y como no, la cantidad de marcas de teléfonos móviles existentes en el mercado las cuales trabajan con Android, siendo estás mucho más accesibles que teléfonos de la marca Apple .

# **2.2.4.5. Ventajas de las aplicaciones Nativas**

Según (Ricardo Cadenas, 2019), detalla las ventajas de las apps Nativas:

- Excelente experiencia de usuario.
- Fácil funcionalidad offline
- Completo acceso al dispositivo
- Velocidad
- Disponible en app store
- Alta seguridad.

## **2.2.4.6. Proceso diseño y desarrollo de app**

 La construcción y desarrollo de una aplicación móvil tiene ciertas etapas de creación, en las cuales se cumplen varios objetivos de cada etapa, el desarrollo avanza con cada una y para esto se cumple un orden, las 5 etapas fundamentales son las siguientes:

# **Conceptualización**

En esta fase se toma en cuenta la idea de aplicación, las necesidades y los problemas que tienen los interesados, se realiza una investigación preliminar y después una validación de la viabilidad.
## **Definición**

En esta fase se describirá para quienes se diseñará la aplicación también sea crea las bases de las funciones y formatos básicos para de esta manera poder determinar la complejidad del diseño y de la programación de la aplicación.

### **Diseño**

En esta fase se detallan los conceptos y definiciones anteriores, se realiza un prototipo para después llevar a cabo la programación del código.

#### **Desarrollo**

El programador se encarga de dar diseño y funcionamiento a la aplicación dedicándole la mayor parte de su tiempo para asegurar un correcto desempeño de la app y por lo tanto tener la aprobación de la misma.

## **Publicación**

Finalmente se realiza el lanzamiento de la aplicación a los usuarios, se realiza un seguimiento del desempeño de la aplicación, corregir errores y realizar mejoras para actualizar nuevas versiones (Kubo, 2018).

## **2.2.5. Base de datos**

 Las bases de datos son herramientas imprescindibles dentro de cualquier organización empresarial y en función de las necesidades de cada negocio es necesario elegir una u otra. Así, las hay de tipo relacional, donde la información se muestra a modo de tabla y en ella se integran un conjunto de registros. Además, existen las bases de datos multidimensionales que se emplean para grandes cantidades de información y aplicaciones de inteligencia empresarial, luego están las de tipo estático y cuyo enfoque ayuda en temas de estudio (Palazón, 2018).

#### **2.2.5.1. Base de datos relacionales y no relacionales**

Una base de datos es una parte importante del proyecto que se esté realizando, tiene un sinnúmero de funciones que pueden mejorar y potenciar un sistema tecnológico, facilita varias tareas y es uno de los cimientos para que ciertos proyectos puedan funcionar, en la actualidad existen dos tipos de bases de datos, las relacionales y las no relacionales. A continuación, se hace una comparación de ambas bases de datos para tener claro cómo funcionan y así seleccionar la más adecuada a este proyecto.

 Las bases de datos relacionales utilizan un lenguaje de consulta estructurado para la manipulación de datos, estas se conforman por filas, columnas y registros y se almacenan por tablas. Para manipular los datos en SQL, se requiere primero determinar la estructura de estos, si se cambia la estructura de uno de los datos, puede perjudicar todo el sistema, ya que las tablas están relacionadas (Yecid Alexis Rendón, 2019).

 Las bases de datos no relacionales (No SQL) son las que, a diferencia de las relacionales, no tienen un identificador que sirva de relación entre un conjunto de datos y otros. Aquí la información se organiza normalmente mediante documentos y es muy útil cuando no se tiene un esquema exacto de lo que se va a almacenar (Yecid Alexis Rendón, 2019).

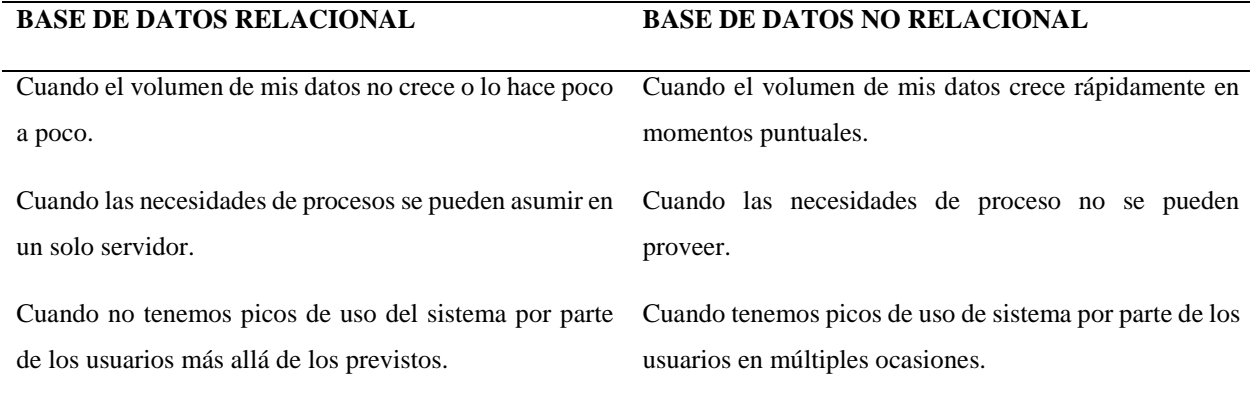

#### *Tabla 3 Como utilizar bases de datos relacionales y no relacionales*

**Fuente:** (Yecid Alexis Rendón, 2019) Cuando utilizar una base de datos relacionales y no relacionales.

De acuerdo al proyecto presentado, la mejor opción sobre base de datos a utilizar es la base de datos no relacional, porque es más competente con los objetivos que se quiere alcanzar y con las funcionalidades que tiene el sistema.

#### **2.2.5.2 Firebase**

Firebase es una plataforma digital creada por google que se utiliza para facilitar el desarrollo de aplicaciones web y móviles de forma efectiva, rápida y sencilla, mejorando su rendimiento y ofreciendo varios servicios.

También se utilizó firebase en el proyecto para realizar la autenticación se usuarios mediante correo, Facebook y Gmail, es una de las facilidades que ofrece firebase, así como también el envío de notificaciones en tiempo real. De igual manera en firebase se puede gestionar el almacenamiento de imágenes.

 El principal objetivo de firebase es mejorar el rendimiento de las apps mediante la implementación de varias funcionalidades que hacen a la aplicación, más manejable, de fácil acceso y segura para los usuarios. Con firebase podemos obtener una integración dinámica de los usuarios usando Firebase Authentication, esto es justamente lo que utilizamos para los usuarios que se registren en nuestra app (Valentina Giraldo, 2019).

 La base de datos que se utilizó en el proyecto, es la base de datos que se ofrece en Google, en la llamada herramienta, Firebase, firebase fue creada para mejorar el rendimiento de las apps en cualquier lugar donde sean utilizadas mediante la ejecución de distintas funcionalidades, la misma puede emplearse en las plataformas móviles principales de la actualidad como IOS, Android o la Web (Valentina Giraldo, 2019).

## **2.2.5.3. Real time Data base**

 Una de las herramientas destacada y muy esenciales de Firebase son las bases de datos en tiempo real. Estas se alojan en la nube, son No SQL y almacenan los datos como JSON. Permiten alojar y disponer de los datos e información de la aplicación en tiempo real, manteniéndolos actualizados, aunque el usuario no realice ninguna acción (Sara López, 2020).

 Firebase envía automáticamente eventos a las aplicaciones cuando los datos cambian, almacenando los datos nuevos en el disco. Aunque no hubiera conexión por parte de un usuario, sus datos estarían disponibles para el resto y los cambios realizados se sincronizarían una vez restablecida la conexión (Sara López, 2020).

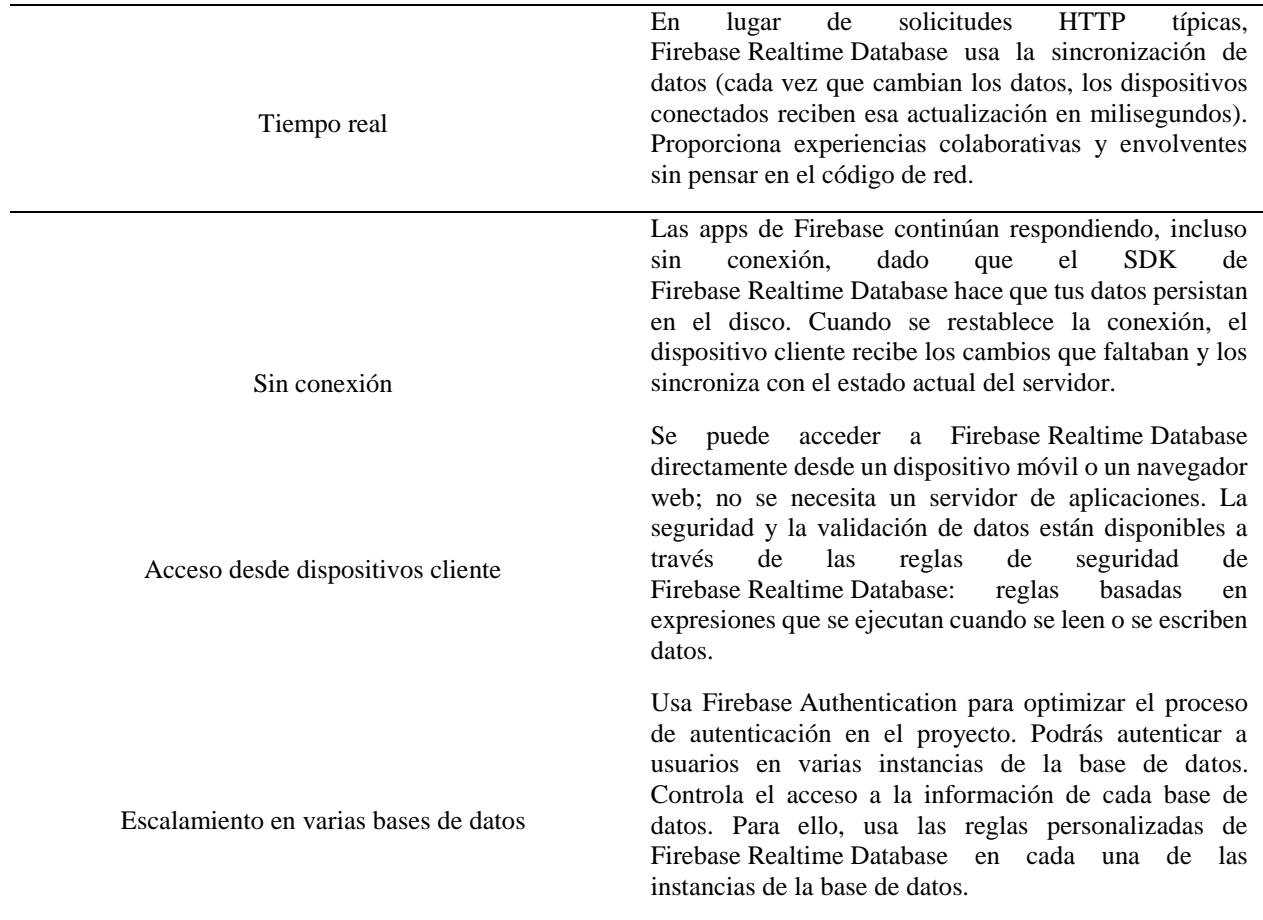

*Tabla 4 Funciones clave de Realtime*

**Fuente:** (firebase, 2020) Funciones clave de Realtime

## **2.2.6. Estructura de Árbol JSON**

 La creación de una base de datos estructurada de forma adecuada requiere bastante previsión. La parte más importante es planificar cómo se guardarán y recuperarán los datos para que el proceso sea lo más simple posible (firebase, 2020).

 Los datos se estructuran en un árbol JSON de la siguiente manera, todos los datos de Firebase Realtime Database se almacenan como objetos JSON. La base de datos puede conceptualizarse como un árbol JSON alojado en la nube. A diferencia de una base de datos de SQL, no hay tablas ni registros. Cuando le agregas datos al árbol JSON, estos se convierten en un nodo de la estructura JSON existente con una clave asociada. Se puede entregar sus propias claves, como ID de usuario o nombres semánticos, o también se puede obtenerlas mediante el método push() (firebase, 2020).

## **2.2.7. Sistema de Información Geográfica**

Una herramienta que se integra en la aplicación móvil de este proyecto es el mapa, un mapa es de gran importancia para visualizar el lugar donde está ubicada la persona, el lugar, el servicio, o la dirección.

 Un Sistema de Información Geográfico es un software específico que permite a los usuarios crear consultas interactivas, integrar, analizar y representar de una forma eficiente cualquier tipo de información geográfica referenciada asociada a un territorio, conectando mapas con bases de datos (Servicio Geológico Mexicano, 2017).

### **2.2.7.1. API de google Maps**

 API es la sigla de Application Programming Interface o, en español, Interfaz de Programación de Aplicaciones. Es básicamente un conjunto de aplicaciones que permiten la construcción de una interfaz inteligente, configurando un medio por el cual dos sistemas se comunican (Florencia del Medico, 2020).

 En una analogía simple, podemos entender que una API funciona como un puente que conecta dos calles. De forma semejante, esa interfaz une distintos recursos que son necesarios para el buen desempeño de un software para un usuario, SDK de Maps para Android: permite agregar mapas con base en los datos de Google Maps a tu aplicación para Android (Florencia del Medico, 2020).

### **2.2.8. Integración con el Chat**

El chat es una incorporación que tiene la aplicación para brindar una interacción entre usuarios más rápida eficiente y confiable, el chat se ha convertido en un medio de mensajería instantánea en el mundo, existen varios chats disponibles para las personas, en esta ocasión la aplicación tiene su propio chat.

## **2.2.9. Necesidad y Progreso**

Se apunta a tener una herramienta que consiga fortalecer a la ciudadanía, en temas económicos y laborales, reactivando de alguna manera la económica del país y principalmente de la ciudad, la ciudadanía ha luchado cada año con el tema fronterizo y la devaluación del peso colombiano, ahora el problema no es solo ese, sino también, la pandemia del coronavirus.

La gente tiene necesidad de trabajar, de tener un empleo, de salir adelante con un negocio, con un emprendimiento, con el fin de poder cubrir las necesidades individuales, familiares, financieras y sociales.

 Para (Oxford Languajes, 2020): "Necesidad es cuando una cosa es necesaria para alguien o algo, y también es, un hecho o circunstancia en que alguien o algo es necesario".

Si no existieran esas necesidades, nadie trabajara, y no solo por necesidades trabajan las personas, sino también, por el deseo de progresar, de tener un lugar decente donde vivir, por tener un medio de trasporte, comodidades del hogar, comodidad integral, entre otros varios factores.

Gracias a que las personas tienen a la mano una herramienta de uso cotidiano, como el teléfono celular, se puede dar paso a una buena realización del proyecto, apoyado en este factor de usabilidad de los teléfonos móviles, facilitando que, por medio del mismo, ahora puede llegar información importante a un gran número de personas rápidamente, contribuyendo al distanciamiento social por la pandemia presente en el mundo.

### **2.2.10 Profesiones**

Una profesión es una actividad que se realiza al tener experiencia en un ámbito, la cual, al practicarse, se tiene derecho a una remuneración o salario, existen numerosas profesiones en el país, con distinto tipo de remuneración, esto depende del tiempo de experiencia, del tipo de profesión y lugar donde se desempeña.

En la provincia existe una gran mayoría de personas sin un empleo fijo, sin un trabajo remunerado mes a mes, por lo cual se dedican a distintas labores las cuales les ayuden a sobrevivir, a salir a delante con sus familias, buscando ese bienestar y progreso que desean.

Las generaciones actuales, quienes llevan el pan de cada día a sus hogares, en su gran mayoría no tuvieron la oportunidad de estudiar grados superiores en su propia provincia (Carchi), solo los más afortunados y con el deseo de superarse pudieron viajar a las grandes ciudades a conseguir un título el cual les ayuda a vivir mejor hoy en día. Esa es una de las razones del porque en la provincia hay un gran número de personas dedicadas a distintas labores, que no tengan empleo, o tengan más de una ocupación, las cuales les generen de alguna manera ingresos económicos.

Actualmente, la provincia cuenta con instituciones de educación, ofreciendo estudios que en un cercano futuro ayudaran a las nuevas generaciones a tener una profesión para desempeñar y sacar adelante a sus familias y a la provincia, la más prestigiosa institución es la Universidad Politécnica Estatal del Carchi, la cual ofrece educación de nivel superior, existen también las universidades como la Uniandes y la particular de Loja. Instituciones que de a poco han graduado profesionales, quienes ya empiezan a mejorar la situación de la provincia.

## **2.2.11. Oferta y demanda de empleo**

Los datos sobre el empleo son preocupantes a nivel país, hay mal estar, preocupación e incluso protestas por despidos generados por la pandemia, existe el mercado comercial con disminución de afluentes, la pandemia a golpeado la estabilidad y la economía de la mayoría de la población a nivel mundial, todos buscan alguna manera de sobrevivir, creando nuevos negocios, vendiendo prácticamente todo lo que se pueda vender, cambiando de ocupaciones las cuales generen algún tipo de ingresos, y el problema crece si por alguna razón un familiar directo llega a infectarse, y deban cumplir cuarentena.

 En cuatro meses de cuarentena por emergencia sanitaria, 289.258 personas han perdido su empleo en Ecuador según el ministerio de trabajo y en el peor de los escenarios, más de 500.000 empleos se destruirán en el país, según el banco Interamericano de Desarrollo (BID) a causa de la pandemia del covid-19 (Gabriela Coba, 2020).

## **III. METODOLOGÍA**

# **3.1. ENFOQUE METODOLÓGICO**

## **3.1.1. Enfoque**

El enfoque metodológico que se empleó en la presente investigación es un enfoque cuantitativo.

 Cuantitativa: La metodología cuantitativa es una investigación basada en el paradigma positivista, el propósito es hallar leyes generales que expliquen la naturaleza de su objeto de estudio a partir de la observación, la experiencia y la comprobación, es decir, a partir de análisis de resultados experimentales que arrojan representaciones numéricas o estadísticas verificables (Investigación cuantitativa, 2021).

#### **3.1.2. Tipo de Investigación**

El tipo de investigación empleada es Investigación Aplicada Tecnológica, porque sirve para generar conocimientos que se puedan poner en práctica en el sector productivo, con el fin de impulsar un impacto positivo en la vida cotidiana.

## **Investigación bibliográfica**

La investigación bibliográfica apoya la investigación de gran manera al obtener información textual de casos, experiencias, experimentos, anécdotas y estudios científicos que apoyen o desmientan las teorías de investigación planteadas en cada proyecto investigativo.

 La investigación bibliográfica se caracteriza por la utilización de los datos secundarios como fuente de información. Pretende encontrar soluciones a problemas planteados por una doble vía: a) Relacionando datos ya existentes que proceden de distintas fuentes. b) Proporcionando una visión panorámica y sistemática de una determinada cuestión elaborada en múltiples fuentes dispersas. Una de las principales ventajas de un diseño bibliográfico es que permite cubrir una amplia gama de fenómenos ya que abarca una realidad espacio-temporal mucho más dilatada (UNIR, 2018)(p2).

#### **Investigación Aplicada**

La investigación aplica que se realizó en este trabajo fue el determinar un problema real de la sociedad con bases que califiquen como problemática para una sociedad, en este caso fue en general el tema del trabajo.

 La investigación aplicada, por tanto, permite solucionar problemas reales. Además, se apoya en la investigación básica para conseguirlo. Esta le aporta los conocimientos teóricos necesarios para resolver problemas o mejorar la calidad de vida (Enrique Rus Arias, 2020).

#### **Investigación de Campo**

La investigación de campo que se realizó fue la de recolectar datos mediante la técnica de la encuesta, datos reales proporcionados por una muestra de la población de la ciudad donde se quiere resolver un problema social y del entorno.

 Investigación de campo, estudio de campo o trabajo de campo, es el proceso que permite obtener datos de la realidad y estudiarlos tal y como se presentan, sin manipular las variables. Por esta razón, su característica esencial es que se lleva a cabo fuera del laboratorio, en el lugar de ocurrencia del fenómeno. La investigación de campo usa instrumentos como ficheros o representaciones estadísticas que, combinados con técnicas como la observación o la encuesta, permiten recopilar y analizar los datos que se van a estudiar (Investigación de campo, 2020).

#### **Investigación Descriptiva**

Esta investigación se obtuvo gracias a la información obtenida con relación al problema, datos, estadísticas, números, opiniones, comentarios, artículos y relatos que prueban la existencia o inexistencia del problema social.

 La investigación descriptiva es un tipo de investigación que se encarga de describir la población, situación o fenómeno alrededor del cual se centra su estudio. Procura brindar información acerca del qué, cómo, cuándo y dónde, relativo al problema de investigación, sin darle prioridad a responder al "por qué" ocurre dicho problema. Como dice su propio nombre, esta forma de investigar "describe", no explica (Mejia Jervis Tatiana, 2020).

46

# **3.2. IDEA A DEFENDER**

Aplicación móvil para la oferta y demanda de empleo en la ciudad de Tulcán

# **3.3. DEFINICIÓN Y OPERACIONALIZACIÓN DE VARIABLES**

# **Variable Independiente:** Aplicación Móvil.

| <b>CONCEPTUALIZACIÓN</b>      | <b>DIMENSIÓN</b> | <b>INDICADOR</b> | <b>TÉCNICA</b> | <b>INSTRUMENTOS</b> |
|-------------------------------|------------------|------------------|----------------|---------------------|
|                               |                  |                  |                |                     |
|                               |                  | - Tiempo en      | - Analítica    | Test                |
| -La aplicación móvil es un    |                  | cada pantalla    | (Prueba de     | Observación         |
|                               |                  | -Tiempo en       |                |                     |
| programa creado y diseñado    |                  | completar una    | usabilidad)    |                     |
|                               |                  | tarea            |                |                     |
| para ejecutarse en            | -Eficiencia      | -Color de        |                | Test                |
|                               |                  | primer plano y   |                |                     |
| Smartphone, tabletas y otros  | -Accesibilidad   | fondo            | Analítica      | Observación         |
| dispositivos móviles, que     | -Usabilidad      | -Nivel de        | (Prueba de     |                     |
|                               |                  | entendimiento    |                |                     |
| permiten al usuario realizar  | -Portabilidad    | -Nivel de        | usabilidad)    | Test                |
|                               |                  | configuración    |                |                     |
| tareas, acceder a servicios y | -Navegabilidad   | -Nivel de        |                | Observación         |
|                               |                  | factibilidad     |                |                     |
| mantenerse informado.         |                  | con la que un    | Analítica(Prue |                     |
|                               |                  | usuario          |                |                     |
|                               |                  | navega en las    | ba de          |                     |
|                               |                  | paginas          | usabilidad)    |                     |
|                               |                  |                  |                |                     |

*Tabla 5. Operacionalización de variable Independiente*

# **Variable Dependiente:** Oferta y demanda de servicios particulares.

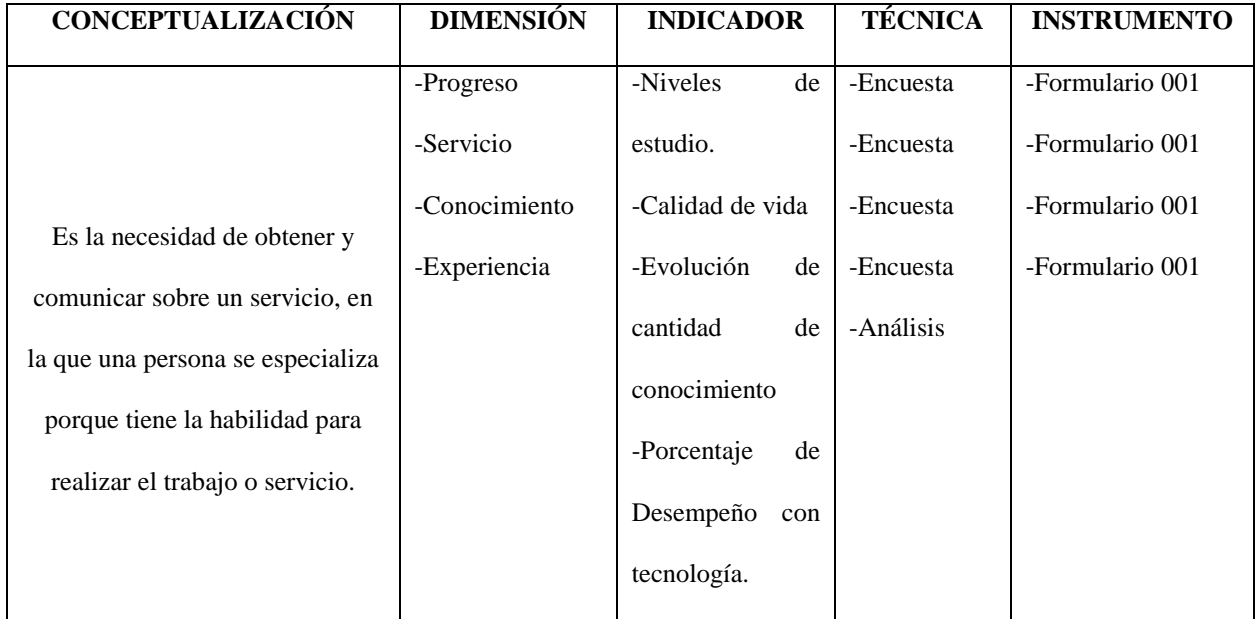

*Tabla 6. Operacionalización de variable Dependiente*

*Tabla 7. Árbol del problema de Investigación*

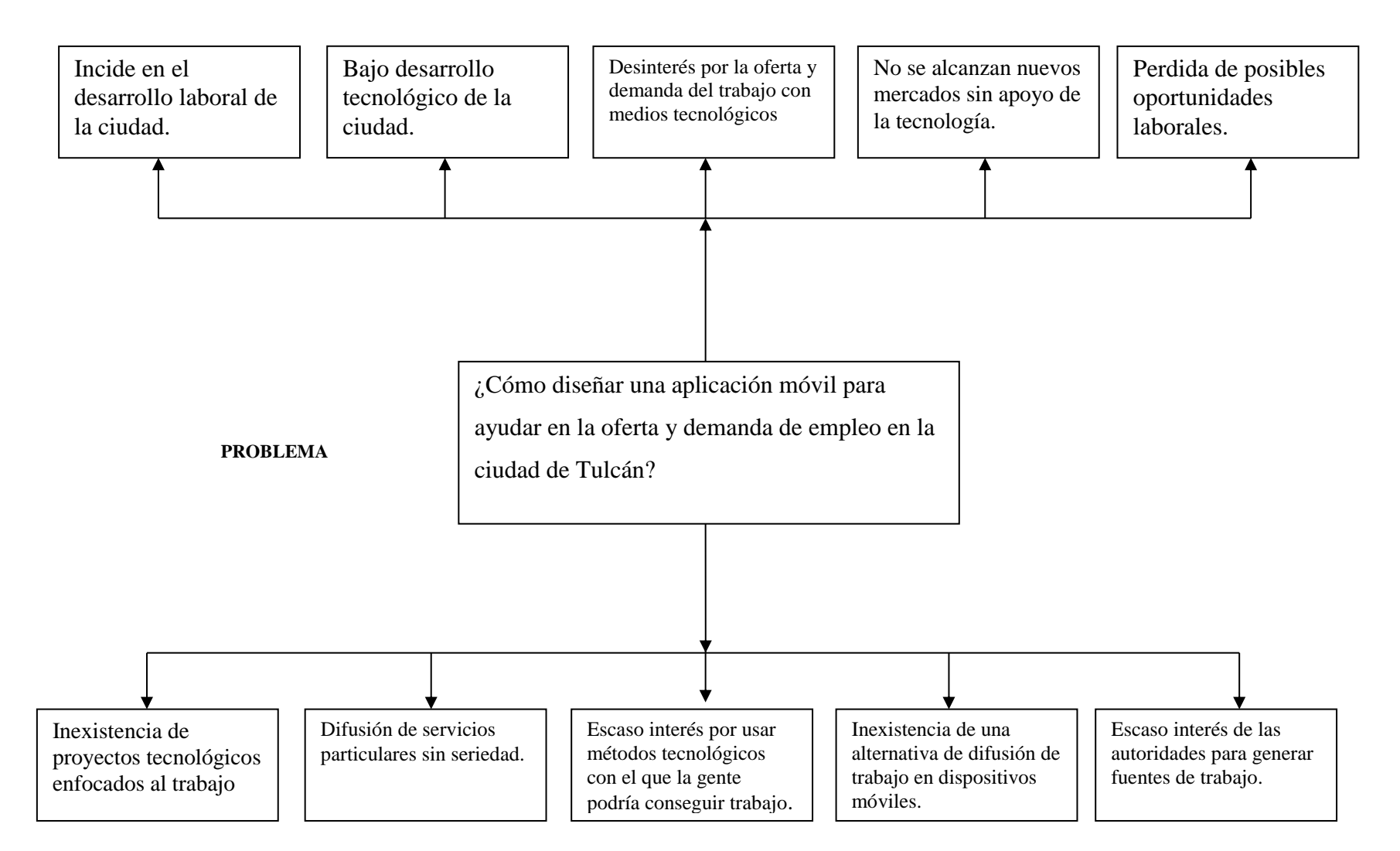

#### **CAUSA**

**Árbol de problema causa, efecto**

## **3.4. TÉCNICAS UTILIZADAS**

La técnica utilizada fue la encuesta, ya que el proyecto será dirigido a toda la población de la ciudad de Tulcán, por lo que fue necesario recoger información de una muestra poblacional, la cual, será abordada con una serie de preguntas con las que podremos predecir la incidencia que tiene la tecnología y la situación laboral y económica en la ciudadanía, añadiendo en la investigación la técnica de análisis.

## **3.4.1. Análisis Estadístico**

Para el análisis estadístico del proyecto se utilizó la técnica de la Encuesta, lo que se busca encontrar son datos estadísticos que demuestren el estado en el que se encuentra la población de la ciudad de Tulcán, en relación a: El empleo, la economía y el uso de la tecnología.

Todo esto en base al impacto y efectos que produjo la pandemia del Coronavirus a nivel mundial, en el país han sido miles de personas las que han perdido su empleo, hecho que se lo ha citado anteriormente, por esa razón, en base a la proyección poblacional del 2020 según el INEC, se realiza la encuesta a una muestra poblacional de la provincia del cantón Tulcán, siendo el público objetivo del proyecto.

## **Población**

 La población estadística, también conocida como universo, es el conjunto o la totalidad de elementos que se van a estudiar, los elementos de una población lo conforman cada uno de los individuos asociados, debido a que comparten alguna característica en común (Zara Lugo, 2020).

De los diferentes tipos de poblaciones como son: finita, infinita, real e hipotética, se ha seleccionado la población finita, porque se tiene el dato exacto de la proyección poblacional de la ciudad de Tulcán al año 2020.

### **Muestra**

 Es un pequeño conjunto o llamado subconjunto de individuos o casos de una población, la muestra se obtiene con el objetivo de inferir propiedades de la población total, por lo cual debe ser representativa de la misma población haciendo que el número de sujetos que componen la muestra sea bastante inferior a la población total (Wikipedia, 2021).

La muestra de este trabajo es de tipo probabilística convencional, porque se determinó que son las mejores opciones para la recolección de datos en este caso.

 El muestreo probabilístico se refiere al análisis y estudio de grupos pequeños de una población y como requisito primordial es que todos en una población tengan la misma oportunidad de ser seleccionados (QuestionPro, 2020).

 Según el Instituto Nacional de estadística y censo: La **Proyección poblacional Cantón Tulcán 2020 es de** 102.395 personas (INSTITUTO NACIONAL DE ESTATADISTICA Y CENSO, 2020).

## *3.4.1.1.* **Calculo de la muestra poblacional**

$$
n = \frac{N * Z^{2}p * q}{d^{2} * (N - 1) + Z^{2} * p * q}
$$

$$
n = \frac{102395 * 1.96^{2} * 0.05 * 0.95}{5^{2} * (102395 - 1) + 1.96^{2} * 0.05 * 0.95}
$$

**Donde:** 

 $n =$ muestra  $N = 102395$  $Z^2 = 1.96^2$  $p = 5%$  $q = 0.95$  $d^2 = 5$ 

## **Técnica Utilizada**

La técnica utilizada en la recopilación de datos estadísticos mediante la encuesta fue por medio de la herramienta de Google, Google forms, herramienta que permite la administración de encuestas, disponible gratuitamente y con varias herramientas para que el encuestador la edite a su manera. Se lanzó la encuesta a distintas personas de la ciudad de Tulcán, mediante enlace, Facebook, WhatsApp y correo, obteniendo así los datos necesarios de la encuesta.

## **Proceso de validación de expertos**

La encuesta fue revisada y validad a su tiempo por el experto MSc. Nelson Germán Heredia Enríquez, el cual realizo observaciones generales al documento el cual se encuentra en los anexos de este trabajo.

# **3.5. RECURSOS**

*Tabla 8. Materiales*

## *3.5.1. Presupuesto Operativo*

## **Materiales**

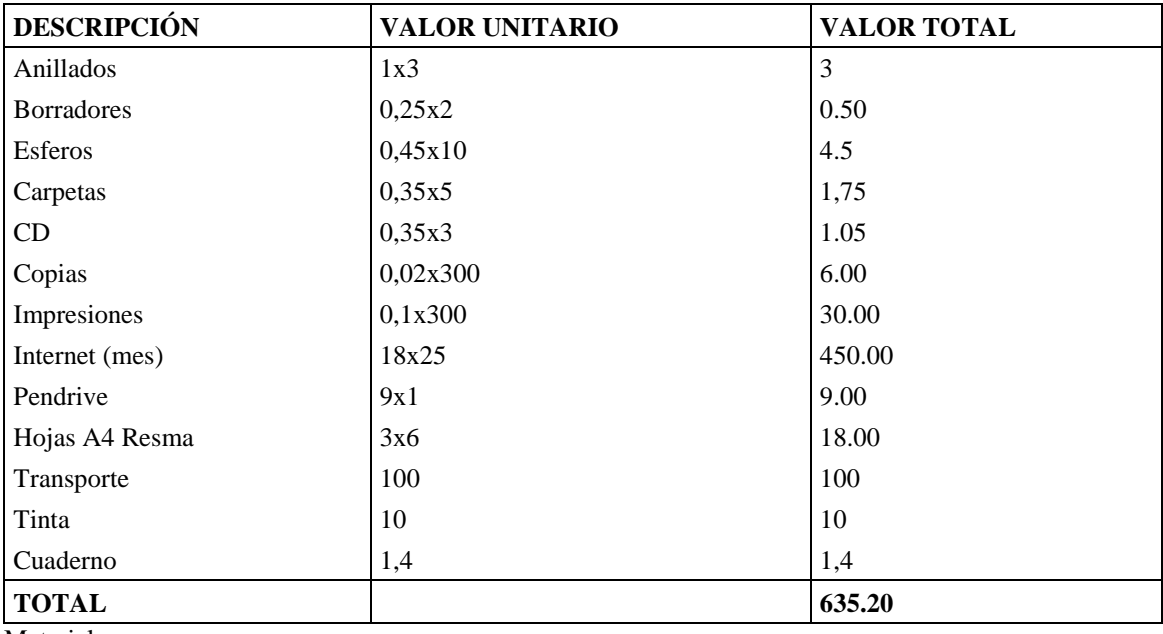

Materiales

## *Tabla 9. Recursos Tecnológicos*

## *3.5.2. Recursos Tecnológicos*

# **Tabla 8** Recursos Tecnológicos

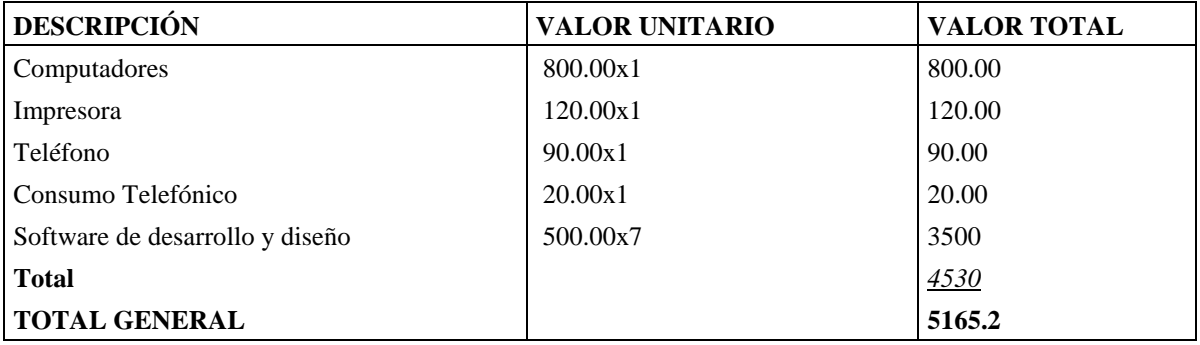

Recursos Tecnológicos

# **IV. RESULTADOS Y DISCUSIÓN**

# **4.1. RESULTADOS**

Resultados de la encuesta:

La siguiente encuesta tiene como finalidad recolectar información en la sociedad, para determinar si un proyecto tecnológico tendría eficacia en la ciudad de Tulcán.

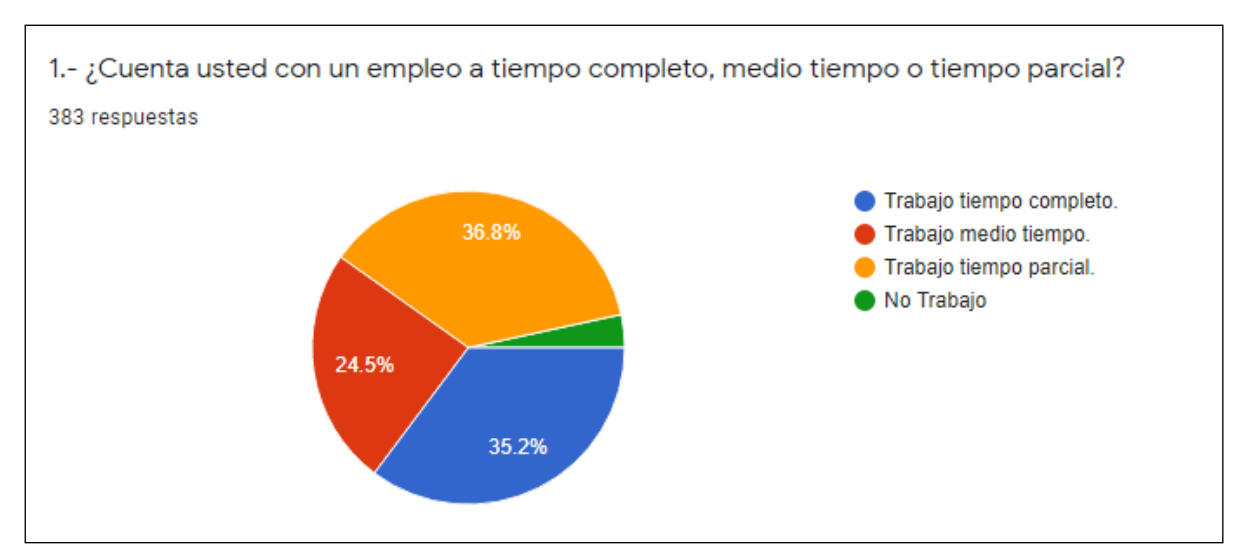

*Figura 2 Estimación de cuestionario pregunta 1*

La postura del empleo en la ciudad, muestra una tendencia superior del empleo de tiempo parcial con 36.8% y muy similar a ésta es el empleo de tiempo completo en los ciudadanos con el 35.2%.

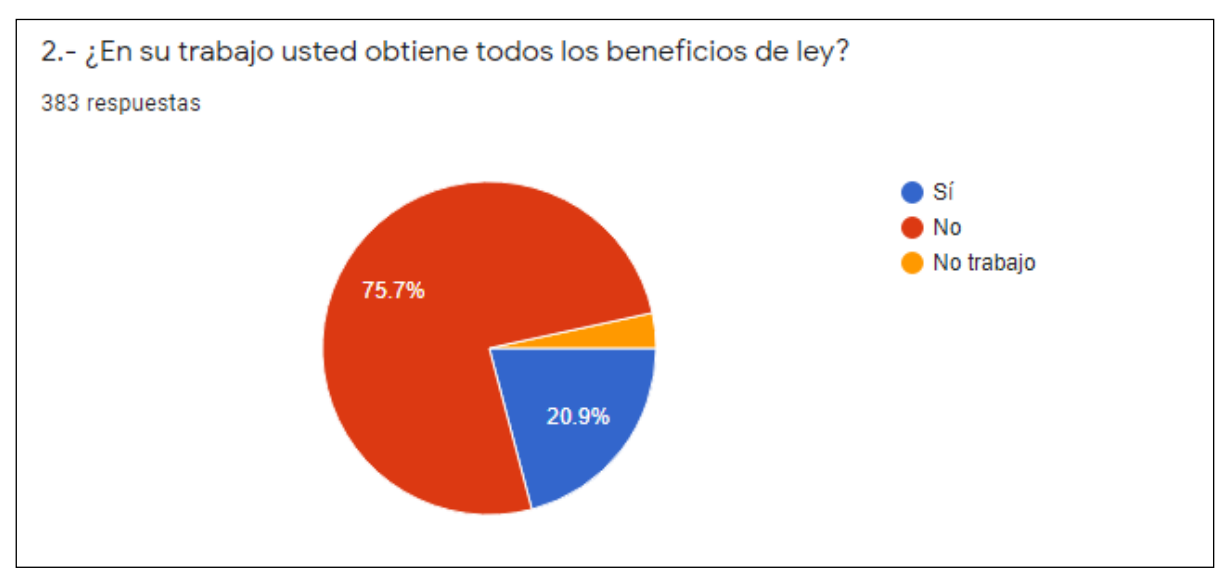

*Figura 3 Estimación de cuestionario pregunta 2*

La no obtención de beneficios de ley tiende a ser relativamente alta con un porcentaje del 75.7%, con relación al 20.9% de población que si tiene los beneficios de ley.

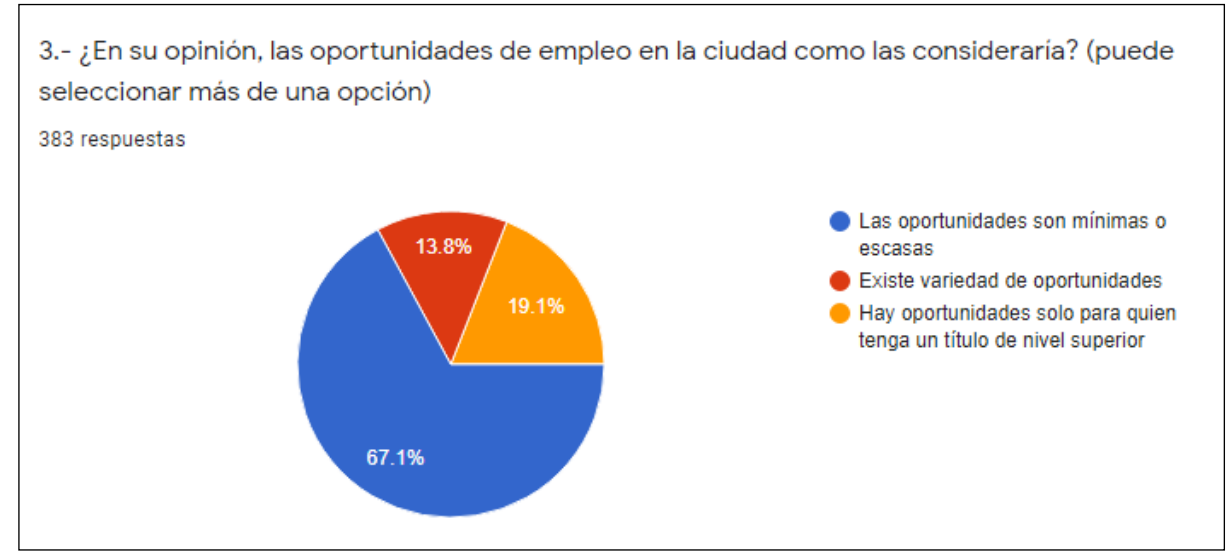

*Figura 4 Estimación de cuestionario pregunta 3*

El 67.1% de la población considera que las oportunidades son mínimas o escasas en la ciudad, siendo el porcentaje más alto de opinion.

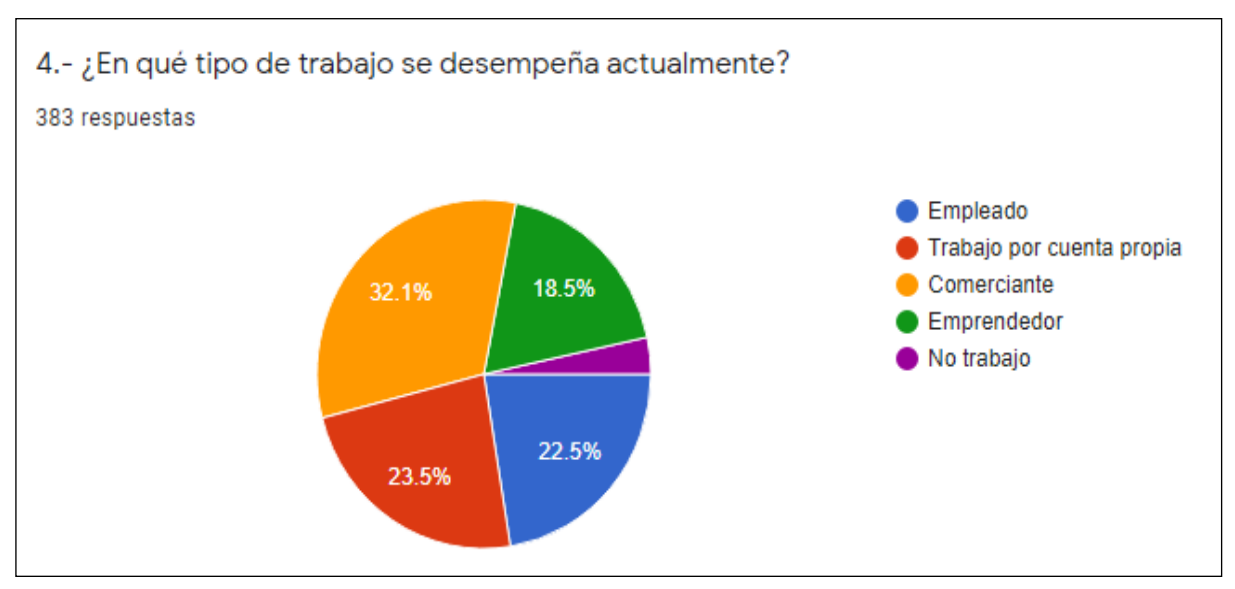

*Figura 5 Estimación de cuestionario pregunta 4*

El 32.1% de la población afirma dedicarse a labores comerciales, seguido de un 23.5% de la población que se dedica al trabajo por cuenta propia.

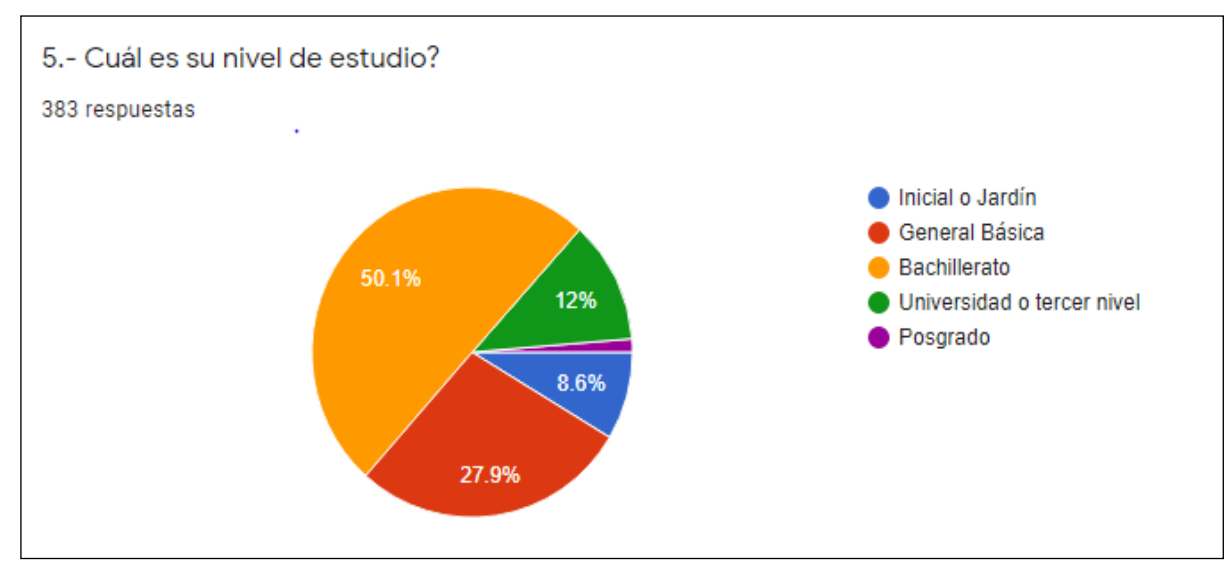

*Figura 6 Estimación de cuestionario pregunta 5*

En el análisis sobre educación se encontró que, la tendencia en la mayoría de la población ha llegado a un nivel educativo de bachillerato con el 50.1% de la población.

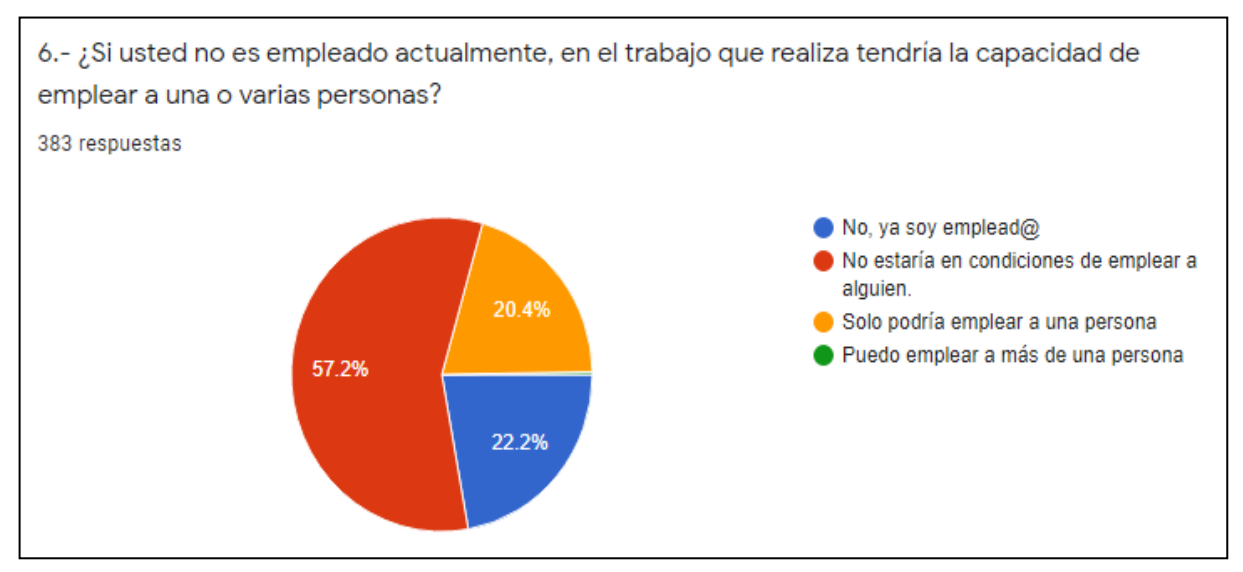

*Figura 7 Estimación de cuestionario pregunta 6*

En la ciudad hay una tendencia del 57.2% de la población que no está en capacidad de emplear a una persona ni a más de una.

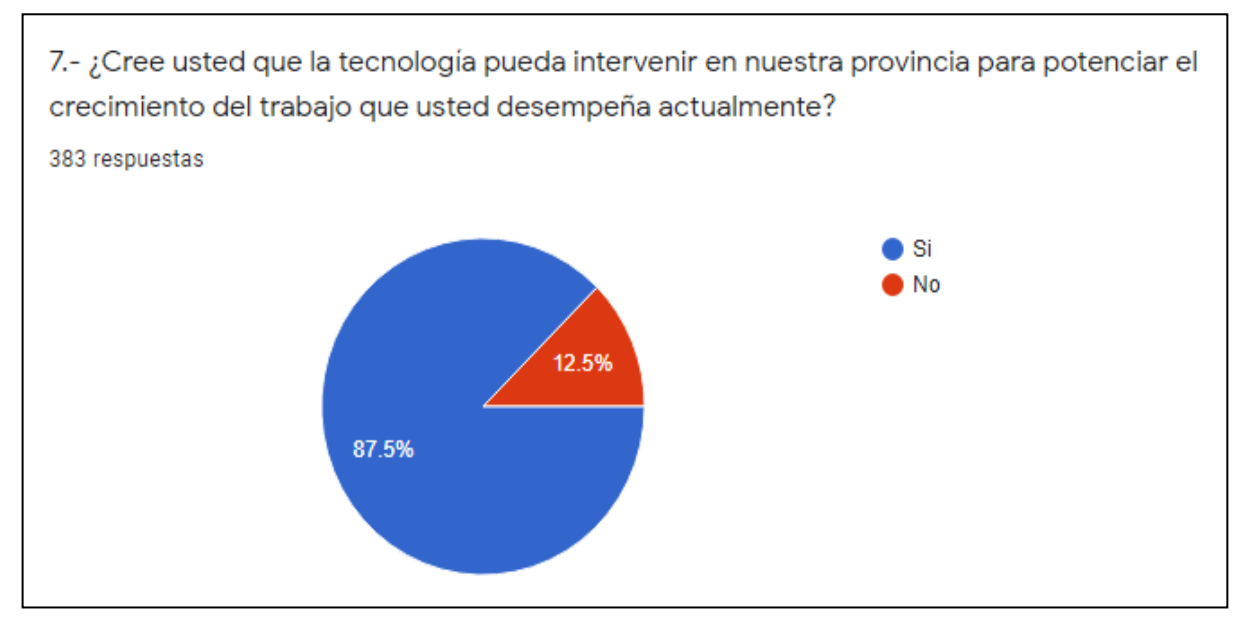

*Figura 8 Estimación de cuestionario pregunta 7*

El 87.5% de la población encuestada afirma que la tecnología puede potenciar el trabajo que cada uno desempeña asiendo la tendencia muy amplia y significativa.

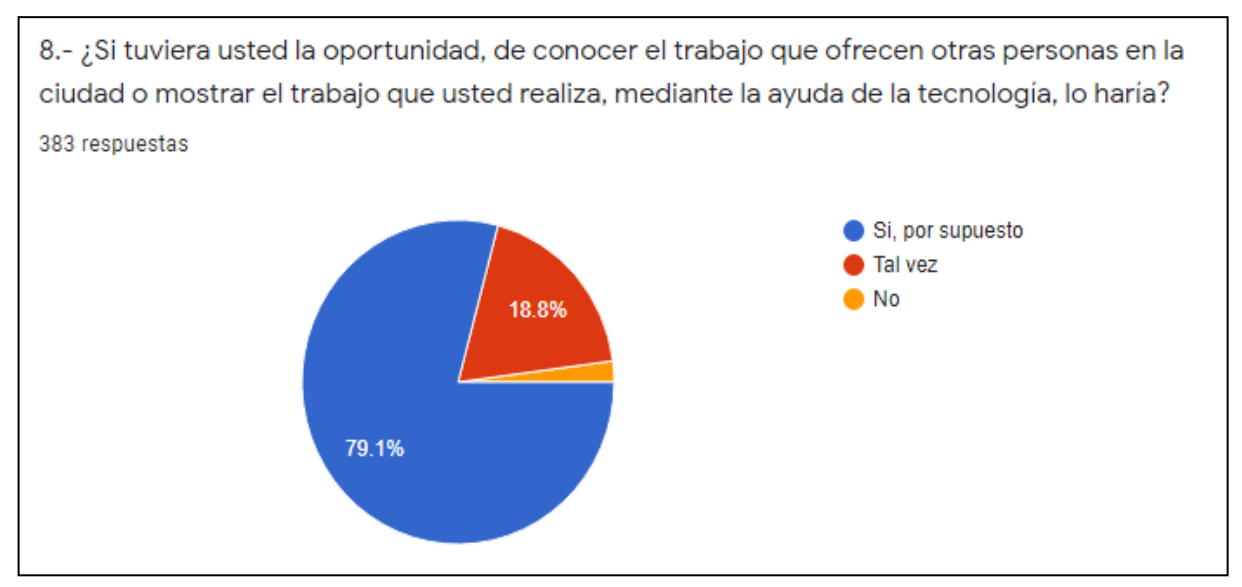

*Figura 9 Estimación de cuestionario pregunta 8*

Aquí se muestra que el 79.1% de la población está dispuesta a conocer el trabajo que ofrecen otras personas en la ciudad mediante el uso de la tecnología.

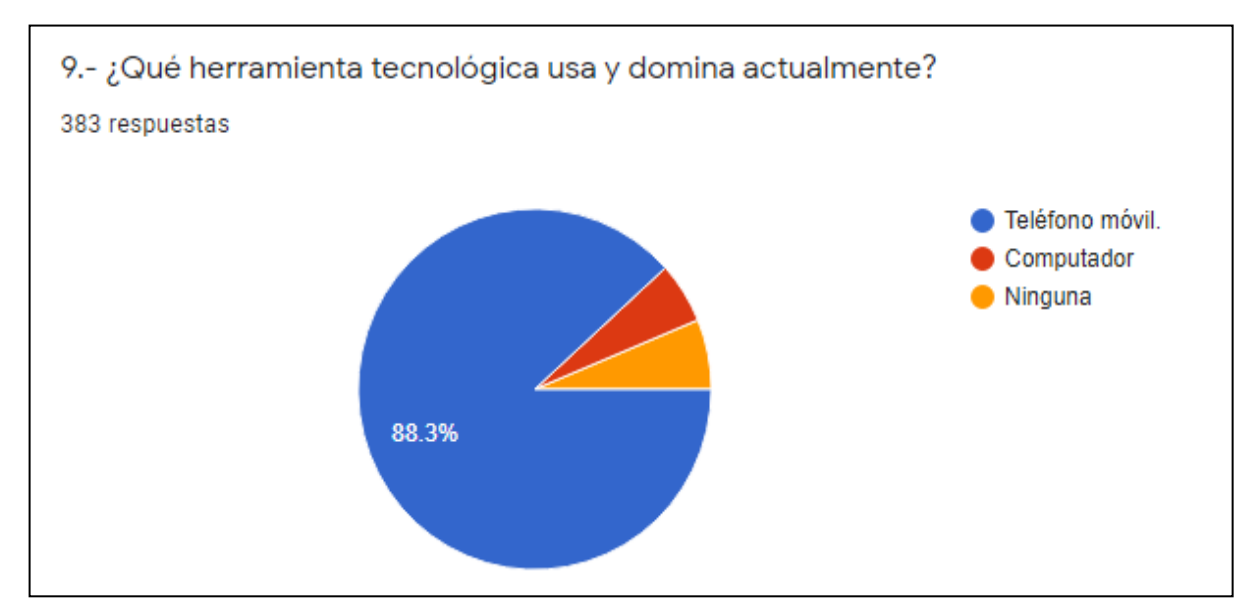

*Figura 10 Estimación de cuestionario pregunta 9*

Claramente el uso del teléfono móvil es superior a otras tecnologías que se utiliza habitualmente con un porcentaje del 88.3% de la población.

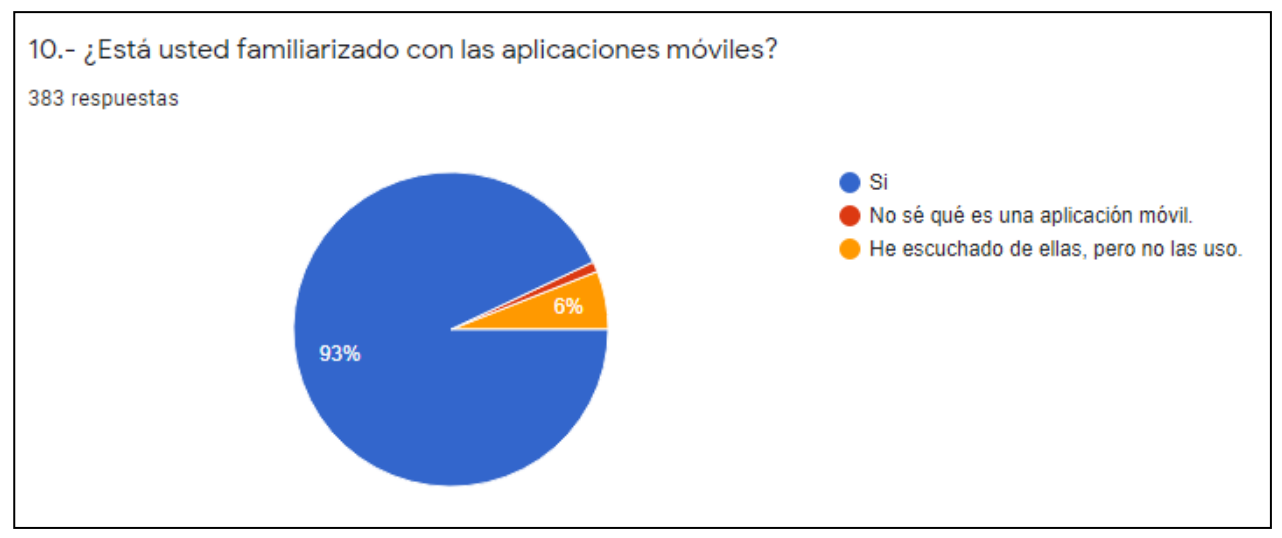

*Figura 11 Estimación de cuestionario pregunta 10*

Con el resultado de esta pregunta se obtiene la afirmación de que el 93% de los encuestados tiende a utilizar teléfonos móviles capaces almacenar y ejecutar aplicaciones móviles, a estos teléfonos también se les llama Smartphone.

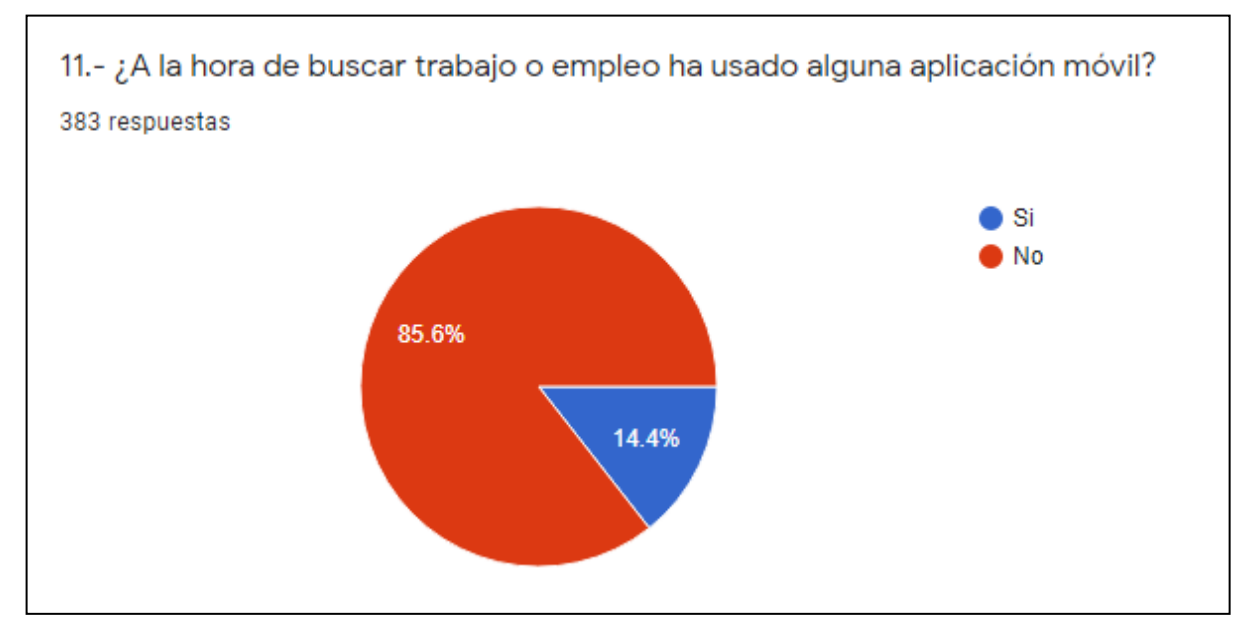

*Figura 12 Estimación de cuestionario pregunta 11*

La gran mayoría de los encuestados tuvo la tendencia de no haber buscado trabajo o empleo mediante una aplicación móvil con el 85.6% de la población con este resultado.

## **Metodología**

La metodología utilizada en el desarrollo de la aplicación móvil fue la metodología Mobile-D, la misma se especializa en desarrollo de aplicaciones móviles.

## **Resultados Fase de exploración**

La fase de exploración arroja como resultados una clara descripción del propósito de la aplicación móvil para la problemática planteada en la ciudad de Tulcan, además se tiene el alcance y los objetivos que tiene la aplicación móvil.

Los artículos a entregar sobre este proyecto son: una investigación física y digital la cual contiene toda la información recolectada para mostrar al lector como de desarrollo este proyecto, tiene también los archivos correspondientes al código del desarrollo del software y se pone a disponibilidad de la ciudadanía la aplicación móvil en la tienda de aplicaciones de Google Play Store.

Así mismo en esta fase se obtiene los requisitos iniciales que necesitaba el inicio de este desarrollo.

Por último, para esta fase de realizo un gráfico y una tabla mostrando el caso de uso para el usuario de la aplicación móvil.

## **Resultados Fase de Inicialización**

Los resultados de esta fase son los módulos que se han identificado necesarios para la aplicación móvil, esto significa todas las tereas que el usuario puede realizar dentro de la aplicación móvil. Es así que se ha identificado módulos de registro de usuarios he inicio de sesión, búsqueda de servicios, servicios en curso, servicios de cada usuario, favoritos, chat, perfil de usuario y configuración.

De igual manera esta fase arroja resultados del levantamiento de los requerimientos iniciales funcionales como también de los requerimientos no funcionales, los requerimientos iniciales funcionales son los más relevantes calificados con puntuación alta, media y baja. Y los

requerimientos no funcionales son los recursos de hardware y software que se utilizaron en el desarrollo del proyecto.

# **Resultados Fase de Producción**

Los resultados de la fase de producción abarcan, la arquitectura de la aplicación móvil, el tipo de base de datos que se utilizó, en este caso la base de datos de la plataforma firebase, se muestra también la estructura de ésta base de datos.

Obteniendo como resultado, la utilización de una base de datos gratuita no relacional, la cual es una plataforma de servicios que ofrece Google.

Cabe recalcar que la base de datos deja de ser gratuita cuando se exceda la cantidad de solicitudes, usuarios y uso de la versión free.

Otro de los resultados de la fase de producción es el desarrollo y la muestra de todos y cada uno de los módulos desarrollados y planteados. Cada uno de ellos con su respectivo código fuente, todos se han desarrollado con éxito, hecho que verifica que los objetivos del desarrollo de la aplicación móvil se han cumplido.

# **Resultados Fase de Pruebas**

Los resultados de la fase de pruebas fueron exitosos porque se ha realizado pruebas de uso y error para cada uno de los módulos que tiene la aplicación móvil. Esto ha quedado registrado y evidenciado mediante tablas de la realización de las pruebas.

Interfaz de registro de usuarios

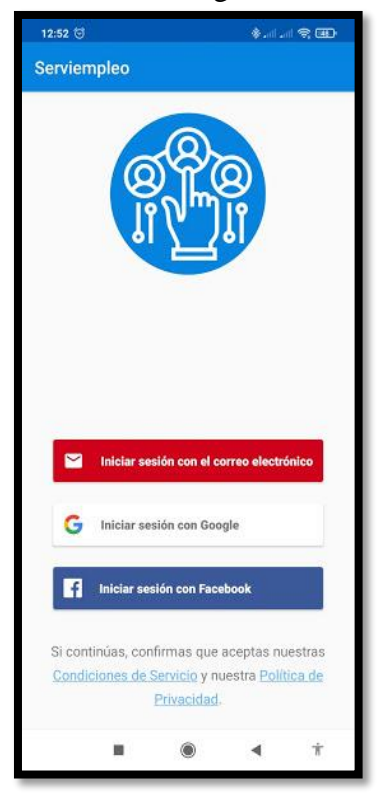

*Figura 13Registro de usuarios*

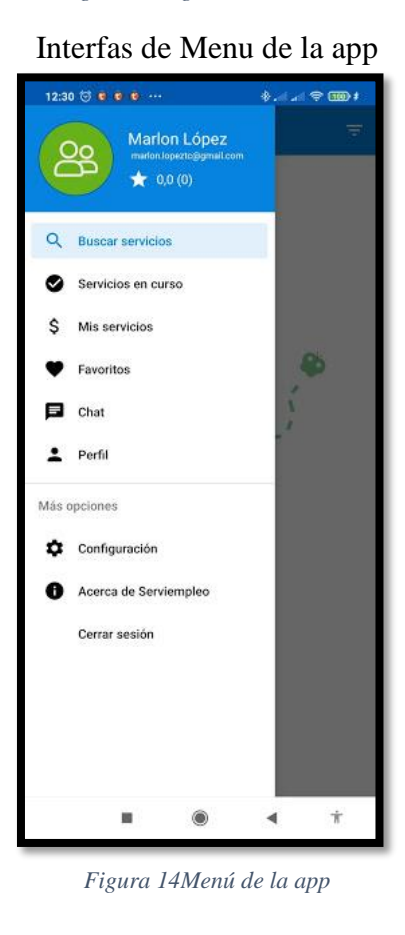

Interfaz de servicios

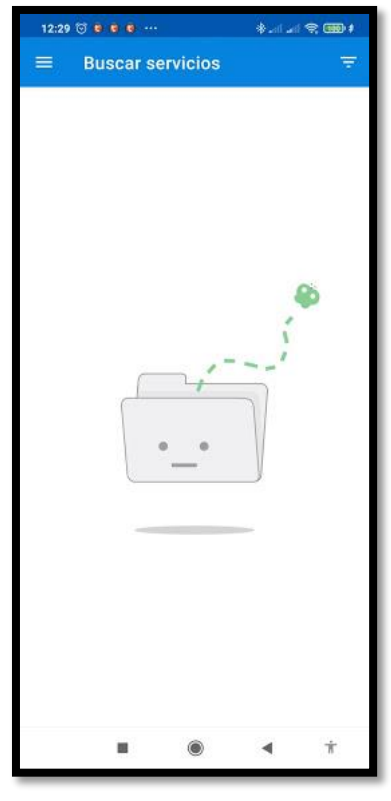

*Figura 15Servicios*

Interfaz de filtros de servicios

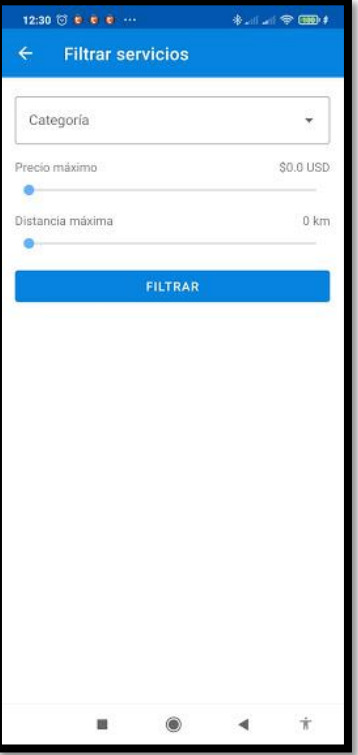

*Figura 16Filtrar servicios*

# Interfaz de solicitudes realizadas

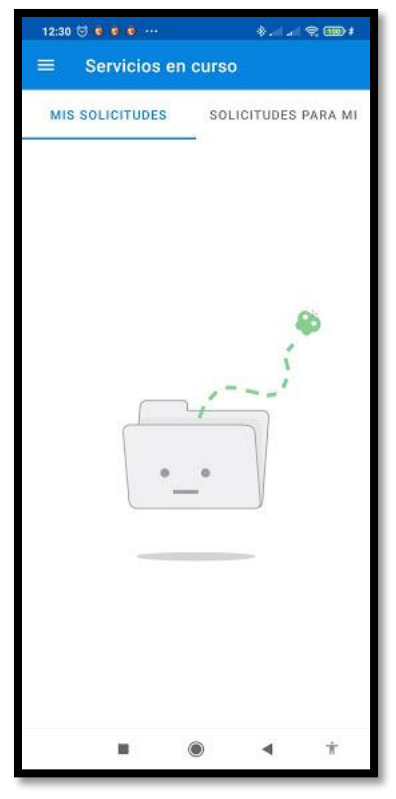

*Figura 17Solicitudes realizadas*

Interfaz de solicitudes para el usuario

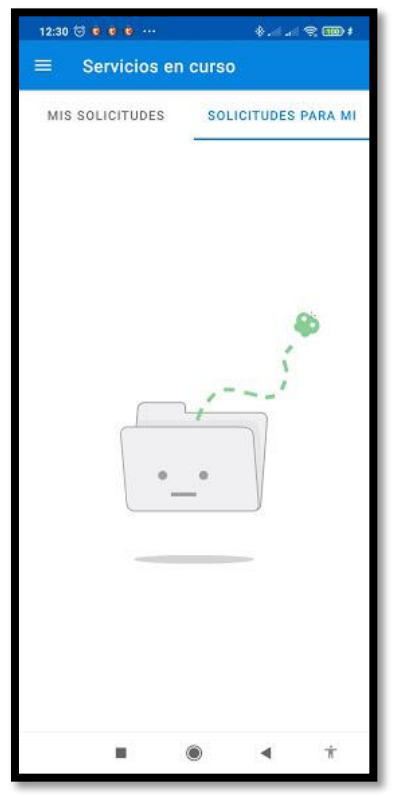

*Figura 18Solicitudes para el usuario*

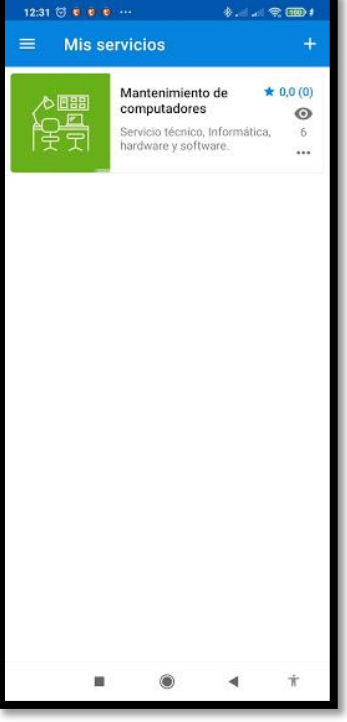

Interfaz de servicios puestos en línea por el usuario

*Figura 19Servicios puestos en línea*

# Interfaz de la creación de un servicio

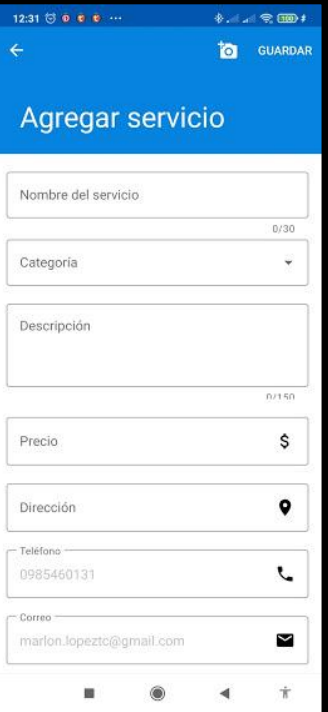

*Figura 20Creación de un servicio*

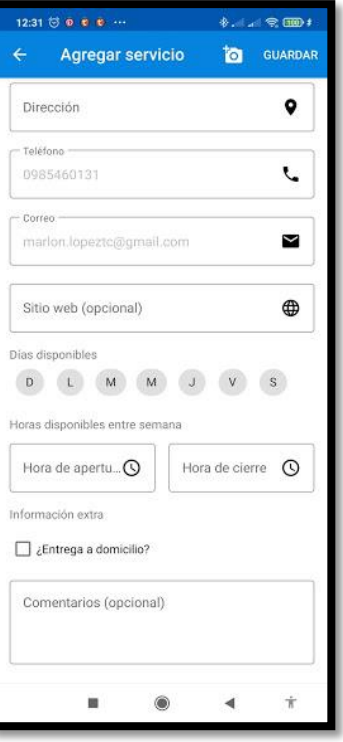

*Figura 21Creación de un servicio*

# Interfaz de servicios favoritos

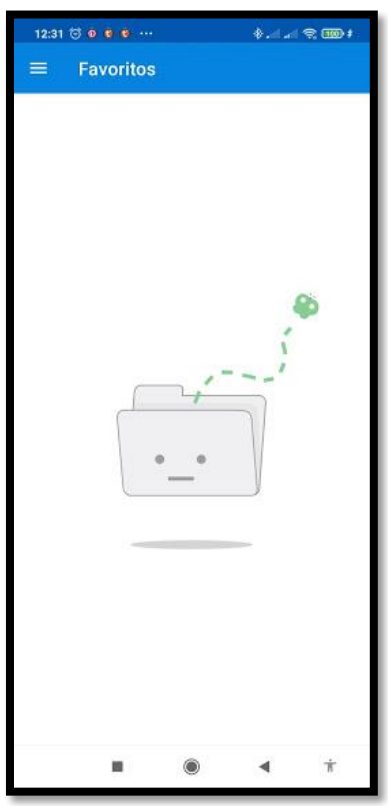

*Figura 22Servicios favoritos*

# Interfaz de chat de la app

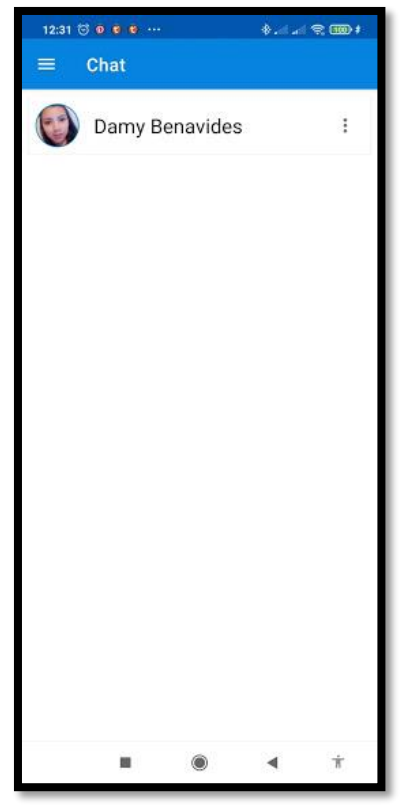

*Figura 23Chat de la app*

# Interfaz de perfil del usuario

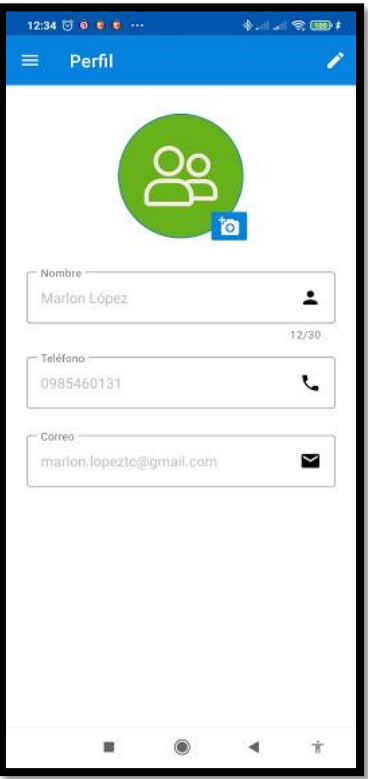

*Figura 24Perfil de usuario*

# Interfaz de configuraciones

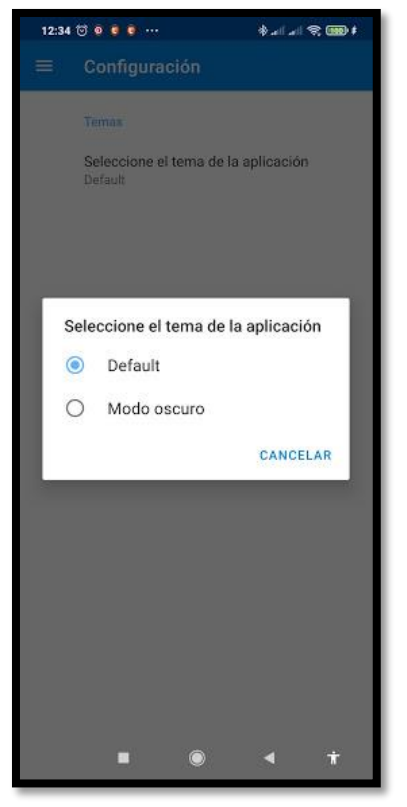

*Figura 25Configuraciones*

# Vista de modo oscuro de la app

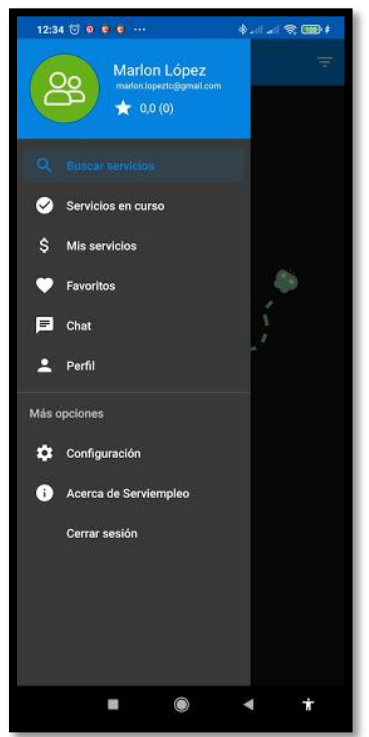

*Figura 26Modo oscuro*

Interfaz de la página Acerca de

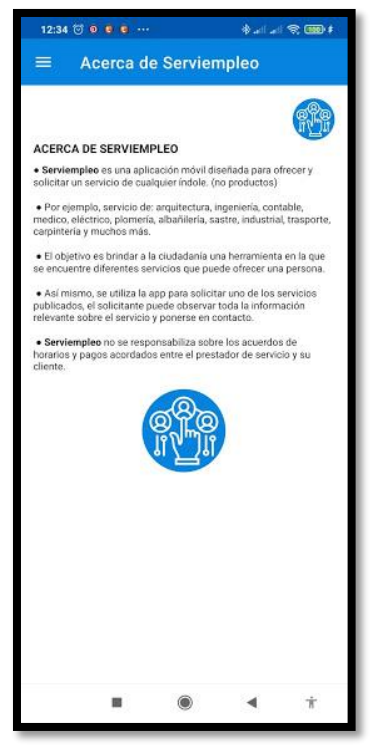

*Figura 27Acerca de*

# **4.2. DISCUSIÓN**

Se obtuvo una aplicación móvil nativa del sistema operativo Android, la aplicación es el resultado de la investigación al cumplirse los objetivos planteados para la misma, se ha logrado obtener una aplicación fácil de utilizar, de obtener y de manipular, con interfaces amigables y de fácil aprendizaje para el usuario, la aplicación está disponible en la tienda de Google, la Play Store. Serviempleo nace y se crea con el objetivo de ayudar a las personas a ofrecer sus SERVICIOS en forma digital con herramientas útiles como de contacto, experiencia, horarios, descripción, precios y lugar.

En Serviempleo no se publican productos, se publican SERVICIOS, es una manera de vender los servicios que puede ofrecer una persona, tiene las ventajas de que puede aumentar su cartera de clientes, tener más alcance, crear una reputación de valor y estar en contacto con los clientes de una manera más personal.

Al ser una aplicación, facilita la comunicación entre personas, es muy importante porque colabora de gran manera al cuidado personal por el tema presente actualmente siendo esto, la pandemia del Covid-19, el distanciamiento es importante y con este tipo de tecnologías se logra el cuidado personal y familiar.

La parte del cliente también es de suma importancia, usted puede acceder a SERVIEMPLEO sin ser necesariamente un ofertante de un servicio si no que puede solo ser quien lo solicita.

Serviempleo no tiene similitud con aplicaciones dedicadas al trabajo, las demás aplicaciones tienen como objetivo que las personas consigan un trabajo por medio de la contratación formal, es decir, pasar por el envío de curri culm vitae, entrevistas, experiencia, habilidades, etcétera.

## **V. CONCLUSIONES Y RECOMENDACIONES**

# **5.1. CONCLUSIONES**

- Se demostró teórica y bibliográficamente la sustentación del trabajo de titulación, mediante análisis, documentos, sitios web y estadísticas que validan la sustentación del trabajo, proporcionando la información verdadera de la situación del empleo en el país, la provincia del Carchi y la ciudad de Tulcán, fortaleciendo la viabilidad del proyecto hacia la población donde se aplica el estudio.
- Concluyo que se aplicó una metodología de desarrollo de software para el desarrollo de la aplicación móvil, cumpliendo con la propuesta del trabajo, la aplicación cuenta módulos desarrollados que facilitarán y seguramente contribuirán en el progreso laboral y económico de la población de Tulcán.
- Se concluye también que se logró desarrollar la aplicación móvil y ponerla a disposición de la población a través de la tienda de aplicaciones de Google Play Store, disponible para toda persona que desee ofrecer y solicitar un servicio mediante un teléfono con sistema operativo Android.

# **5.2. RECOMENDACIONES**

- Se recomienda utilizar específicamente un dispositivo con sistema operativo Android para el uso de la aplicación móvil, ya que la aplicación móvil es nativa de Android.
- Se recomienda hacer buen uso de la aplicación móvil ingresando datos que sean correctos y verídicos para que el cliente como el prestador del servicio no tengan ningún inconveniente y así lograr crecer como prestador de servicios desde la parte tecnológica.
- Recomiendo descargar la aplicación móvil presentada porque es una herramienta donde usted puede encontrar uno de los servicios que necesite de manera fácil y rápida, asegurando la obtención de contactos antes desconocidos que pueden disponer del servicio de su necesidad.

## **VI. REFERENCIAS BIBLIOGRÁFICAS**

## **Bibliografía**

- Abel Naharro. (14 de Junio de 2019). *Campus MVP*. Obtenido de Campus MVP: https://www.campusmvp.es/recursos/post/frameworks-para-desarrollo-deaplicaciones-moviles-hibridas.aspx
- Alejandro Hernández Vazquez. (01 de Junio de 2018). *Prezi*. Obtenido de Prezi: https://prezi.com/p/ilesdkrksv5e/mobile-d/
- Álvaro Rodelgo. (20 de Mayo de 2019). *Escuela de negocios feda*. Obtenido de Escuela de negocios feda: https://www.escueladenegociosfeda.com/blog/50-la-huella-de-nuestrosdocentes/471-gestion-agil-vs-gestion-tradicional-de-proyectos-comoelegir#:~:text=%E2%80%9CAgile%E2%80%9D%20sigue%20un%20proceso%20iter ativo,respecto%20a%20los%20requerimientos%20iniciale
- Casarín, J. L. (14 de Abril de 2020). *El economista*. Obtenido de El economista: https://www.eleconomista.com.mx/opinion/El-rol-de-la-tecnologia-en-tiempos-depandemia-20200414-0108.html
- Christian Leis. (6 de Mayo de 2020). *Empleo Marketing*. Obtenido de Empleo Marketing: https://empleomarketing.com/aplicaciones-buscar-trabajo/
- developers. (2020). *developers*. Obtenido de developers: https://developer.android.com/studio/intro?hl=es-419
- Encuesta Nacional de empleo, desempleo y subempleo EMDU. (2019). *Instituto Nacional de estadisticas y censos*. Obtenido de Instituto Nacional de estadisticas y censos: https://www.ecuadorencifras.gob.ec/documentos/webinec/Sitios/ENEMDU\_ACUMULADA/index.html
- ENEMDU. (Septiembre de 2019). *INSTITUTO NACIONAL DE ESTADÍSTICAS Y CENSOS*. Obtenido de INSTITUTO NACIONAL DE ESTADÍSTICAS Y CENSOS: https://www.ecuadorencifras.gob.ec/documentos/webinec/EMPLEO/2019/Septiembre/201909\_Mercado\_Laboral.pdf
- Enrique Rus Arias. (10 de Diciembre de 2020). *economipedia*. Obtenido de economipedia: https://economipedia.com/definiciones/investigacion-aplicada.html
- Enríquez, C. (2017 de Febrero de 2017). *Diario El Comercio*. Obtenido de Diario El Comercio: https://www.elcomercio.com/actualidad/demanda-trabajadores-ecuadoreconomia.html
- Ernesto Silva Mendoza. (2 de Febrero de 2019). *SCRIBD*. Obtenido de SCRIBD: https://es.scribd.com/document/398753567/Cuadro-Comparativo-Aplicaciones-Nativas-Web-e-Hibridas
- Evelin Tapia. (6 de Junio de 2019). *Líderes*. Obtenido de Líderes: https://www.revistalideres.ec/lideres/plataforma-servicios-cliente-emprendimientoaplicacion.html
- firebase. (2020). *Firebase*. Obtenido de Firebase: https://firebase.google.com/docs/database?hl=es-419#:~:text=Funciones%20clave,- Tiempo%20real&text=En%20lugar%20de%20solicitudes%20HTTP,en%20el%20c% C3%B3digo%20de%20red.
- Florencia del Medico. (20 de Mayo de 2020). *Maplink*. Obtenido de Maplink: https://maplink.global/es/blog/que-son-google-apis/
- Gabriela Coba. (01 de Agosto de 2020). *Primicias*. Obtenido de Primicias: https://www.primicias.ec/noticias/economia/coronavirus-mercado-laboral-nuevashabilidades/
- Gabriela Montalvo. (15 de Noviembre de 2020). *La barra espaciadora*. Obtenido de La barra espaciadora: https://www.labarraespaciadora.com/ddhh/empleo-en-ecuador/
- Graciela Marker. (16 de Agosto de 2020). *Tecnología + Informática*. Obtenido de Tecnología + Informática: https://www.tecnologia-informatica.com/sistemas-operativos-moviles/
- Instituto Nacional de Estadística y Censos. (Enero de 2021). *Instituto Nacional de Estadística y Censos*. Obtenido de Instituto Nacional de Estadística y Censos: https://www.ecuadorencifras.gob.ec/empleo-enero-2021/
- INSTITUTO NACIONAL DE ESTATADISTICA Y CENSO. (11 de Noviembre de 2020). *INEC.* Obtenido de INEC: https://www.ecuadorencifras.gob.ec/proyeccionespoblacionales/
- Investigación cuantitativa. (6 de Enero de 2021). *Significados.com*. Obtenido de Significados.com: https://www.significados.com/investigacion-cuantitativa/
- Investigación de campo. (28 de Octubre de 2020). *Significados.com*. Obtenido de Significados.com: https://www.significados.com/investigacion-de-campo/
- Its Arellano. (21 de Mayo de 2018). *slideshare*. Obtenido de slideshare: https://es.slideshare.net/itsarellano/tabla-comparativa-34977102
- Karina Tapia Acuña. (2019). *Fayerwayer*. Obtenido de Fayerwayer: https://www.fayerwayer.com/2016/02/en-2020-el-70-del-mundo-tendra-unsmartphone/
- Kubo. (19 de Noviembre de 2018). *Kubo*. Obtenido de Kubo: https://kubo.co/2018/11/19/desarrollo-de-appsmoviles/#:~:text=El%20proceso%20de%20dise%C3%B1o%20y%20desarrollo%20de %20apps%2C%20abarca%20desde,de%20manera%20simult%C3%A1nea%20y%20c oordinada.
- Lourdes. (16 de Marzo de 2021). *Cronoshare*. Obtenido de Cronoshare: https://soporte.cronoshare.com/hc/es/articles/115001570732--C%C3%B3mofunciona-Cronoshare- #:~:text=Cronoshare%20es%20una%20plataforma%20web,conseguir%20nuevos%20t

rabajos%20y%20clientes.&text=Si%20el%20profesional%20tiene%20inter%C3%A9 s,a%20un%20trato%20co

Marlon López. (7 de Noviembre de 2020). Materiales. Tulcán, Carchi, Ecuador.

- Marlon López. (7 de Noviembre de 2020). Operacionalizacion de varible. Tulcán, Carchi, Ecuador.
- Marlon López. (20 de Marzo de 2021). Metodologias de desarrollo. Tulcán, Carchi, Ecuador.
- Mejia Jervis Tatiana. (27 de Agosto de 2020). *Lifeder*. Obtenido de Lifeder: https://www.lifeder.com/investigacion-descriptiva/
- Mi carrera universitaria. (07 de Enero de 2018). *Mi carrera universitaria*. Obtenido de Mi carrera universitaria: https://micarrerauniversitaria.com/c-ingenieria/ingenieria-desoftware/
- Mollejo, V. (21 de Junio de 2018). *redbull*. Obtenido de redbull: https://www.redbull.com/eses/productividad-tecnologia-busqueda-trabajo
- Mónica Mena Roa. (30 de Julio de 2020). *statista*. Obtenido de statista: https://es.statista.com/grafico/18920/cuota-de-mercado-mundial-de-smartphones-porsistema-

operativo/#:~:text=Android%20e%20iOS%20dominan%20el%20mercado%20de%20l os%20smartphones,-

Autor%20M%C3%B3nica%20Mena&text=Seg%C3%BAn%20datos%20de%20la%2 0consultora,App

- Oxford Languajes. (2020). *Oxford Languajes*. Obtenido de Oxford Languajes.
- Palazón, F. J. (07 de Febrero de 2018). *byte ti*. Obtenido de byte ti: https://www.revistabyte.es/comparativa-byte-ti/comparativa-bases-de-datos-2018/
- Pamela Olmedo. (Mayo de 2018). El empleo en el Ecuador Una mirada a la situacion y prespectivas para el mercado laboral actual. Quito, Pichincha, Ecuador.
- QuestionPro. (2020). *QuestionPro*. Obtenido de QuestionPro: https://www.questionpro.com/blog/es/como-realizar-un-muestreo-probabilistico/
- Ricardo Cadenas. (22 de Marzo de 2019). *GSOFT*. Obtenido de GSOFT: https://www.gsoft.es/articulos/que-necesito-web-apps-app-nativa-o-apphibrida/#:~:text=Las%20Apps%20nativas%20son%20aquellas,programaci%C3%B3n %20espec%C3%ADfico%20de%20cada%20equipo.
- Ricardo Cardenas. (2019 de Marzo de 2019). *GSOFT*. Obtenido de GSOFT: https://www.gsoft.es/articulos/que-necesito-web-apps-app-nativa-o-apphibrida/#:~:text=Las%20Apps%20nativas%20son%20aquellas,un%20equipo%20o%2 0plataforma%20determinada.&text=El%20t%C3%A9rmino%20de%20App%20Nativ a,operativo%20como%20iOS%20o%20Android.
- Roberto Adeva. (27 de Octubre de 2020). *adslzone*. Obtenido de adslzone: https://www.adslzone.net/reportajes/software/que-es-android/
- Rosete, M. J. (23 de Mayo de 2012). *FayerWayer*. Obtenido de FayerWayer: https://www.fayerwayer.com/2012/05/renovarse-es-importante-artesanos-de-aqui-unaaplicacion-de-los-artesanos-de-murcia/
- Sara López. (17 de Mayo de 2020). *Digital55*. Obtenido de Digital55: https://www.digital55.com/desarrollo-tecnologia/que-es-firebase-funcionalidadesventajas-conclusiones/
- Servicio Geológico Mexicano. (22 de Mayo de 2017). *Gobierno de México*. Obtenido de Gobierno de México: https://www.sgm.gob.mx/Web/MuseoVirtual/SIG/Introduccion-SIG.html
- Shelley Pursell. (23 de Abril de 2020). *HubSpot*. Obtenido de HubSpot: https://blog.hubspot.es/marketing/pruebas-usabilidad
- Softcorp. (2019). *Softcorp*. Obtenido de Softcorp: https://servisoftcorp.com/definicion-y-comofuncionan-las-aplicaciones-moviles/
- Tecnologías de la Información y comunicación Ecuesta multiproposito TIC 2019. (2019). *Instituto Nacional de Estadísticas y Censos*. Obtenido de Instituto Nacional de Estadísticas y Censos: https://www.ecuadorencifras.gob.ec/documentos/webinec/Estadisticas\_Sociales/TIC/2019/201912\_Principales\_resultados\_Multiproposito\_ TIC.pdf
- Tecnologias de la Información y Comunicación TIC. (2019). *Instituto Nacional de Estadisticas y Censos*. Obtenido de Instituto Nacional de Estadisticas y Censos:

https://www.ecuadorencifras.gob.ec/tecnologias-de-la-informacion-y-comunicaciontic/

- Trabajar por el mundo. (2020). *Trabajar por el mundo*. Obtenido de Trabajar por el mundo: https://trabajarporelmundo.org/upwork-trabajo-remot/
- UNIR. (12 de 10 de 2018). *UNIR*. Obtenido de UNIR: http://paginas.facmed.unam.mx/deptos/ss/wp-content/uploads/2018/10/12.pdf
- Valentina Giraldo. (16 de Abril de 2019). *Rock Content*. Obtenido de Rock Content: https://rockcontent.com/es/blog/que-es-firebase/
- Wikipedia. (31 de Enero de 2021). *Wikipedia*. Obtenido de Wikipedia: https://es.wikipedia.org/wiki/Programaci%C3%B3n\_extrema
- Wikipedia. (18 de Enero de 2021). *Wikipedia*. Obtenido de Wikipedia: https://es.wikipedia.org/wiki/Muestra\_estad%C3%ADstica
- Yecid Alexis Rendón. (2019 de Mayo de 2019). *Pragma*. Obtenido de Pragma: https://www.pragma.com.co/academia/lecciones/bases-de-datos-relacionales-vs.-norelacionales#:~:text=Las%20bases%20de%20datos%20relacionales%20se%20basan %20en%20la%20organizaci%C3%B3n,o%20m%C3%A1s%20conjuntos%20de%20d atos.
- Yi Min Shum. (04 de Marzo de 2020). *Yi Min Shum Xie*. Obtenido de Yi Min Shum Xie: https://yiminshum.com/mobile-movil-app-2020/
- Zara Lugo. (2020). *Diferenciador*. Obtenido de Diferenciador: https://www.diferenciador.com/poblacion-ymuestra/#:~:text=Poblaci%C3%B3n%20se%20refiere%20al%20universo,poblaci%C3 %B3n%20para%20realizar%20un%20estudio.&text=Universo%20de%20elementos% 20que%20se%20van%20a%20estudiar.

#### **VII. ANEXOS**

#### **Anexo 1 Acta de sustentación predefensa**

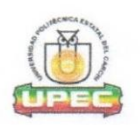

#### UNIVERSIDAD POLITÉCNICA ESTATAL DEL CARCHI FACULTAD DE INDUSTRIAS AGROPECUARIAS Y CIENCIAS AMBIENTALES CARRERA DE INGENIERIA EN INFORMATICA

#### **ACTA**

#### DE LA SUSTENTACIÓN DE PREDEFENSA DEL INFORME DE INVESTIGACIÓN DE:

NOMBRE: Sr. Sr. López Cucás Marlon Tomás NIVEL/PARALELO:  $\circ$ 

CÉDULA DE IDENTIDAD: 0401734991 PERIODO ACADÉMICO: NOV 2020 - MAR 2021

**TEMA DE** INVESTIGACIÓN:

Aplicación móvil para la oferta y demanda de empleo en la ciudad de Tulcán del Carchi

Tribunal designado por la dirección de esta Carrera, conformado por: PRESIDENTE: MSC. LUIS ADOLFO PATIÑO HERNANDEZ LECTOR: MSC. JORGE MIRANDA REALPE ASESOR: MSC. SAMUEL BENJAMIN LASCANO RIVERA

De acuerdo al artículo 21: Una vez entregados los requisitos para la realización de la pre-defensa el Director de Carrera integrará el Tribunal de Pre-defensa del informe de investigación, fijando lugar, fecha y hora para la realización de este acto:

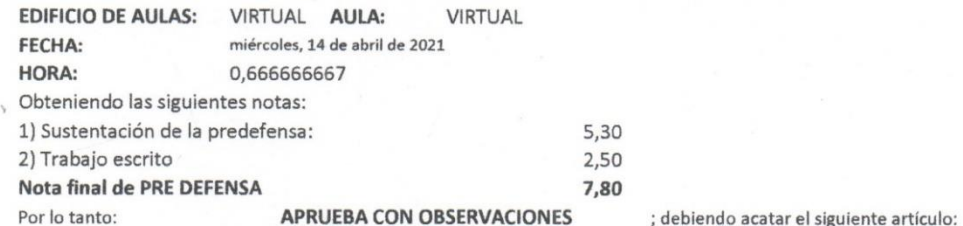

Art. 24.- De los estudiantes que aprueban el Plan de Investigación con observaciones. - El estudiante tendrá el plazo de 10 días laborables para proceder a corregir su informe de investigación de conformidad a las observaciones y recomendaciones realizadas por los miembros Tribunal de sustentación de la pre-defensa.

Para constancia del presente, firman en la ciudad de Tulcán el

miércoles. 14 de abril de 2021

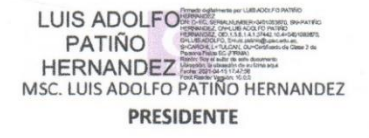

MSC. SAMUEL BENJAMIN LASCANO RIVERA **TUTOR** 

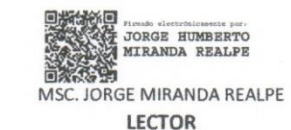

Adi.: Observaciones y recomendaciones

## **Anexo 2. Validación del abstract**

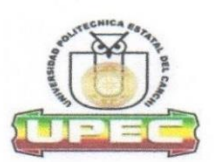

#### UNIVERSIDAD POLITÉCNICA ESTATAL DEL CARCHI **FOREIGN AND NATIVE LANGUAGE CENTER**

# **ABSTRACT- EVALUATION SHEET**

NAME: Marlon Tomás López Cucás<br>DATE: 25 de abril de 2021

TOPIC: "Aplicación móvil para la oferta y demanda de empleo en la ciudad de Tulcán"<br>Tulcán"<br>MARKS AWARDED QUANTITATIVE AND QUALITATIVE LITATIVE

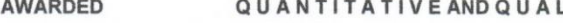

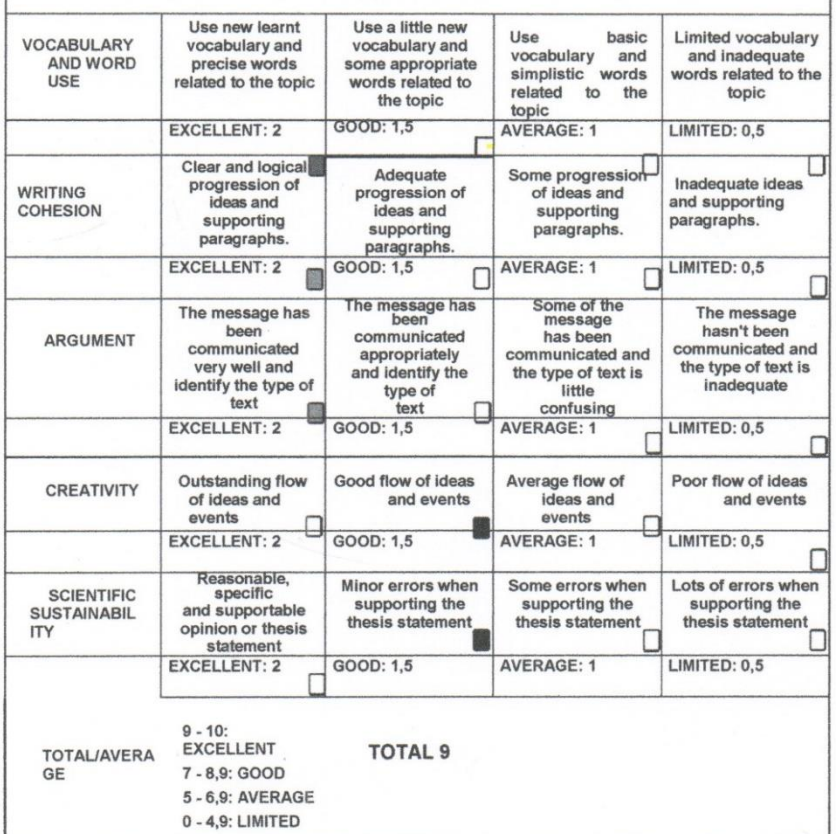

 $\overline{1}$ 

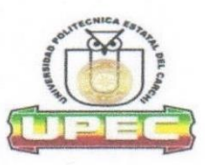

## UNIVERSIDAD POLITÉCNICA ESTATAL DEL **CARCHI FOREIGN AND NATIVE LANGUAGE CENTER**

Informe sobre el Abstract de Artículo Científico o Investigación.

Autor: Marlon Tomás López Cucás Fecha de recepción del abstract: Fecha de entrega del informe:

25 de abril de 2021 25 de abril de 2021

El presente informe validará la traducción del idioma español al inglés si alcanza un porcentaje de: 9 - 10 Excelente.

Si la traducción no está dentro de los parámetros de 9 - 10, el autor deberá realizar las observaciones presentadas en el ABSTRACT, para su posterior presentación y aprobación.

#### Observaciones:

Después de realizar la revisión del presente abstract, éste presenta una apropiada traducción sobre el tema planteado en el idioma Inglés. Según los rubrics de evaluación de la traducción en Inglés, ésta alcanza un valor de 9, por lo cual se validad dicho trabajo.

Atentamente

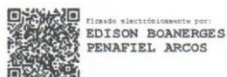

Ing. Edison Peñafiel Arcos MSc Coordinador del CIDEN

 $\overline{2}$ 

## **Anexo 3. Certificado turnitin**

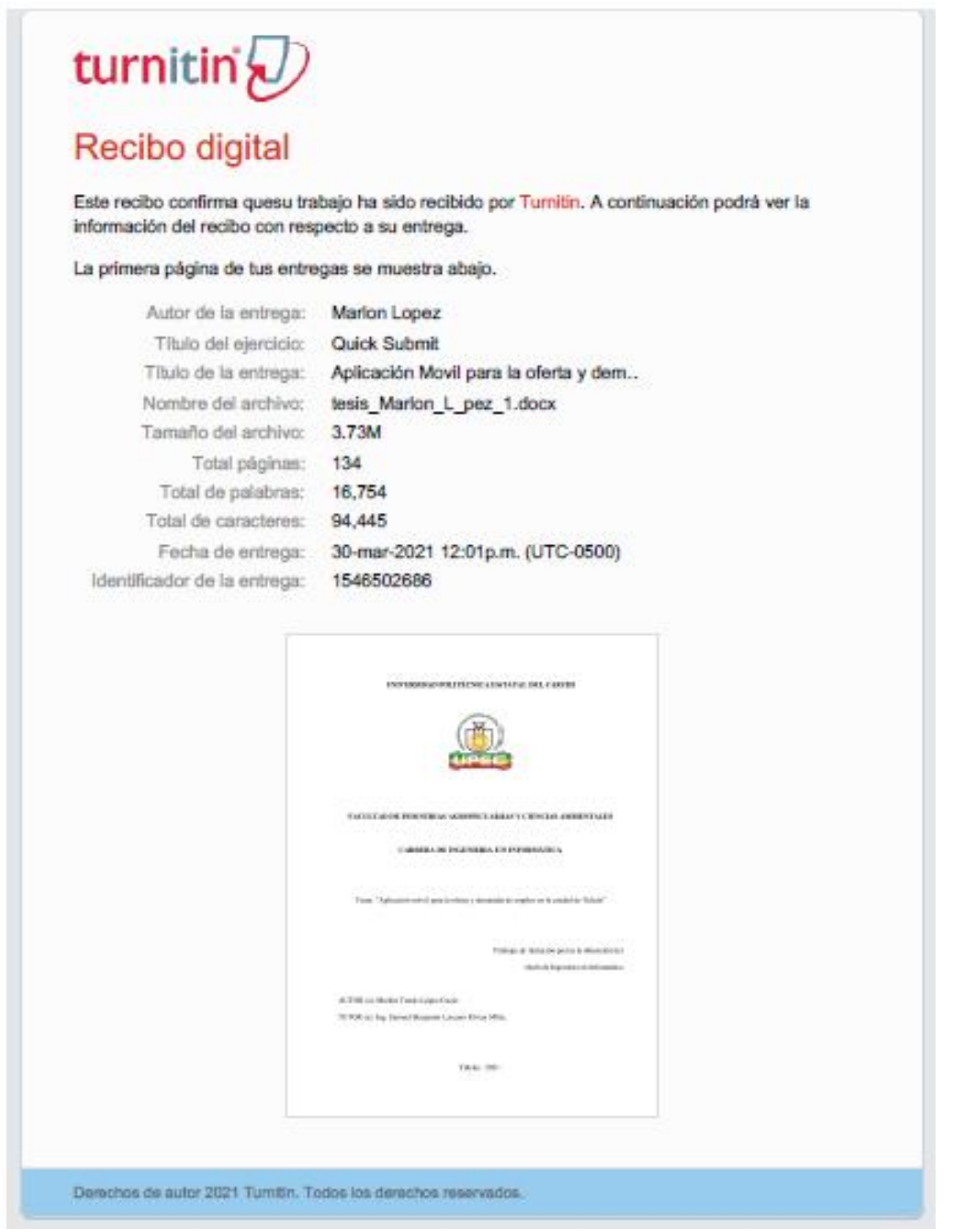

## **Anexo 4. Encuesta**

Formulario de encuesta 001:

**La siguiente encuesta tiene como finalidad recolectar información en la sociedad, para determinar si un proyecto tecnológico tendría eficacia en la ciudad de Tulcán.**

## **1.- ¿Cuenta usted con un empleo a tiempo completo, medio tiempo o tiempo parcial?**

- $\Box$  Trabajo tiempo completo.
- □ Trabajo medio tiempo.
- $\Box$  Trabajo tiempo parcial.
- No Trabajo

## **2.- ¿En su trabajo usted obtiene todos los beneficios de ley?**

- $\Box$  Sí
- $\Box$  No
- No trabajo

# **3.- ¿En su opinión, las oportunidades de empleo en la ciudad como las consideraría?**

(puede seleccionar más de una opción)

- Las oportunidades son mínimas o escasas
- $\Box$  Existe variedad de oportunidades
- $\Box$  Hay oportunidades solo para quien tenga un título de nivel superior

# **4.- ¿En qué tipo de trabajo se desempeña actualmente?**

- Empleado
- $\Box$  Trabajo por cuenta propia
- Comerciante
- Emprendedor
- □ No trabajo

# **5.- Cuál es su nivel de estudio?**

- $\Box$  Inicial o Jardín
- General Básica
- Bachillerato
- Universidad o tercer nivel
- Posgrado

# **6.- ¿Si usted no es empleado actualmente, en el trabajo que realiza tendría la capacidad de emplear a una o varias personas?**

- $\Box$  No, ya soy emplead  $\omega$
- No estaría en condiciones de emplear a alguien.
- $\Box$  Solo podría emplear a una persona
- Puedo emplear a más de una persona

**7.- ¿Cree usted que la tecnología pueda intervenir en nuestra provincia para potenciar el crecimiento del trabajo que usted desempeña actualmente?**

- $\Box$  Si
- $\neg$  No

**8.- ¿Si tuviera usted la oportunidad, de conocer el trabajo que ofrecen otras personas en la ciudad o mostrar el trabajo que usted realiza, mediante la ayuda de la tecnología, lo haría?**

- $\Box$  Si, por supuesto
- $\Box$  Tal vez
- $\Box$  No

# **9.- ¿Qué herramienta tecnológica usa y domina actualmente?**

- □ Teléfono móvil.
- Computador
- Ninguna

# **10.- ¿Está usted familiarizado con las aplicaciones móviles?**

- $\Box$  Si
- □ No sé qué es una aplicación móvil.
- $\Box$  He escuchado de ellas, pero no las uso.

## **11.- ¿A la hora de buscar trabajo o empleo ha usado alguna aplicación móvil?**

- $\Box$  Si
- $\neg$  No

## ¡GRACIAS POR SU COLABORACIÓN...!!!

#### **Anexo 5. Proyecto de desarrollo de software**

#### **Proyecto**

**"Aplicación móvil para la oferta y demanda de empleo en la ciudad de Tulcán"** *Proyecto de desarrollo de software* **Título** Plan de desarrollo de software **Generado por** Marlon Tomás López Cucás

# **INTRODUCCIÓN**

 Un proyecto de desarrollo de software que aborda una problemática social presente en la ciudad y en todo el país, se pretende proporcionar a la ciudadanía una herramienta tecnológica que genere potencialmente la adquisición rápida, cómoda, informativa y al alcance de todos, sobre la **prestación de servicios**, así como **la contratación de servicios** por cualquier persona.

 Refiriéndose a servicios como el trabajo que una persona tiene para ofrecer, pueden ser de cualquier tipo de profesión, como, por ejemplo, ingenieros, arquitectos, maestros, electricistas, albañiles, sastres, carpinteros, cerrajeros, economistas, abogados, entre muchos más.

 Los beneficios de la tecnología en este proyecto son: el alcance que puede tener la aplicación en la ciudad, la información de un sin número de servicios que pueden llegar a publicarse, la información que la aplicación proporciona sobre el prestador del servicio y del cliente, ésta es una aplicación destinada precisamente para servicios, no para productos y tiene el beneficio de buscar, cotizar y preguntar sobre el servicio desde un dispositivo sin salir de casa.

La pandemia ha hecho tomar medidas más explicitas y estrictas sobre la socialización, y ésta herramienta tiene un gran beneficio a la hora de la búsqueda de información y contratación sobre servicios.

## **1. Generalidades del proyecto**

## **1.1 Descripción del proyecto**

El siguiente proyecto de desarrollo de software tiene como finalidad resolver una problemática o necesidad del medio o sector donde se vive, tal es el caso de la ciudad de Tulcan perteneciente a la provincia del Carchi.

Para ello se ha realizado la respectiva investigación teórica y bibliográfica la cual valida el desarrollo de este proyecto de software.

## **2. Fase de exploración**

## **2.1 Propuesta**

Se propone crear y desarrollar una aplicación móvil, nativa del sistema operativo Android, de carácter comunicativo, con capacidad de realizar el registro de usuarios y con la función principal de mostrar los diferentes servicios que una persona puede ofrecer, así mismo, el usuario podrá solicitar uno de estos servicios publicados en la app con toda la información correspondiente. Todo con el objetivo de resolver una necesidad y una problemática presente en la ciudad de Tulcán, estas son: la situación laboral y económica.

#### **2.2 Alcance**

El alcance de la investigación es la creación y desarrollo de una aplicación móvil, nativa del sistema operativo Android Studio, desarrollado con el lenguaje de programación Java, la aplicación está conectada a una base de datos no relacional llamada Firebase Real time siendo un servicio de Google, la aplicación mostrara servicios con sus respectivos detalles de

información necesaria, es de fácil manipulación y aprendizaje para que el usuario pueda ofrecer y solicitar un servicio. La aplicación móvil funcionara en dispositivos inteligentes como: Tablet y Smartphone con sistema operativo Android y con una conexión a internet.

# **2.3 Objetivos**

 Desarrollar una aplicación informática para promocionar los servicios que ofrecen los profesionales y no profesionales de la ciudad de Tulcán.

# *Objetivos Específicos*

- Fundamentar teóricamente el siguiente trabajo de titulación.
- Aplicar una metodología de desarrollo en el proyecto de software.
- Desarrollar el aplicativo y ponerlo a disposición de la población a través de Google Play Store.

# **2.4 Artículos y Artefactos a entregar**

Como entregables de tiene un documento físico y digital, de la toda investigación realizada, además se entregará un disco con el respectivo código fuente de la aplicación móvil más la disponibilidad de la aplicación móvil en la tienda de aplicaciones móviles de Google Play Store.

# **2.5 Metodología**

 Se seleccionó la metodología Mobile-D para el desarrollo de la aplicación móvil, cumpliendo las fases respectivas de la metodología.

# **3.1 Requisitos Iniciales**

Se ha recopilado información relevante en cuanto a:

- Uso de teléfono inteligente
- Porcentajes de uso de teléfonos inteligentes
- Qué tipo de personas usan un teléfono inteligente
- Rangos de edad en el uso de teléfonos inteligentes
- Factibilidad de adquisición de un teléfono inteligente
- Estado en el que se encuentra la ciudadanía en el ámbito laboral y económico
- Estadísticas, porcentajes, noticias y proyecciones de población.

# **3.2 Diagrama de caso de uso de la aplicación móvil**

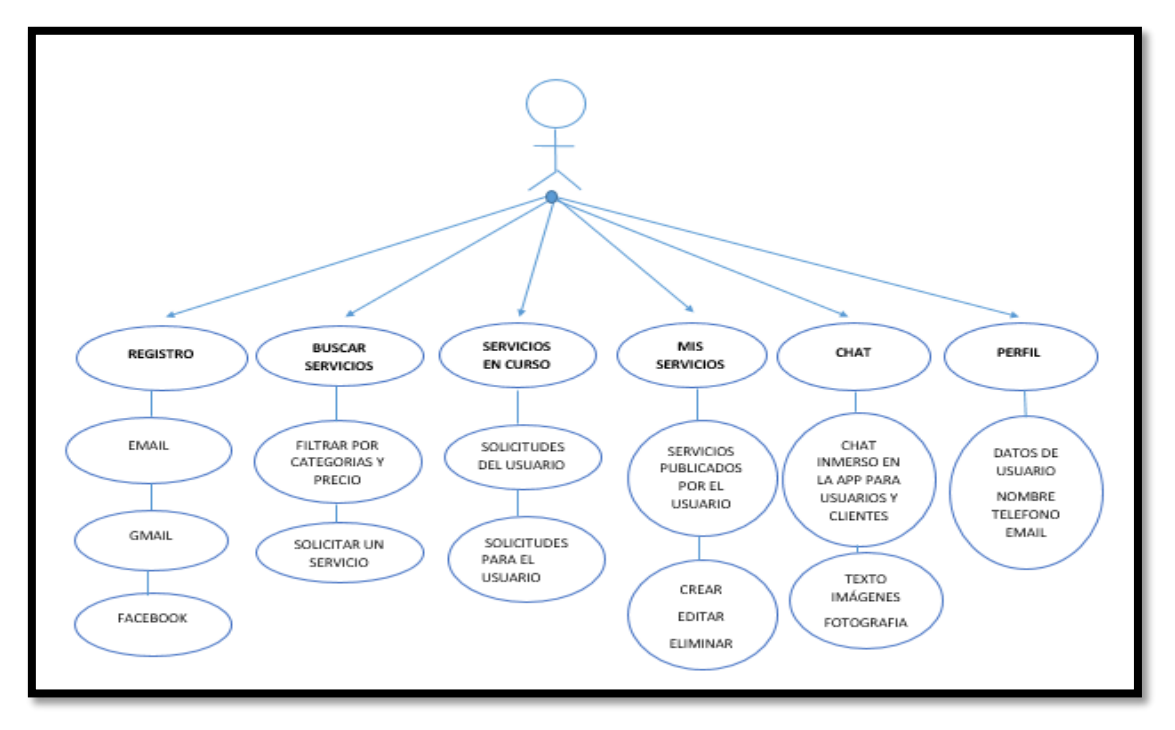

Aplicación Móvil

*Figura 28 Caso de uso de la aplicación móvil*

| Tabla 10. Caso de uso para usuarios |  |  |  |  |  |
|-------------------------------------|--|--|--|--|--|
|-------------------------------------|--|--|--|--|--|

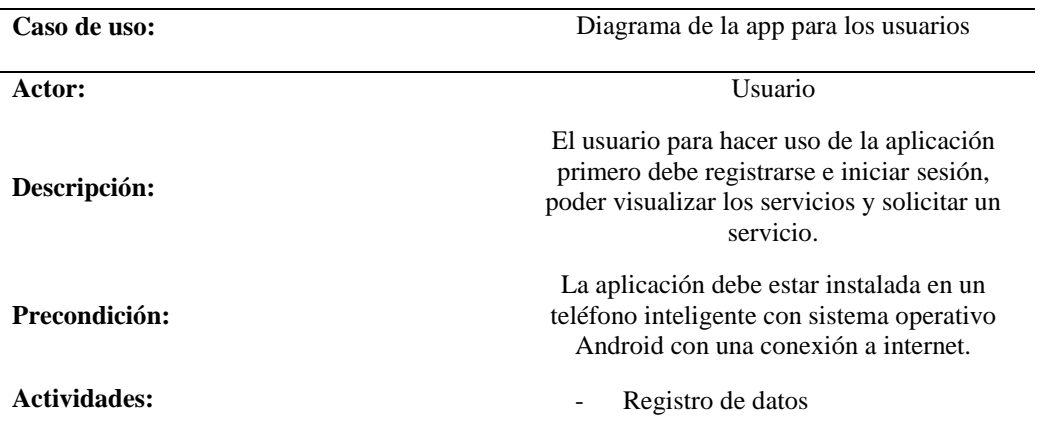

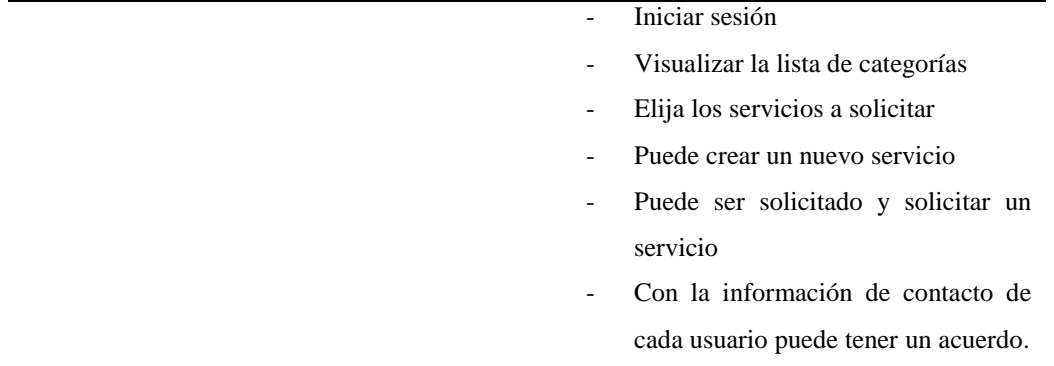

# **3. Fase de inicialización**

La fase de inicialización prepara los requerimientos necesarios y asegura un éxito en las siguientes fases, se prepara los recursos tecnológicos y físicos y posteriormente continuar con la fase de producción.

# **3.1 Módulos identificados para la aplicación móvil con sus requerimientos iniciales.**

**Módulo de registro de usuarios e inicio de sesión.**

**\*** Registro con Email. Gmail y Facebook

# **Módulo de búsqueda de servicios**

\* Filtrar por categorías y precio

**Módulo de servicios en curso**

\* Solicitudes de cada usuario y solicitudes hacia el usuario

# **Módulo de servicios de cada usuario**

**\*** Crear, editar y eliminar un servicio publicado por el usuario

# **Módulo de favoritos**

**\*** Servicios marcados por el usuario como favoritos

# **Módulo de Chat**

**\*** Envío de mensajes de texto, imágenes y fotografías

## **Módulo de Perfil de usuario**

**\*** Edición del nombre y número de teléfono, vista de email registrado

## **Módulo de configuración**

**\*** Elección de tema de la aplicación, opción claro y oscuro.

## **3.3 Análisis de los requerimientos iniciales funcionales**

Se califican los requerimientos funcionales iniciales más relevantes con puntuación ALTA, MEDIA Y BAJA.

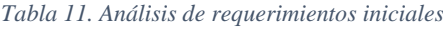

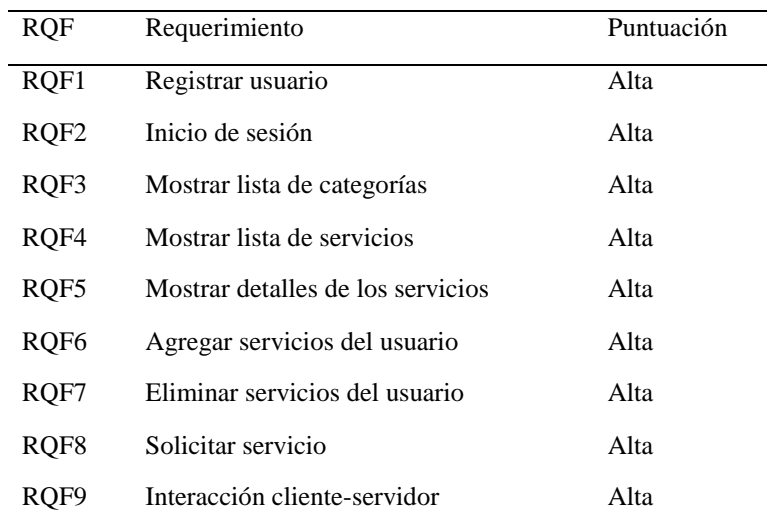

## **3.4 Requerimientos no funcionales**

## **- Recursos de Hardware**

Son los recursos de hardware que fueron utilizados en el desarrollo del proyecto de la aplicación móvil:

- Laptop AMD 8 NUCLEOS, con RAM de 8GB, 1TB de disco duro, procesador x64, sistema operativo de 64 bits.
- Un teléfono inteligente con sistema operativo Android

## **- Recursos de software**

Los siguientes fueron los recursos de software utilizados en el desarrollo de la aplicación móvil:

- SDK ANDROID API29
- FIREBASE
- PHOTOSHOP CSS6
- **4. Fase de producción**

# **4.1 Arquitectura de la aplicación móvil**

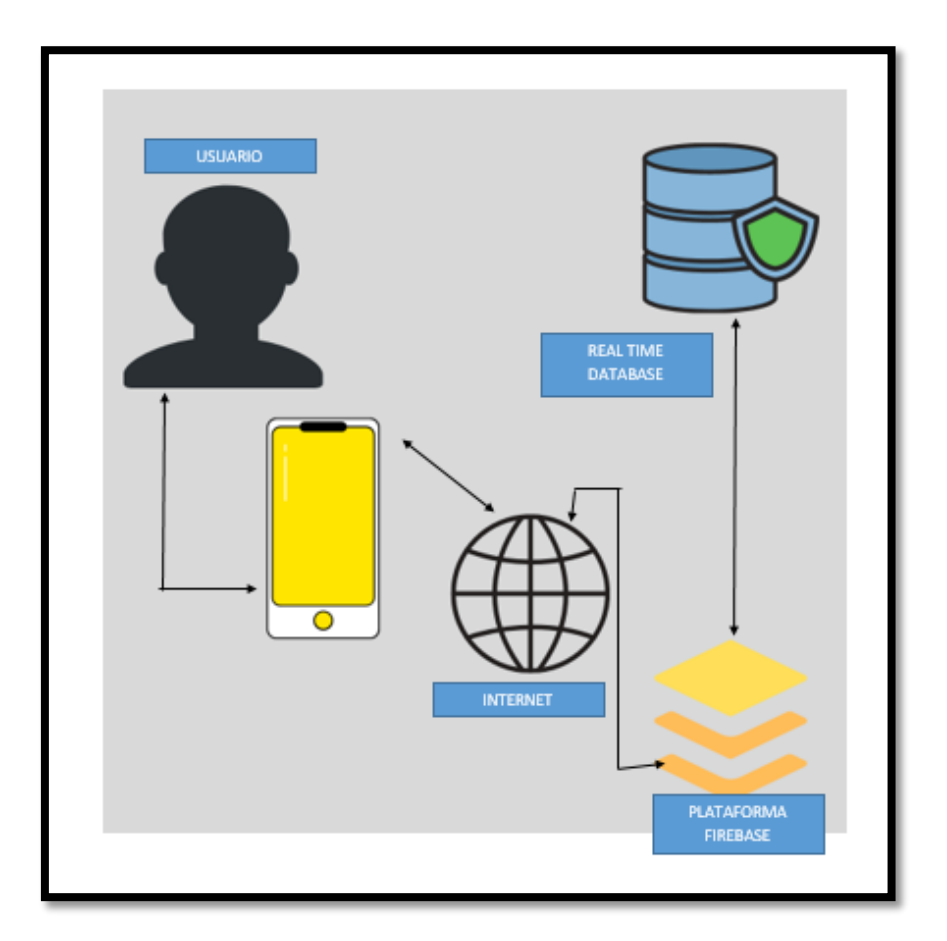

*Figura 29 Arquitectura de la aplicación*

## **4.2 Base de datos Firebase**

A continuación, se muestra la estructura de la base de datos utilizada. Es una base de datos No SQL Realtime Database de Firebase con su estructura JSON.

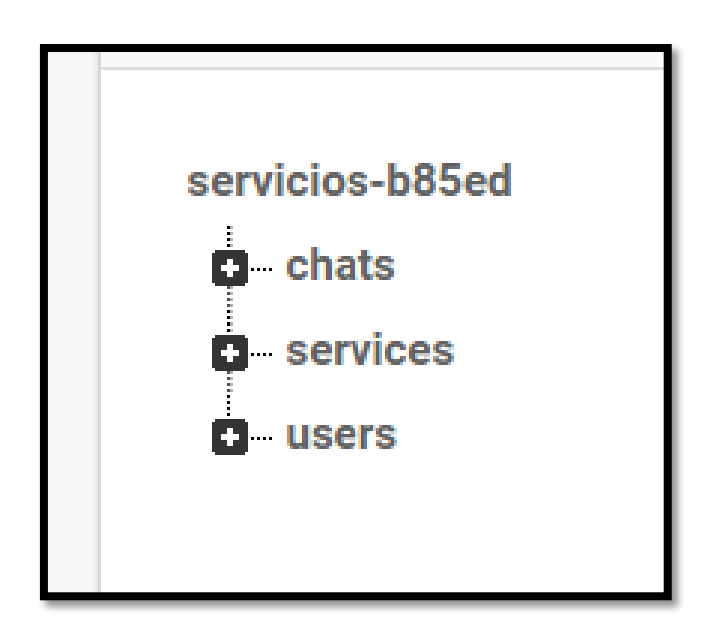

# **4.3 Estructura de la base de datos**

*Figura 30. Estructura de la base de datos*

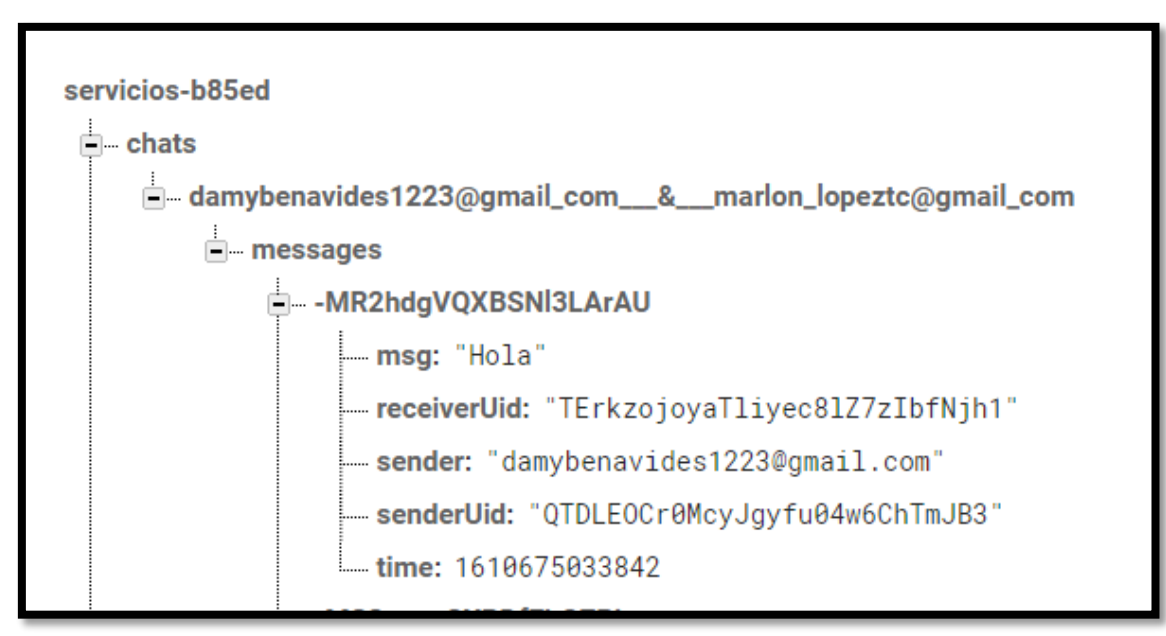

*Figura 31. Estructura de chat de la base de datos*

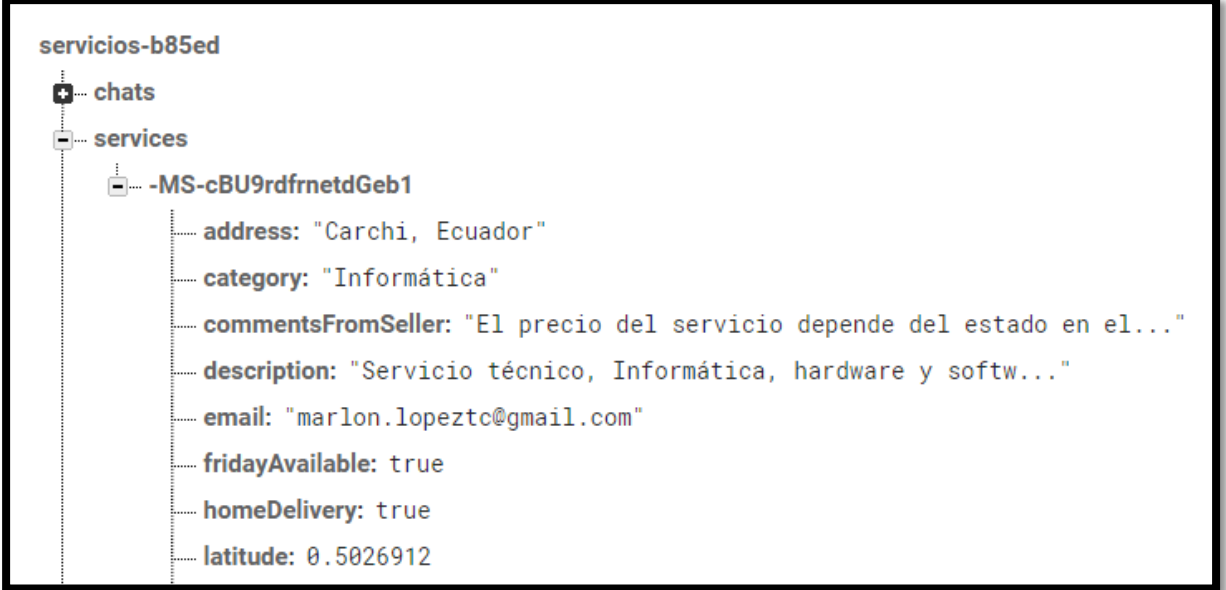

*Figura 32Estructura de servicios en la base de datos*

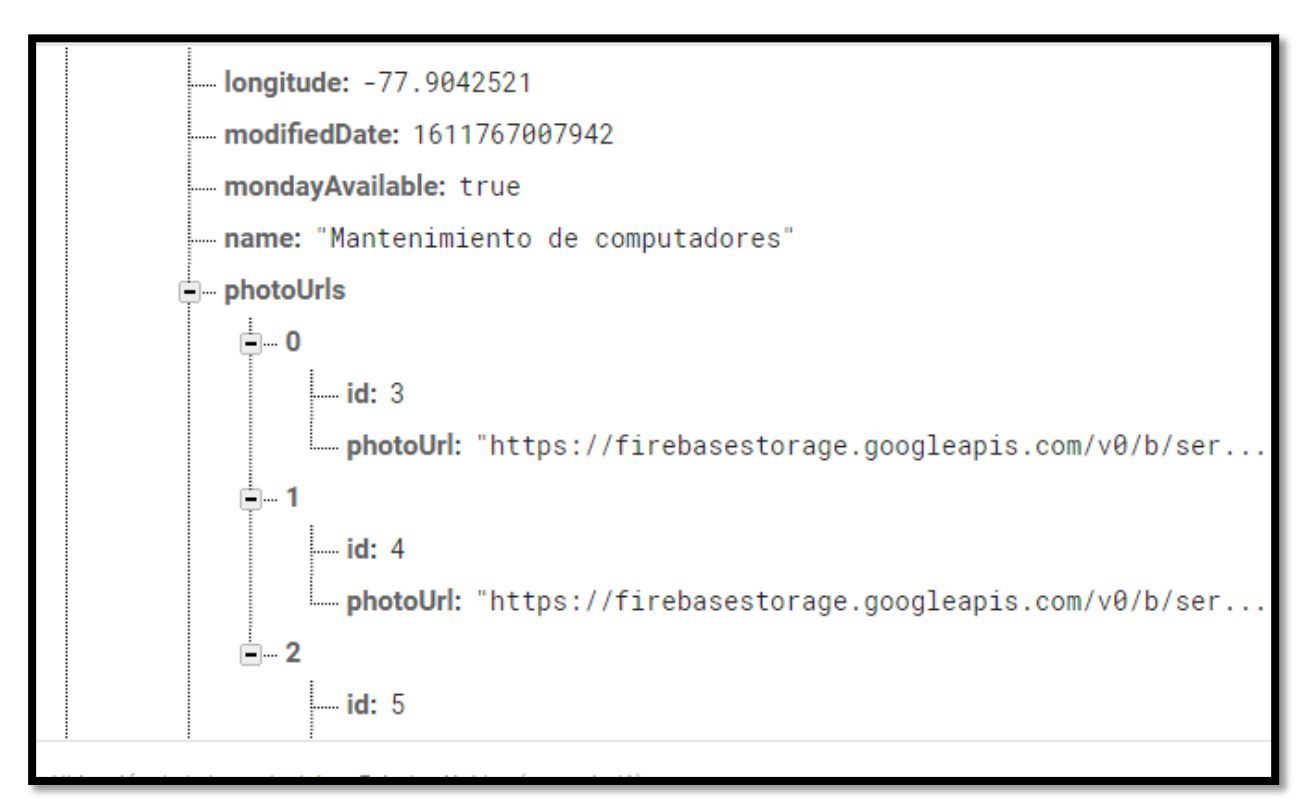

*Figura 33 Estructura de servicios en la base de datos*

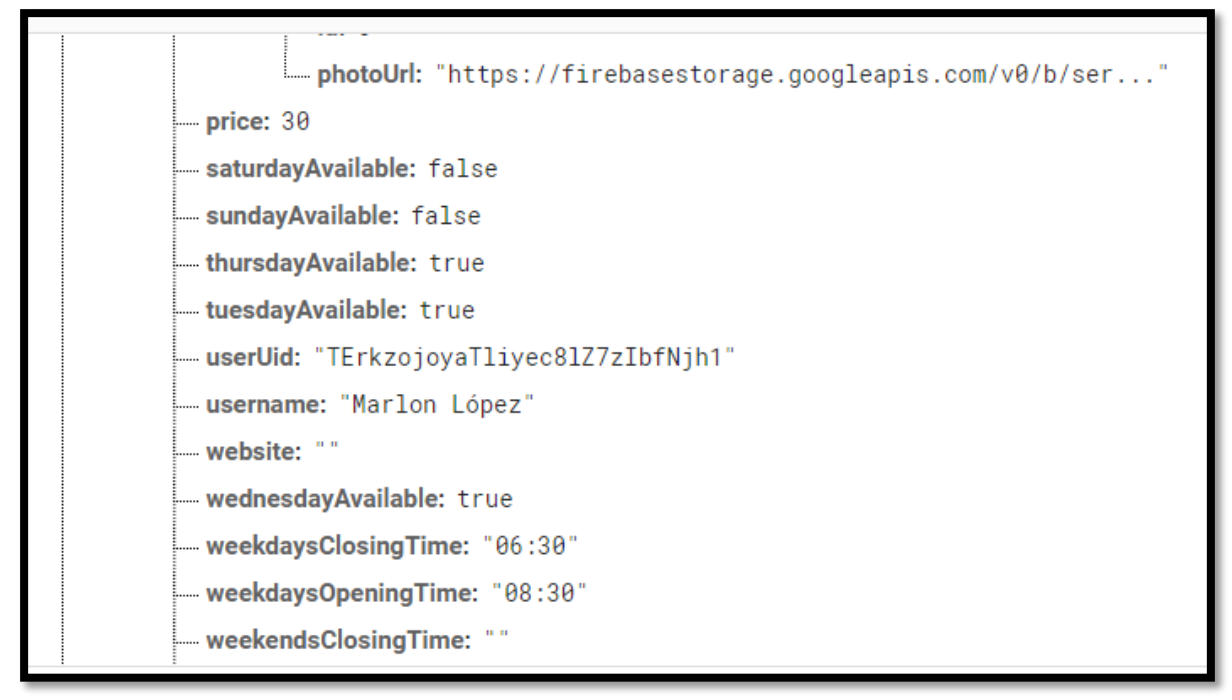

*Figura 34 Estructura de servicios en la base de datos*

weekendsOpeningTime: ""

*Figura 35 Estructura de servicios en la base de datos*

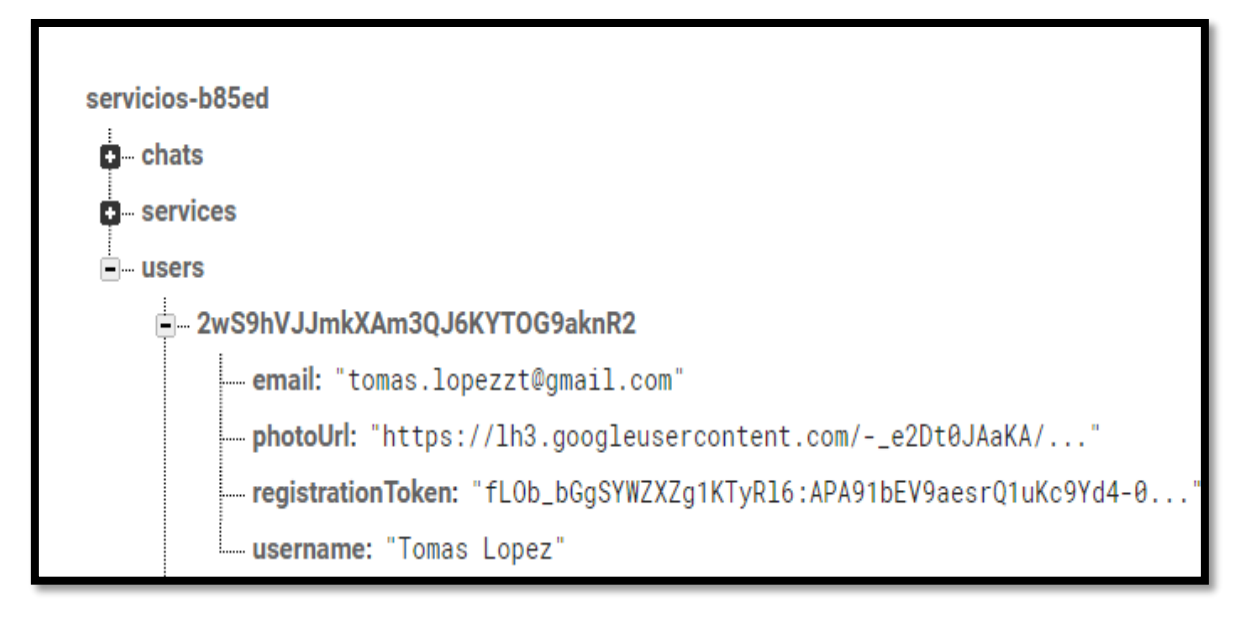

*Figura 36 Estructura de usuarios en la base de datos*

# **5. Módulos desarrollados**

*Tabla 12. Módulo de registro de usuarios*

#### **Registro de usuarios e inicio de sesión**

Al ingresar a la aplicación debe el usuario registrarse por medio de Email, Gmail o Facebook

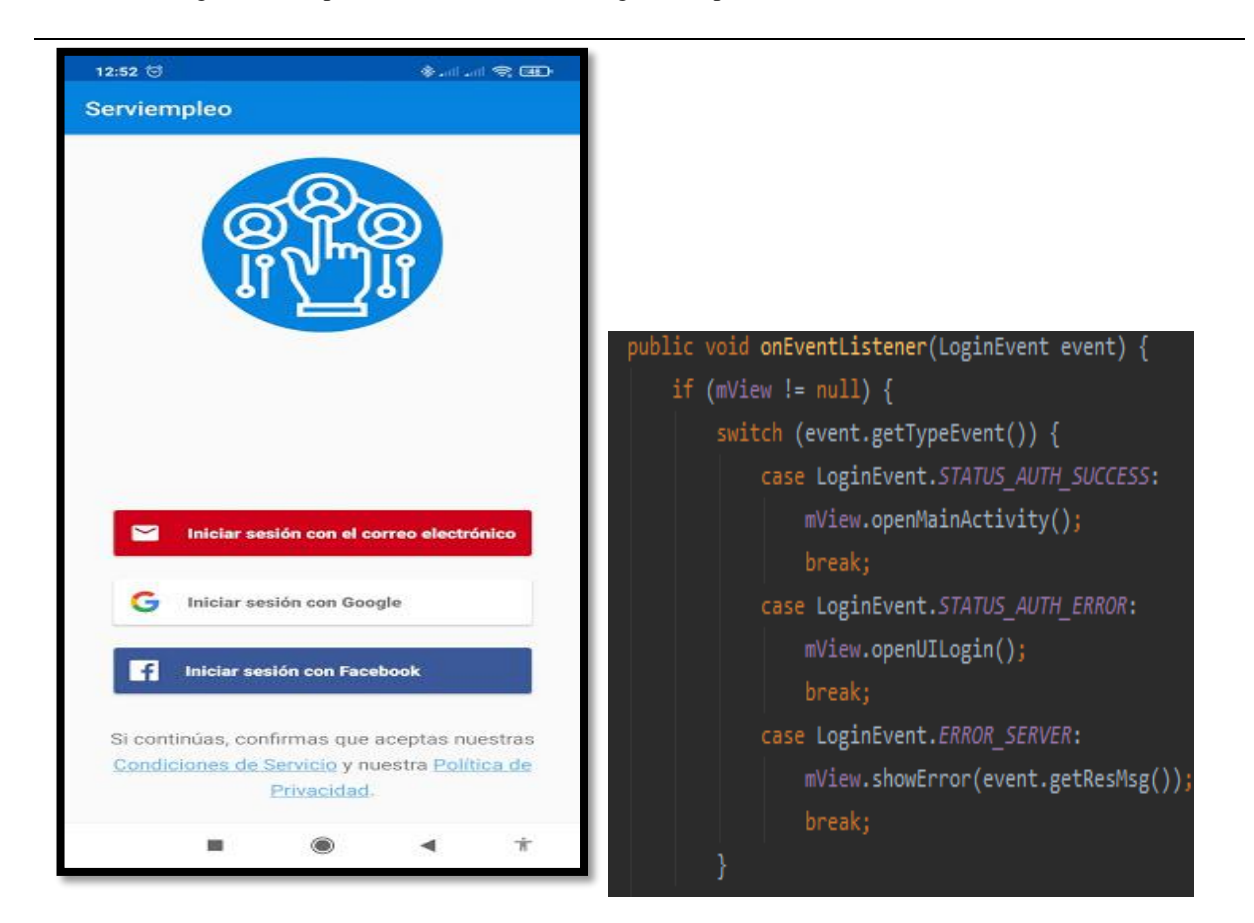

#### **Menú principal de la aplicación**

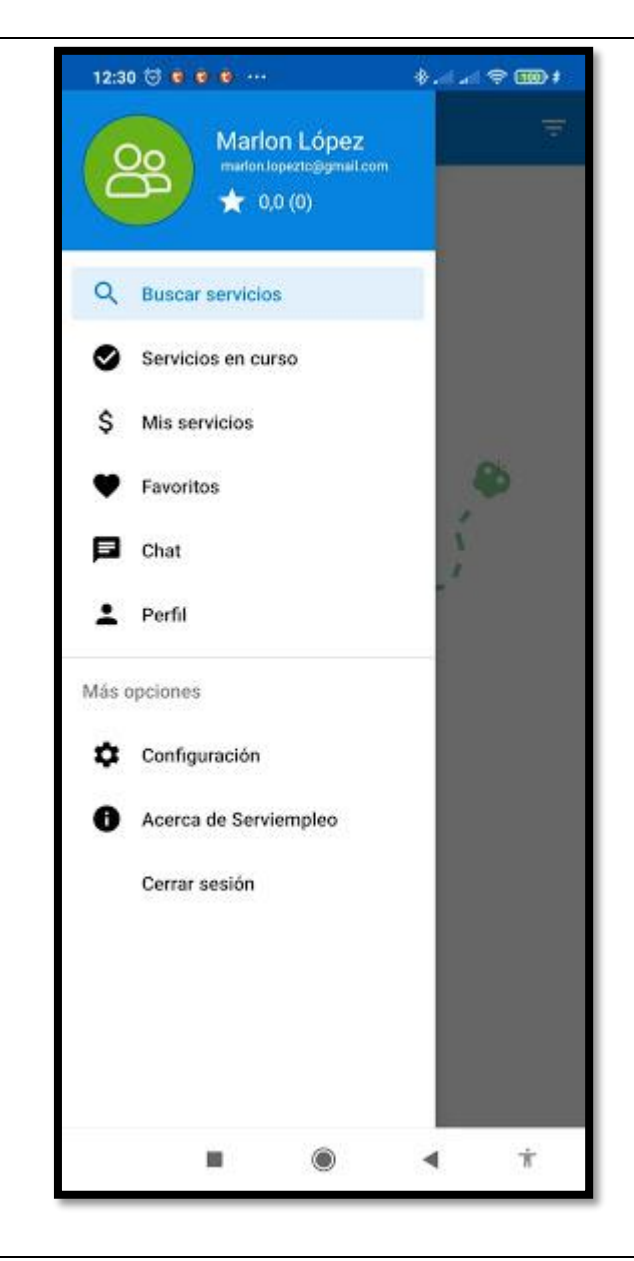

Se observa todas las funcionalidades y módulos existentes en la aplicación

## **Pantalla principal**

## **Filtros para la pantalla principal**

## **Selección de filtros**

Aquí se observan todos los servicios publicados por los usuarios.

Aquí se filtran los servicios por categorías y precio.

Aquí se selecciona la categoría de búsqueda y precio máximo del servicio.

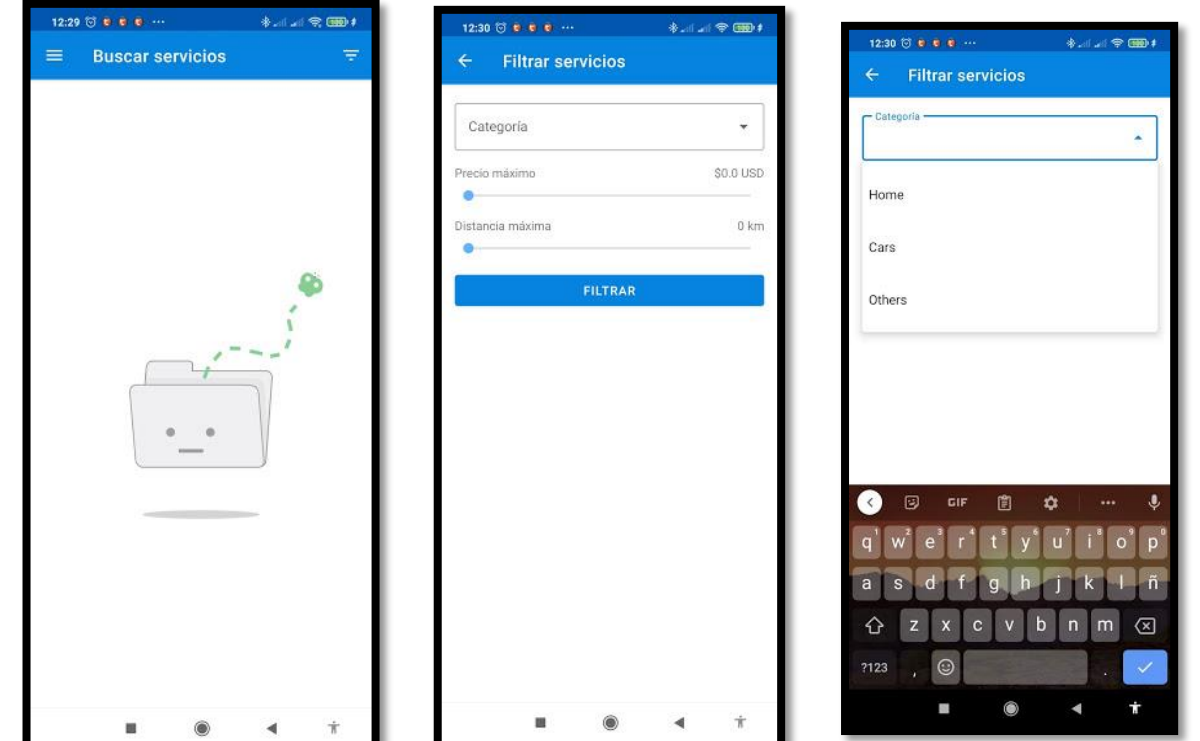

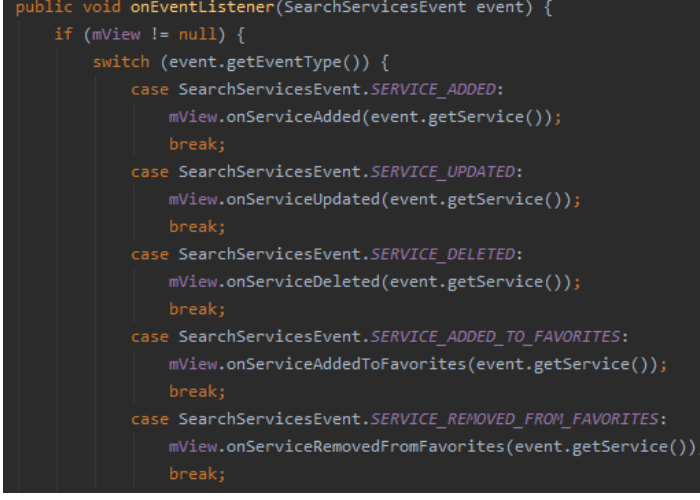

#### **Solicitudes de servicios realizadas**

Se muestra de forma separada los servicios que usted ha solicitado.

# 12:30 © @ @ @ ...  $\textcolor{red}{\textbf{1}}\oplus\textcolor{blue}{\textbf{2}}\oplus\textcolor{blue}{\textbf{3}}\oplus\textcolor{blue}{\textbf{4}}\oplus\textcolor{blue}{\textbf{5}}\oplus\textcolor{blue}{\textbf{6}}\oplus\textcolor{blue}{\textbf{7}}$ Servicios en curso ≡ SOLICITUDES PARA MI **MIS SOLICITUDES**

#### **Solicitudes para el usuario**

Si usted ofrece un servicio, aquí se muestran las solicitudes que tiene de su servicio.

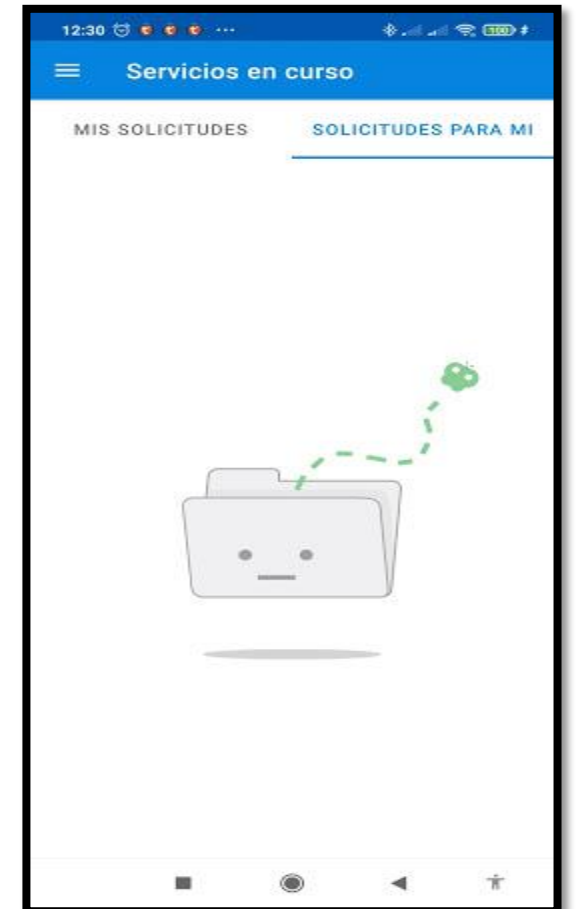

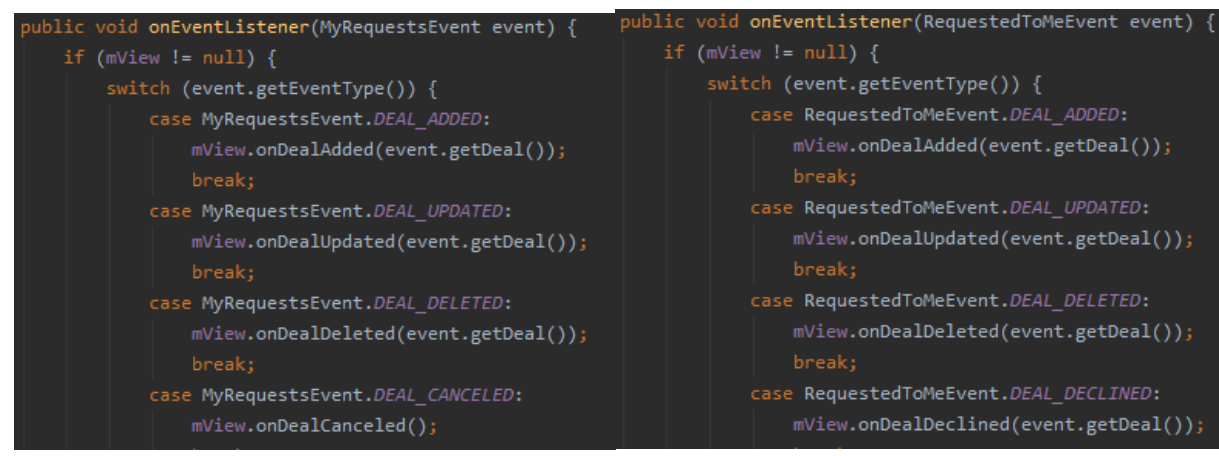

#### **Mis Servicios**

Si el usuario es ofertante, aquí se muestran los servicios que el usuario ha publicado, con la opción de editarlo,

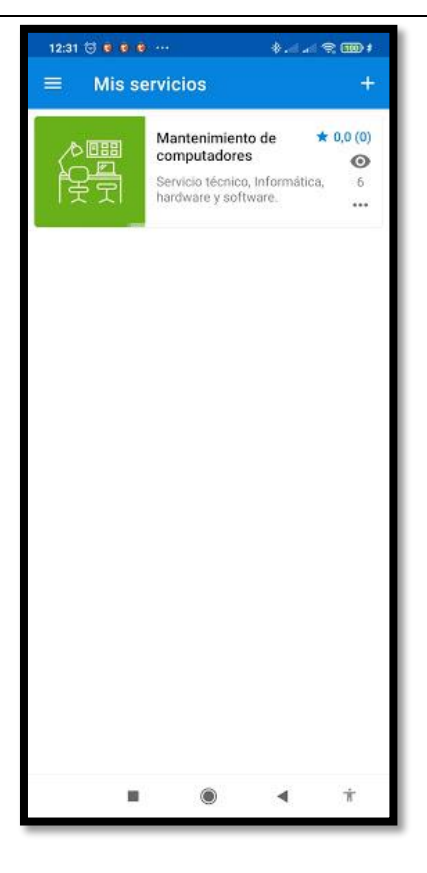

eliminarlo o añadir más servicios.

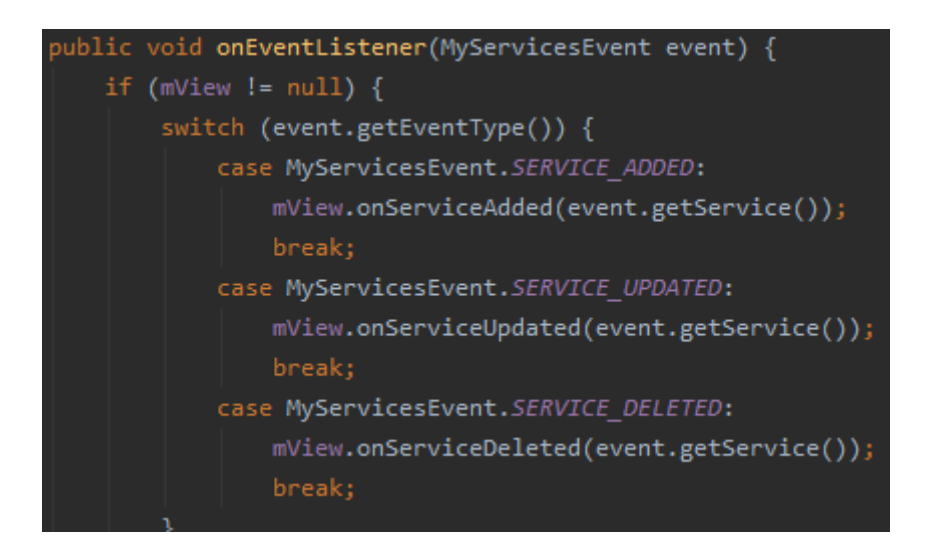

*Tabla 17. Módulo de registro de un nuevo servicio*

## **Registro de un nuevo servicio**

Se observa todos los campos de información que se deben llenar para publicar un servicio y ponerlo en disposición.

Información de contacto como fotografías, teléfonos, correo, dirección, horarios, precio, etc.

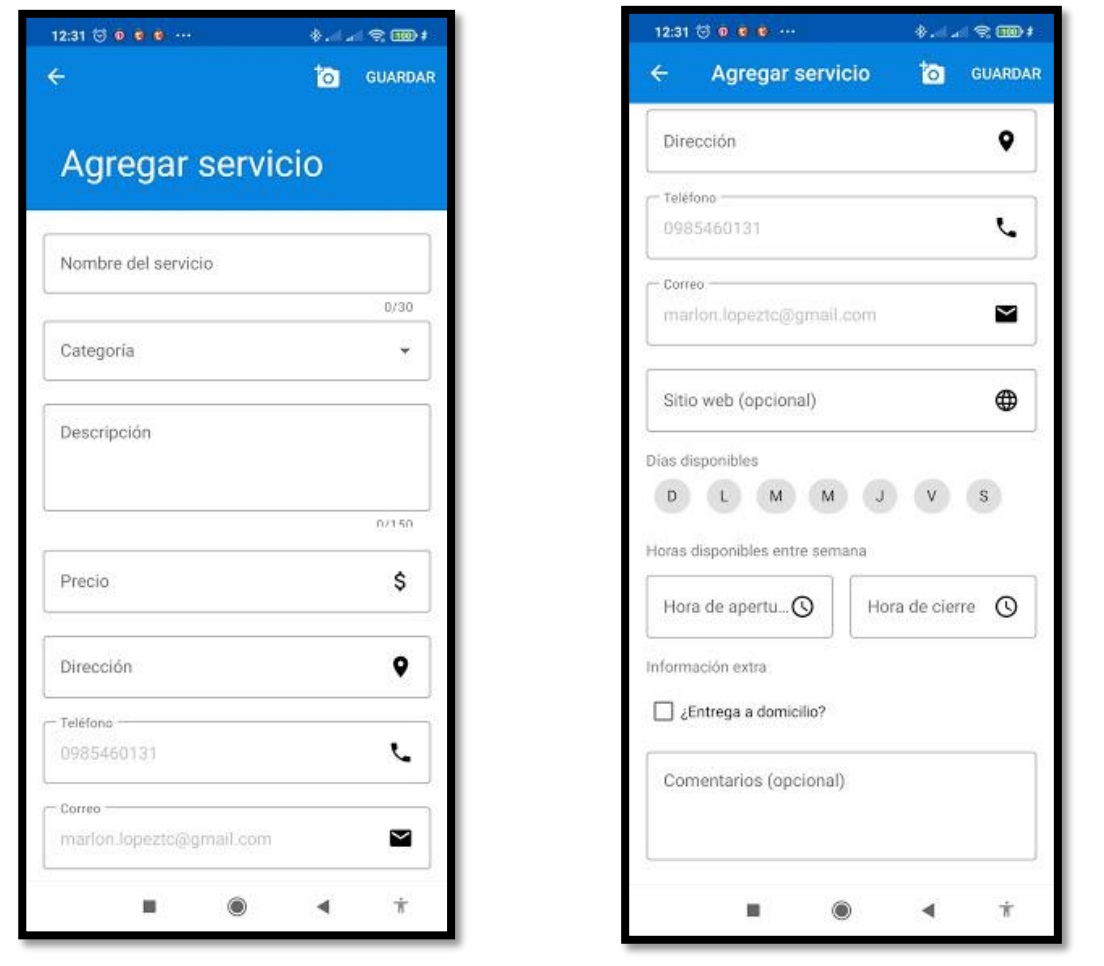

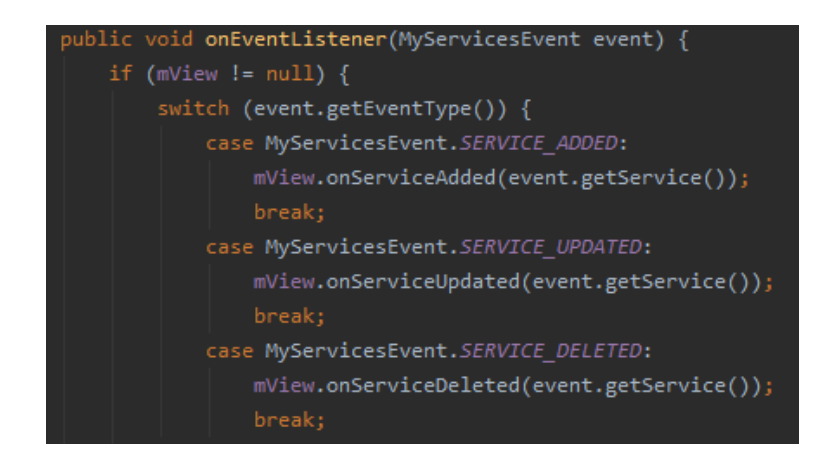

#### **Favoritos**

Cada usuario puede marcar diferentes servicios como favoritos para tenerlos al alcance de una forma más

rápida y organizada.

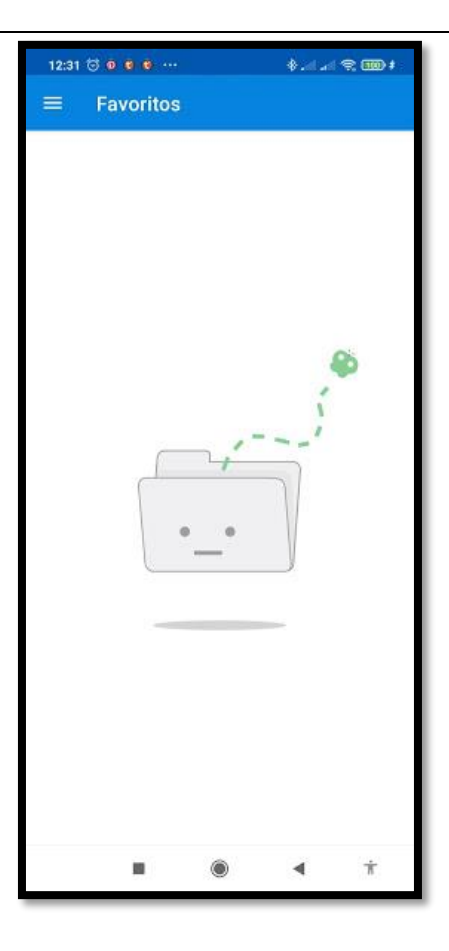

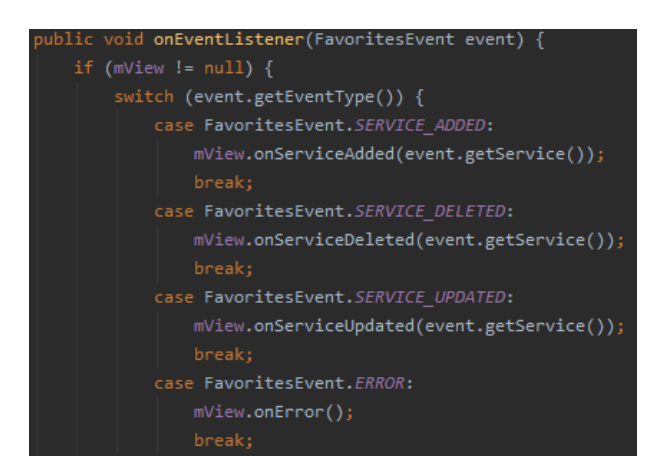

#### **Chat**

El chat inmerso en la aplicación permite interactuar entre el usuario y el prestador de servicio para llegar a acuerdos y comunicarse para lo que se necesite.

El chat permite el envío en tiempo real de mensajes de texto, imágenes y fotografías, la aplicación también permite la llamada automática del usuario al prestador del servicio y viceversa.

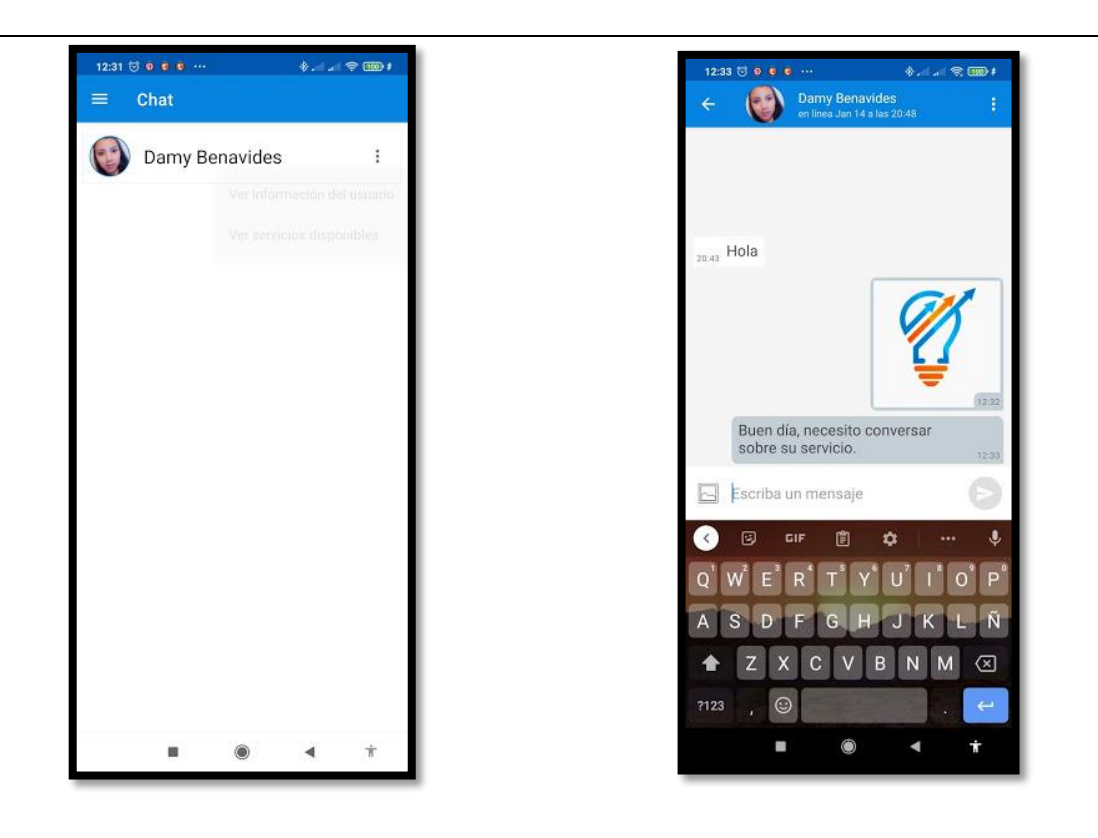

*Tabla 20. Módulo de perfil de usuario*

**Perfil**

Aquí se observa los datos de perfil de cada usuario, Nombre, Email y Teléfono.

Se puede editar el nombre y el teléfono y la foto del

perfil.

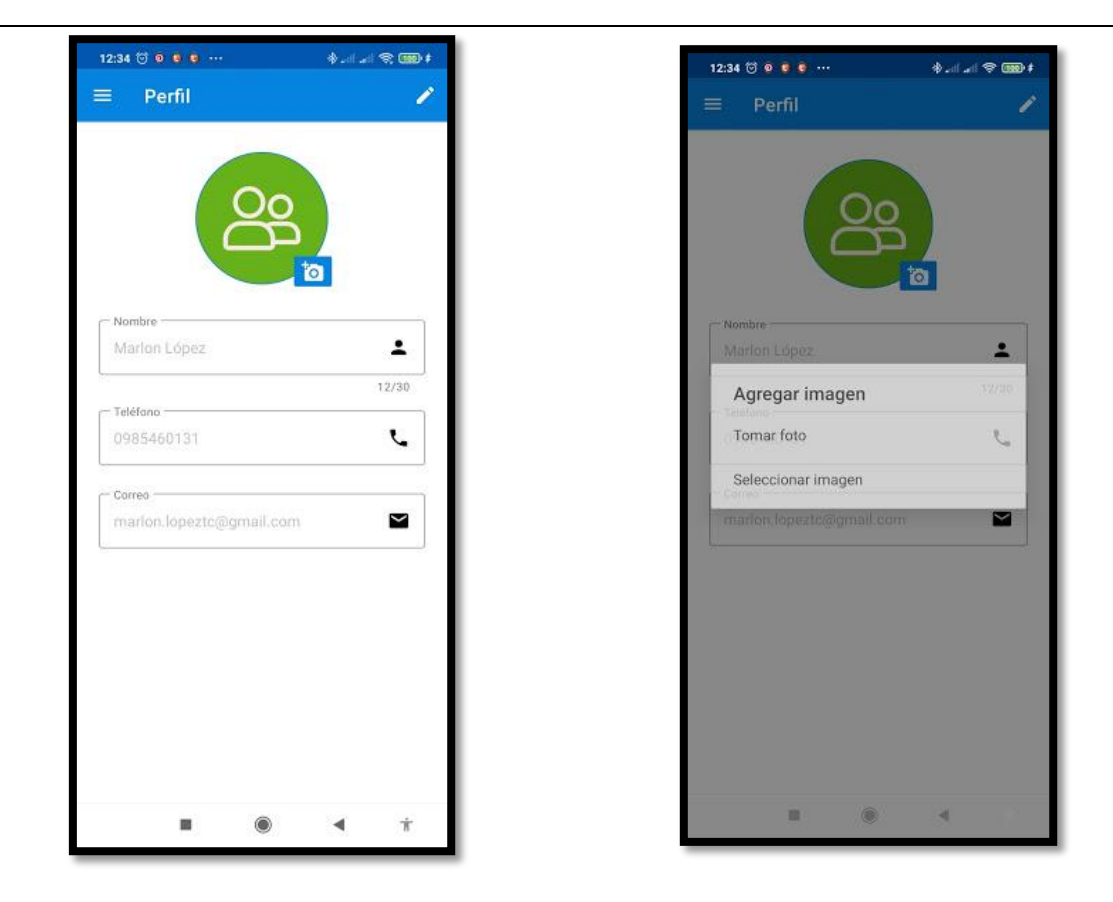

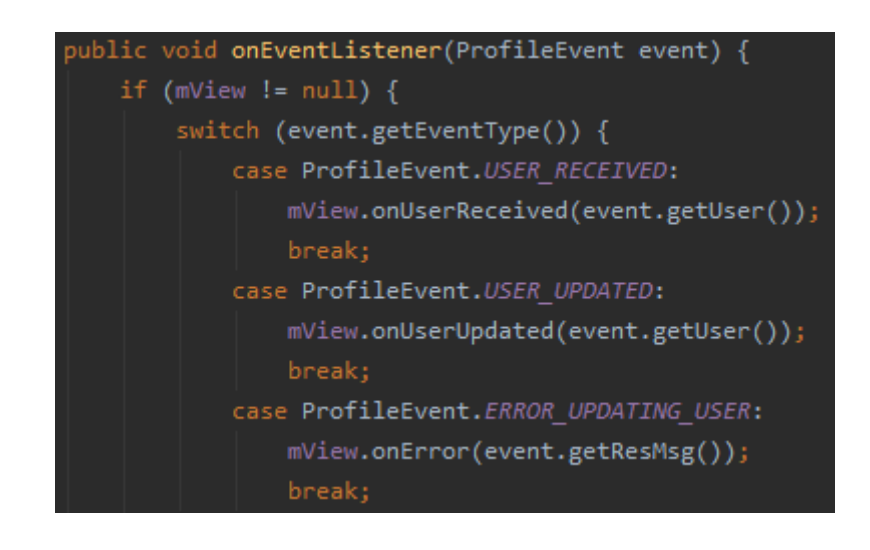

#### *Tabla 21. Módulo de configuraciones*

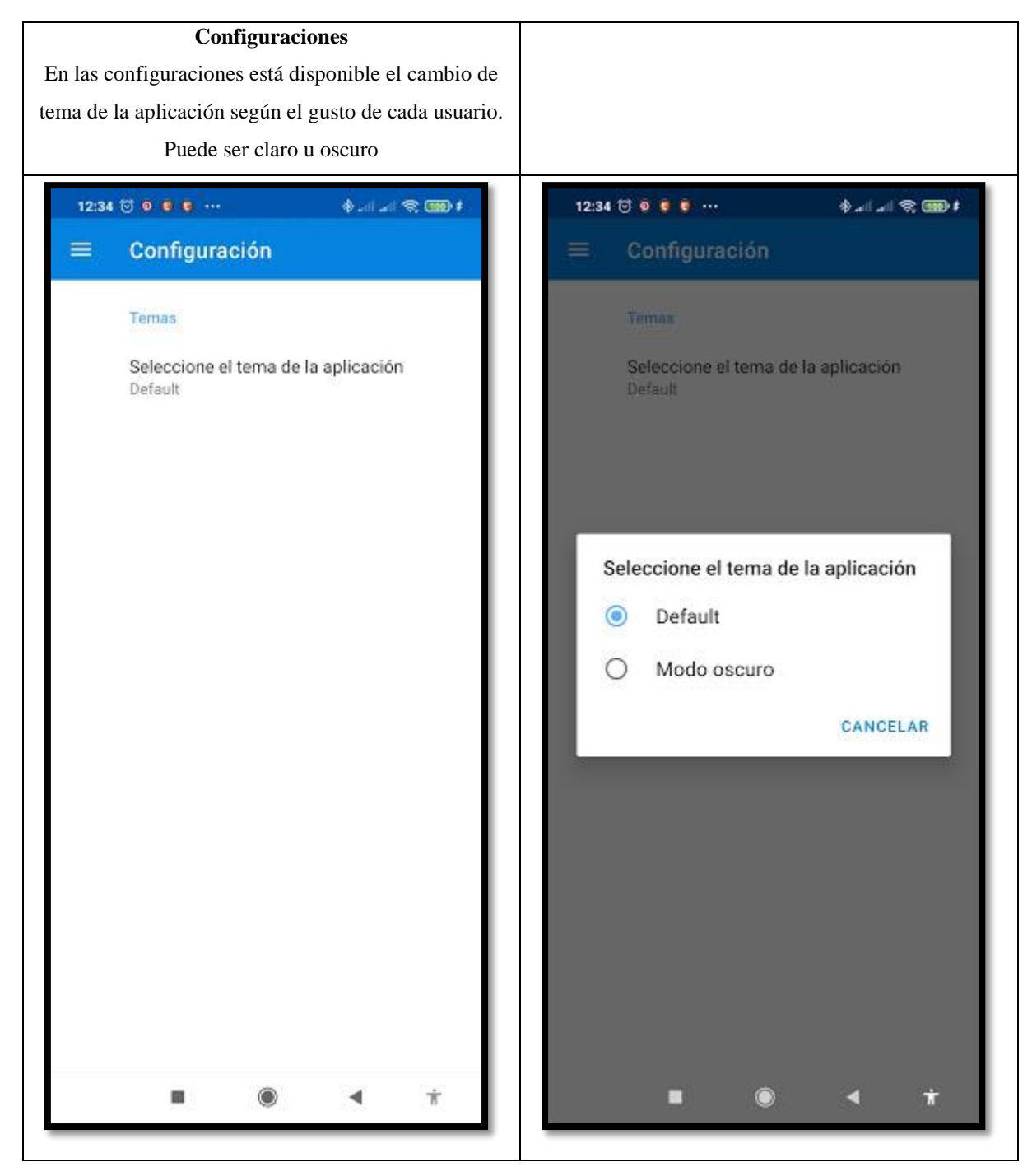

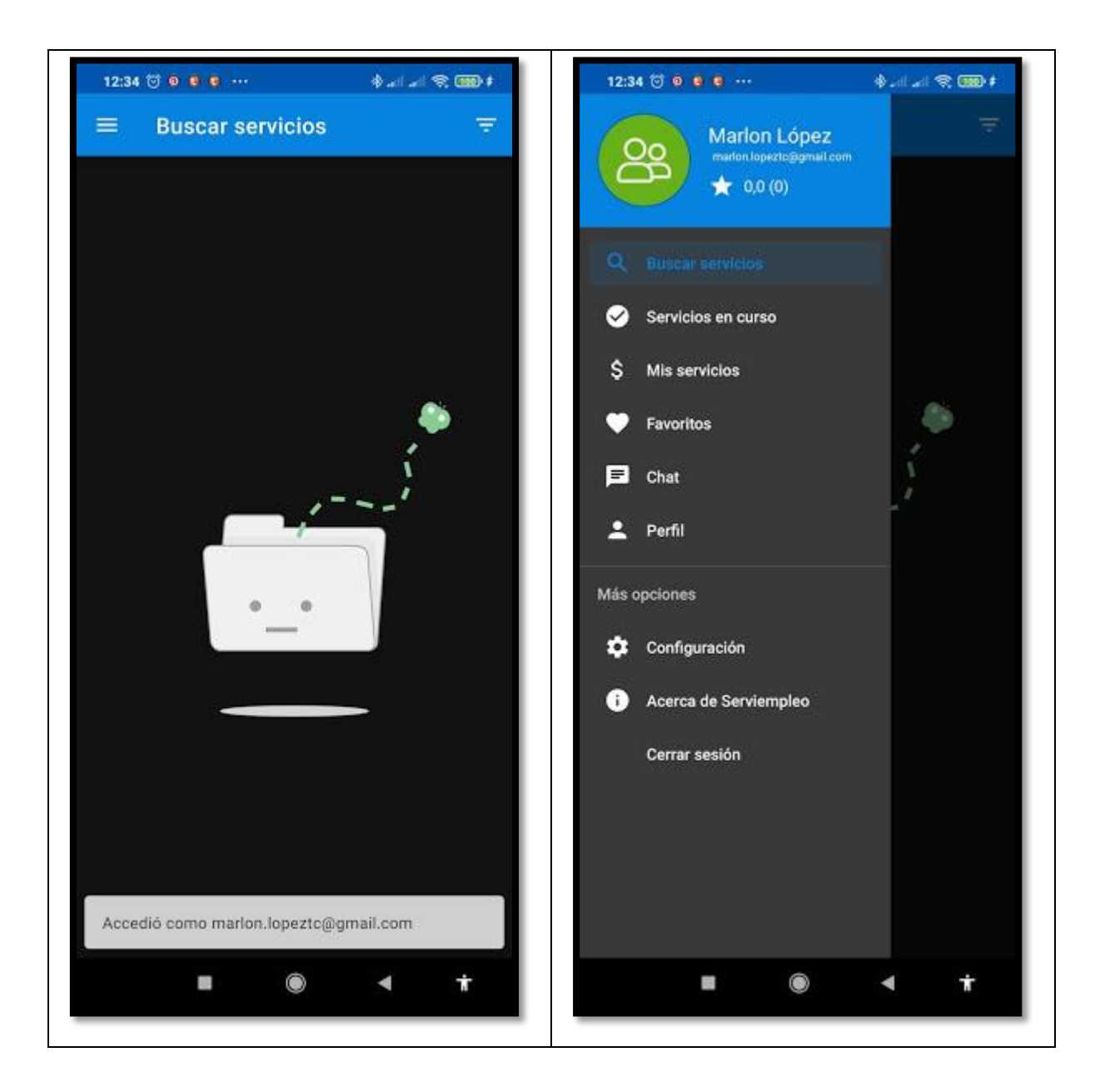

#### **Acerca de**

#### Una página de Acerca de donde se detalla y explica el propósito y funcionamiento de la aplicación

#### SERVIEMPLEO

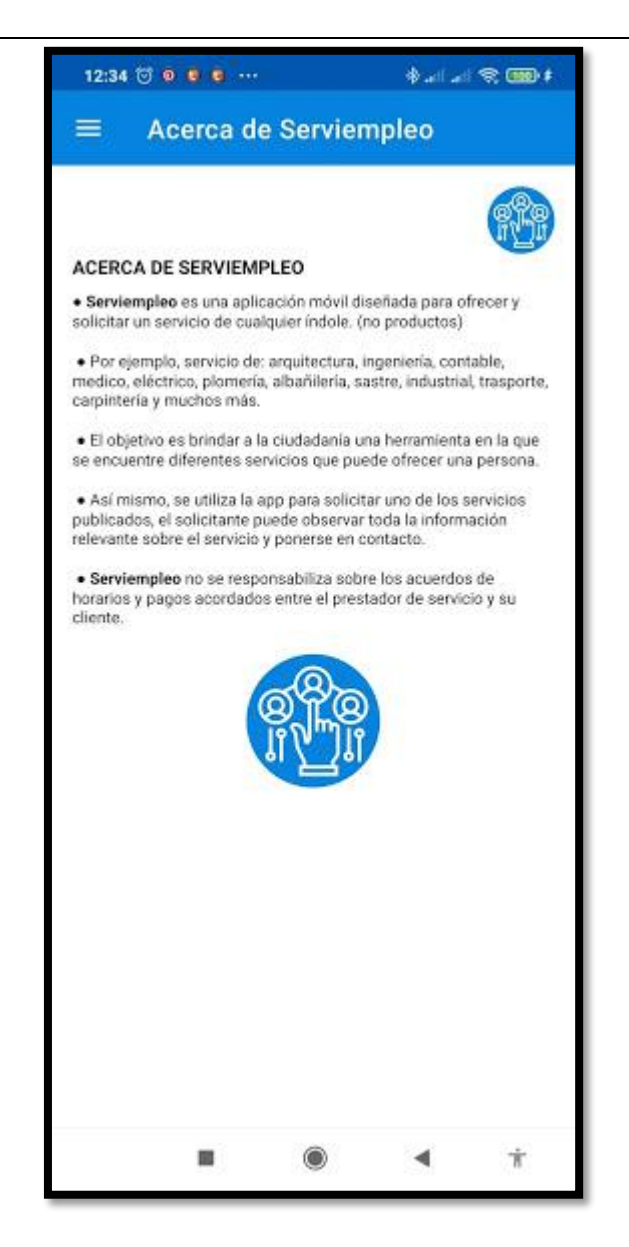

## **6. Fase de estabilización**

En esta fase se asegura del correcto funcionamiento de los diferentes módulos, se confirma que realicen las tareas encomendadas de manera eficaz y correcta, en la aplicación SERVIEMPLEO se observó y confirmó que todos los módulos funcionan correctamente. A continuación, se realizan una serie de pruebas para verificar la estabilidad de la aplicación.

## **7. Fase de Pruebas**

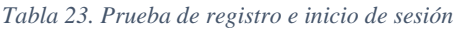

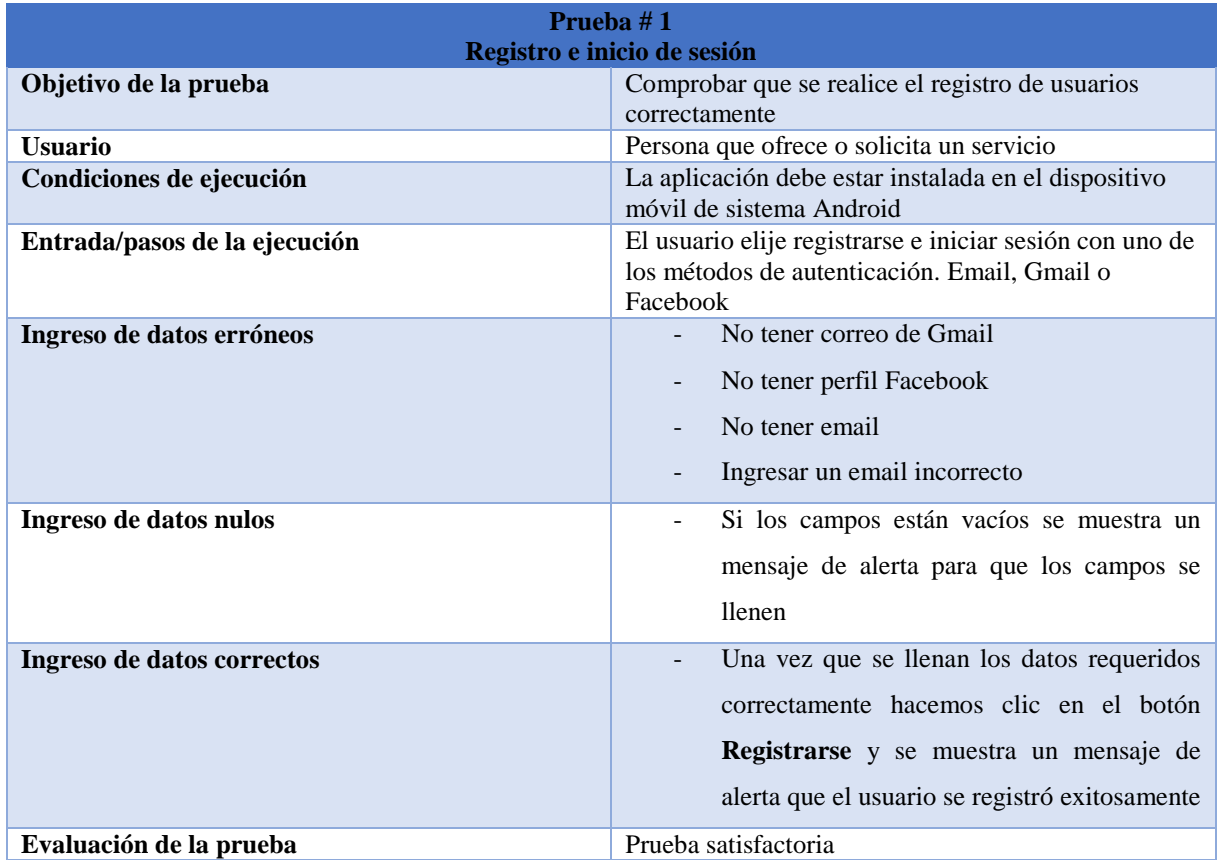

#### *Tabla 24. Prueba de creación de servicio*

| <b>Prueba</b> $# 2$<br><b>Crear un servicio</b> |                                                            |  |  |  |
|-------------------------------------------------|------------------------------------------------------------|--|--|--|
| Objetivo de la prueba                           | Comprobar la creación de un nuevo servicio                 |  |  |  |
| <b>Usuario</b>                                  | Usuario que ofrece un servicio                             |  |  |  |
| Condiciones de ejecución                        | La aplicación debe estar instalada en el dispositivo       |  |  |  |
|                                                 | móvil de sistema Android                                   |  |  |  |
| Entrada/pasos de la ejecución                   | El usuario elije crear un nuevo servicio, con              |  |  |  |
|                                                 | información relevante de su servicio para ponerlo en       |  |  |  |
|                                                 | línea.                                                     |  |  |  |
| Ingreso de datos erróneos                       | Ingresar datos numéricos en vez de caracteres              |  |  |  |
|                                                 | y viceversa.                                               |  |  |  |
|                                                 |                                                            |  |  |  |
| Ingreso de datos nulos                          | Si los campos están vacíos se muestra un<br>$\blacksquare$ |  |  |  |
|                                                 | mensaje de alerta para que los campos se                   |  |  |  |
|                                                 |                                                            |  |  |  |
|                                                 | <b>llenen</b>                                              |  |  |  |
| Ingreso de datos correctos                      | Una vez completos los campos del servicio a                |  |  |  |
|                                                 |                                                            |  |  |  |
|                                                 | publicar se habilita la opción guardar servicio            |  |  |  |
|                                                 | y posteriormente será publicado.                           |  |  |  |
| Evaluación de la prueba                         | Prueba satisfactoria                                       |  |  |  |

*Tabla 25. Prueba de solicitar un servicio*

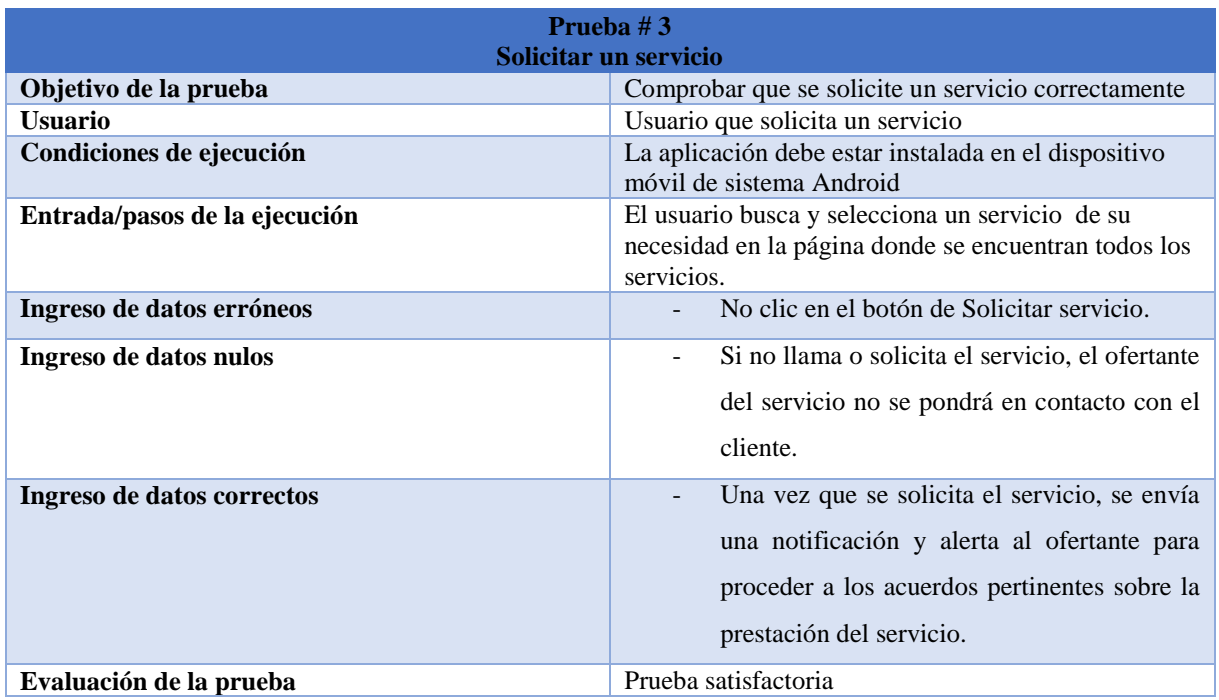

#### *Tabla 26. Prueba de chat*

| Prueba #4                     |                                                        |  |  |  |
|-------------------------------|--------------------------------------------------------|--|--|--|
| <b>Chat</b>                   |                                                        |  |  |  |
| Objetivo de la prueba         | Comprobar la comunicación entre cliente y el           |  |  |  |
|                               | prestador del servicio mediante el chat inmerso en la  |  |  |  |
|                               | app                                                    |  |  |  |
| <b>Usuario</b>                | Cliente-prestador de servicios                         |  |  |  |
| Condiciones de ejecución      | La aplicación debe estar instalada en el dispositivo   |  |  |  |
|                               | móvil de sistema Android                               |  |  |  |
| Entrada/pasos de la ejecución | El usuario elije enviar un mensaje, esto redirige a la |  |  |  |
|                               | sección de chat personal en la aplicación.             |  |  |  |
| Ingreso de datos erróneos     | No se puede enviar ni recibir documentos               |  |  |  |
|                               |                                                        |  |  |  |
|                               |                                                        |  |  |  |
| Ingreso de datos nulos        | Si los campos están vacíos no se envía ningún          |  |  |  |
|                               | mensaje.                                               |  |  |  |
|                               |                                                        |  |  |  |
| Ingreso de datos correctos    | Una vez que se envíe caracteres, mensajes de           |  |  |  |
|                               | texto, imágenes o fotografías, el receptor             |  |  |  |
|                               |                                                        |  |  |  |
|                               | obtiene una notificación de mensaje en su              |  |  |  |
|                               |                                                        |  |  |  |
|                               | teléfono móvil, puede leerlos y contestar.             |  |  |  |
| Evaluación de la prueba       | Prueba satisfactoria                                   |  |  |  |

*Tabla 27. Prueba de edición de perfil*

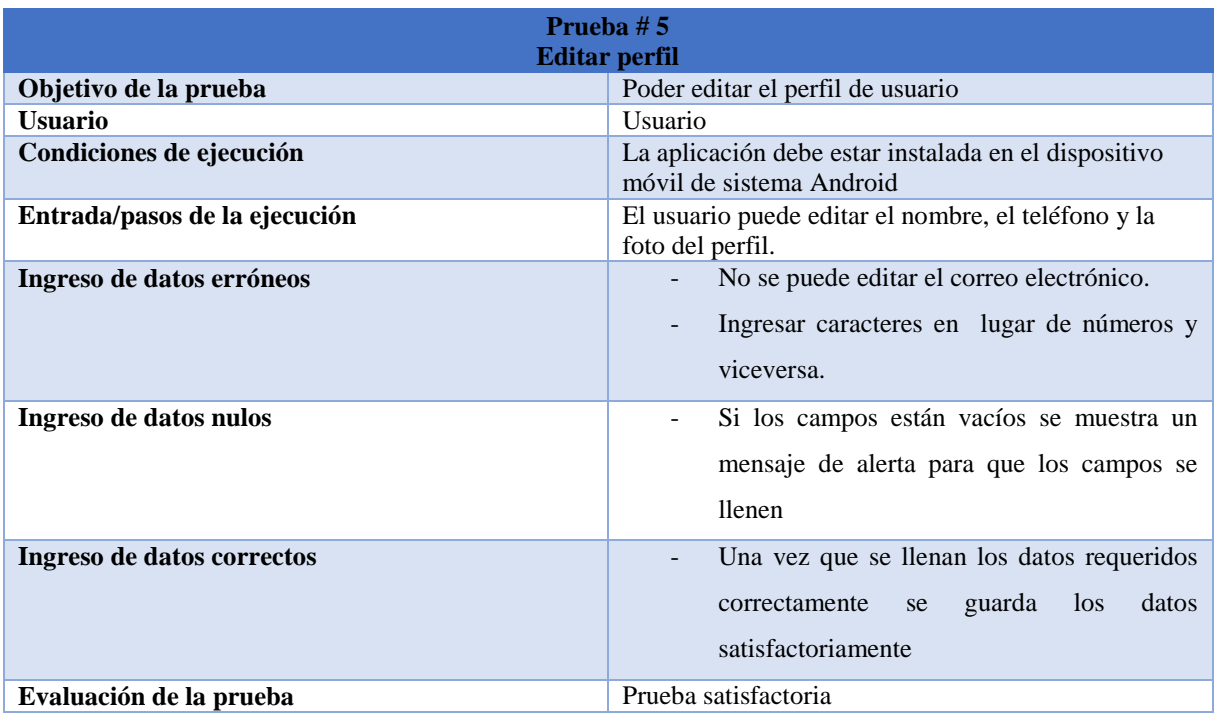

## **8. Cumplimiento de la accesibilidad**

Se realizó la respectiva prueba de accesibilidad para verificar el cumplimiento o incumplimiento de los colores de primer plano y de fondo, obteniendo como resultado el cumplimiento de los colores y del tamaño texto. Esto está basado en la norma EN 301 549 que determina la conformidad AA de WCG2.0 (Pautas de accesibilidad para el Contenido Web).

## **Prueba 1**

La prueba de accesibilidad número 1 se la ha realizado con el programa de escritorio Colour Contrast Analyser.

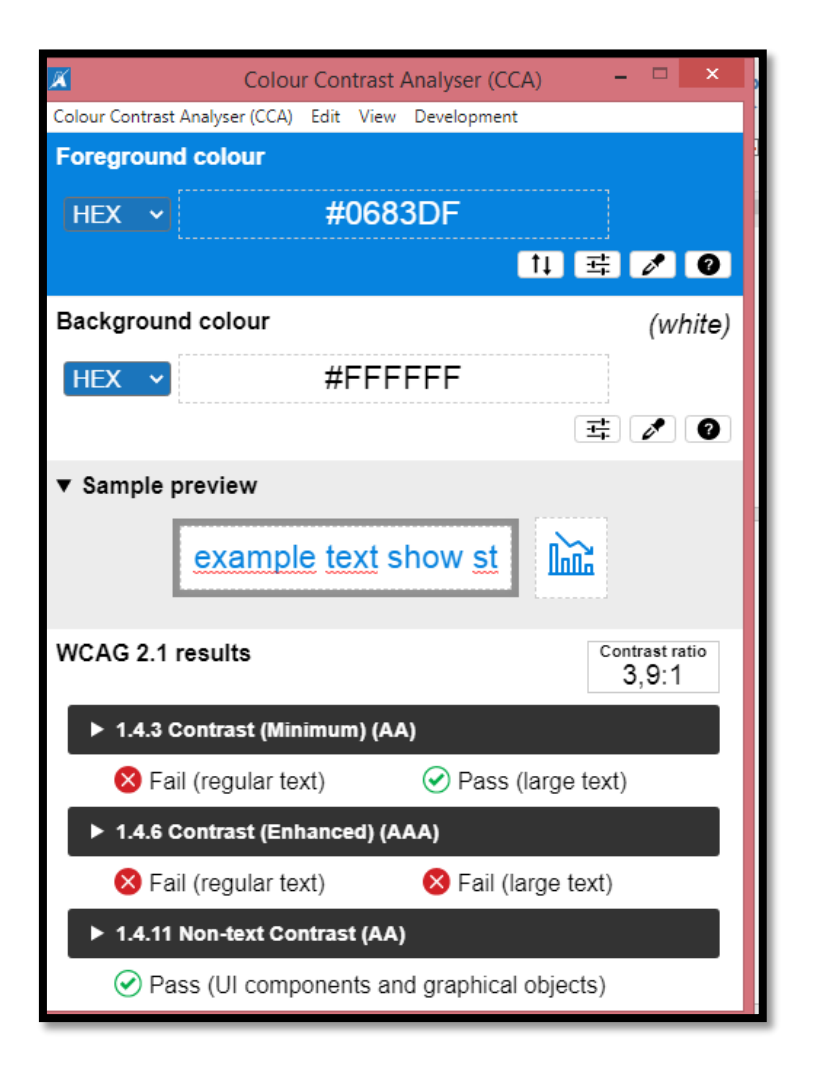

*Figura 37 Resultados colour contrast*

# **Resultados:**

Foreground: #0683DF
Background: #FFFFFF The contrast ratio is: 3,9:1 1.4.3 Contrast (Minimum) (AA) Pass for large text only. Fail for regular text 1.4.6 Contrast (Enhanced) (AAA) Fail for large and regular text 1.4.11 Non-text Contrast (AA)

Pass for UI components and graphical objects

**Resultado:** Se obtuvo un resultado intermedio, ya que el programa dado su análisis recomienda cambiar el color de fondo para mejorar el contraste de colores para los lectores y usuarios de la aplicación.

# **Prueba 2**

La prueba de accesibilidad número 2 se la ha realizado con el analizador de contrastes tipo web de la página CodexExempla.

[http://codexexempla.org/recursos/analizador\\_contraste.php#muestra](http://codexexempla.org/recursos/analizador_contraste.php#muestra)

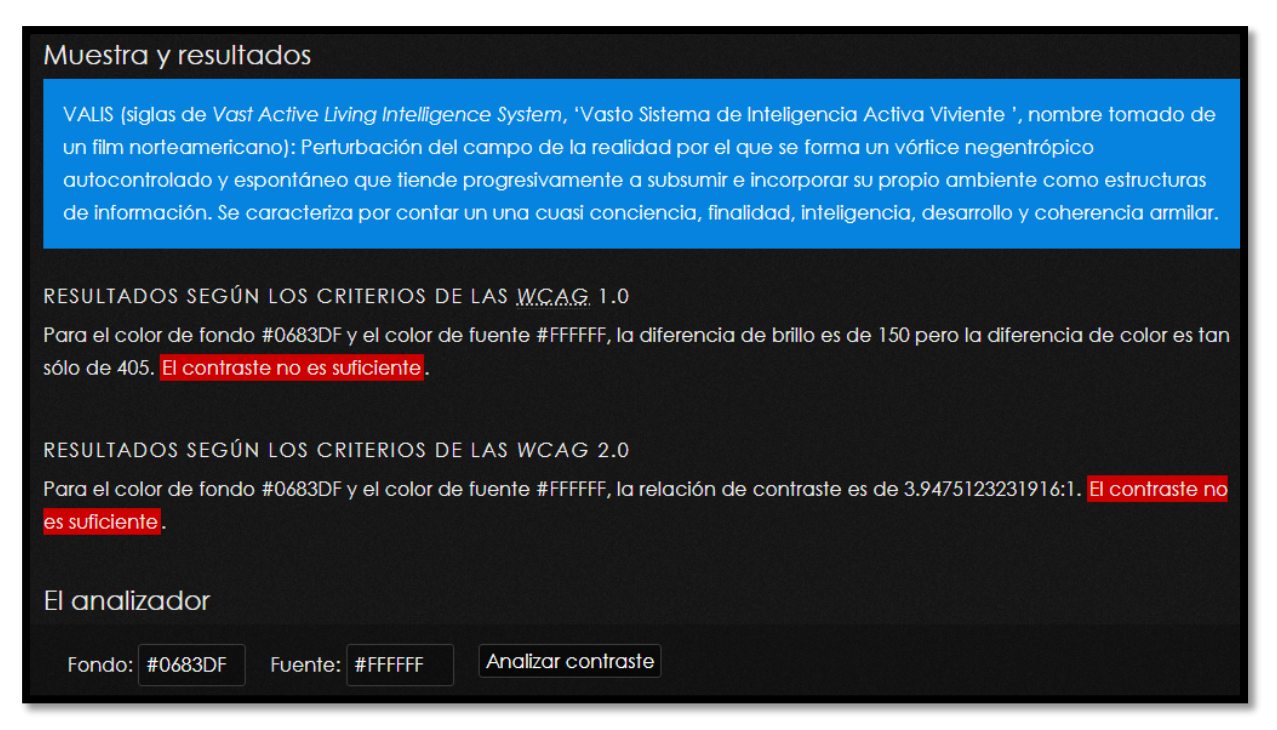

**Resultados:** Según el analizador web, el resultado es desfavorable, porque el contraste no es suficiente tanto para los criterios de las WCAG 1.0 y las WCAG 2.0.

## **Prueba 3**

La prueba número 3 se la ha realizado mediante una aplicación que realiza un test de accesibilidad a la aplicación en cuestión, la aplicación evaluadora fue creada por google especialmente para aplicaciones Android.

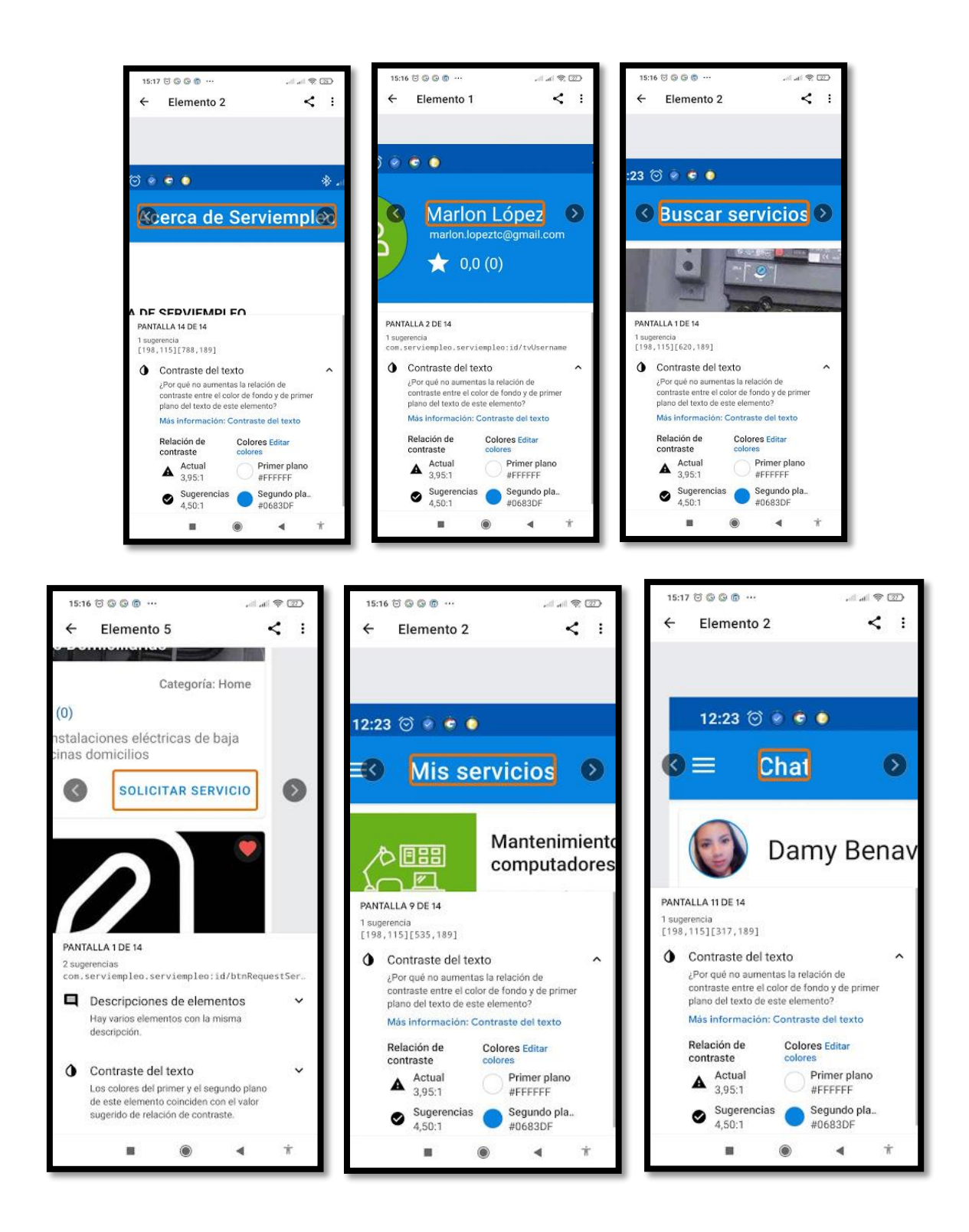

**Resultados:** Según la aplicación móvil con la que se realizó el test de accesibilidad, demostró en qué lugar específico encontró problemas de contraste, detallando en problema encontrado en cada apartado y realizando una sugerencia para un correcto contraste.

## **Prueba 4**

La prueba número 4 se realizó con una herramienta online web en la que se comprueba si es o no correcto el contraste actual de la aplicación.

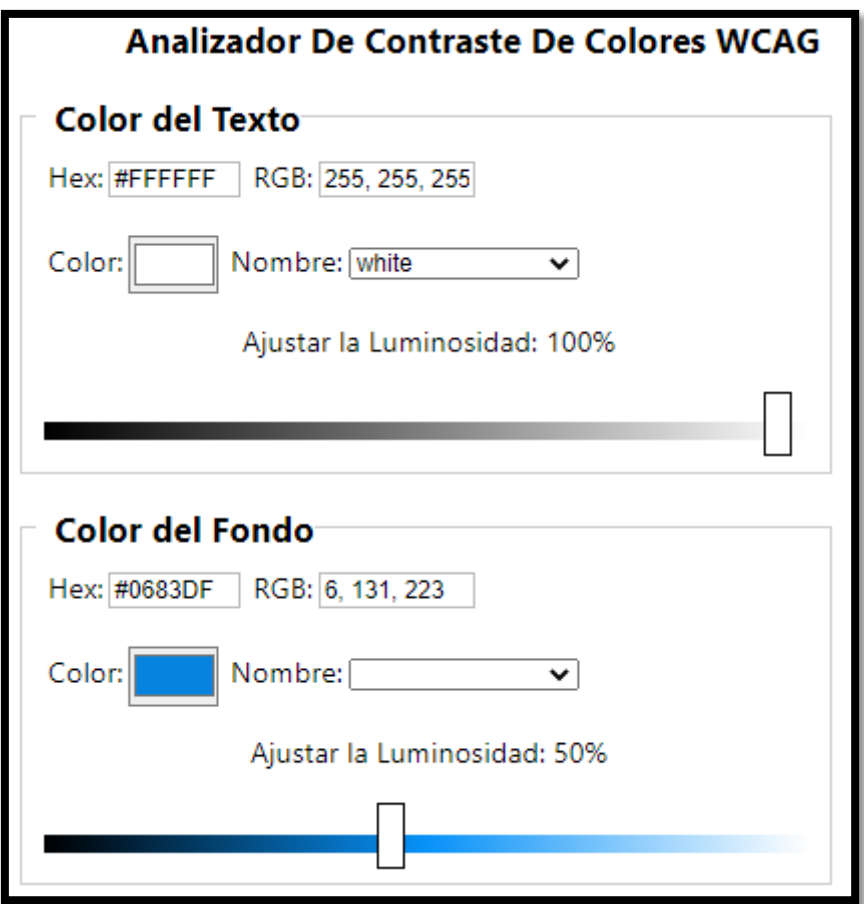

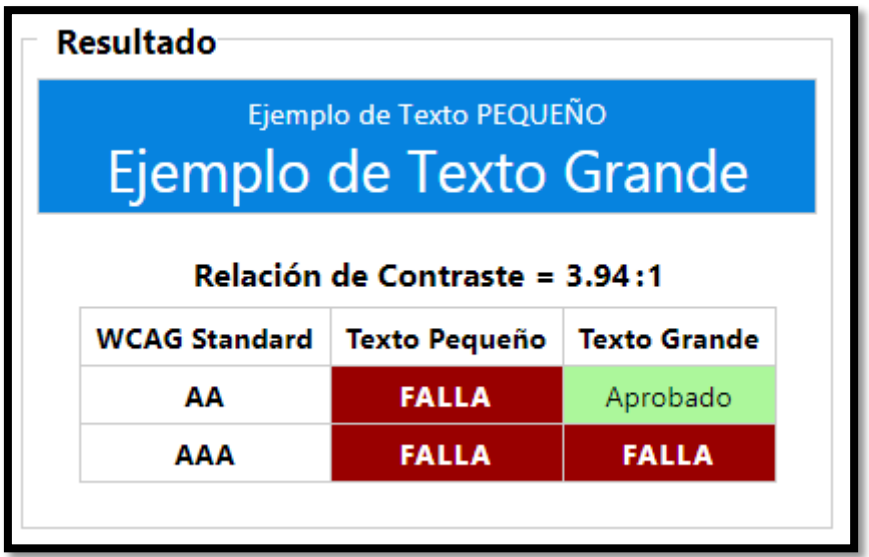

# **Conclusión de las pruebas de accesibilidad:**

Con las cuatro herramientas que se utilizó para medir la accesibilidad mediante el color y contraste de la aplicación se obtuvo resultados negativos para las tres pruebas con los colores actuales, se realiza la debida corrección en la aplicación móvil, buscando con el contraste correcto y ejecutándolo en las actualizaciones de la aplicación. A continuación, se observa las pruebas realizadas con el correcto contraste en la aplicación.

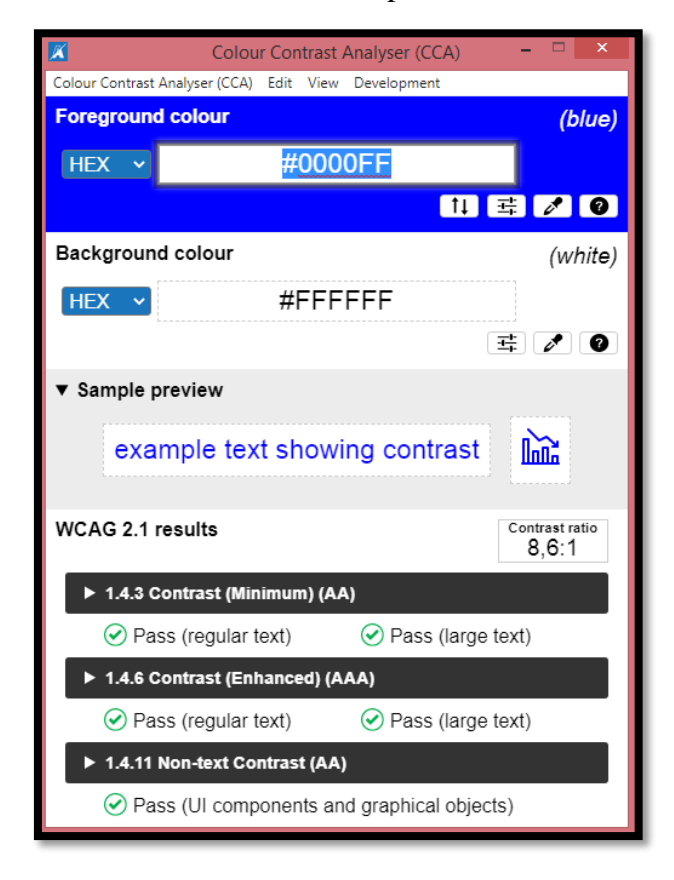

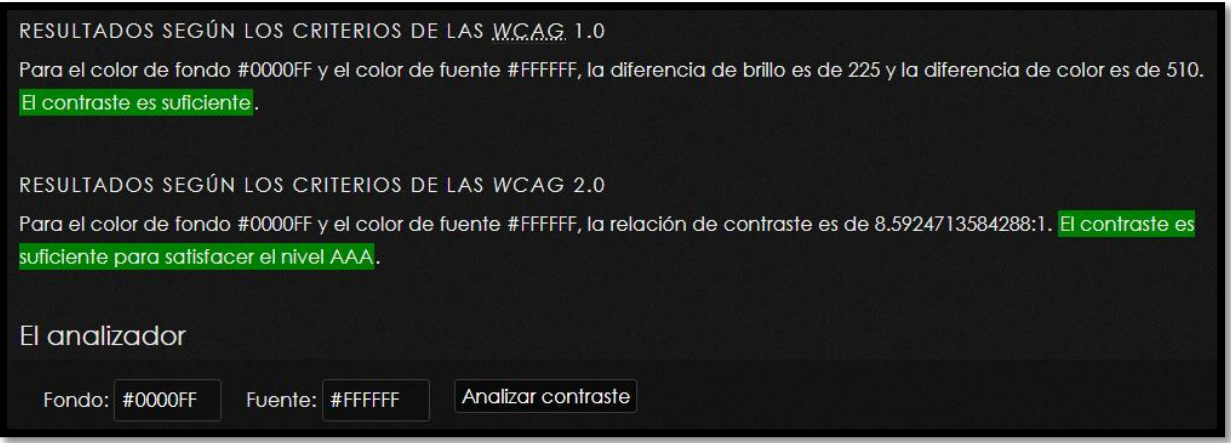

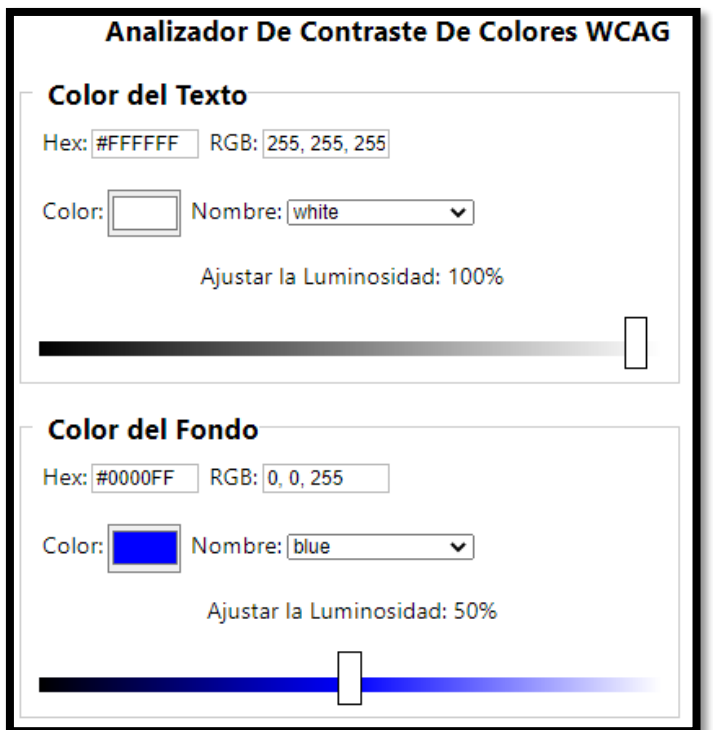

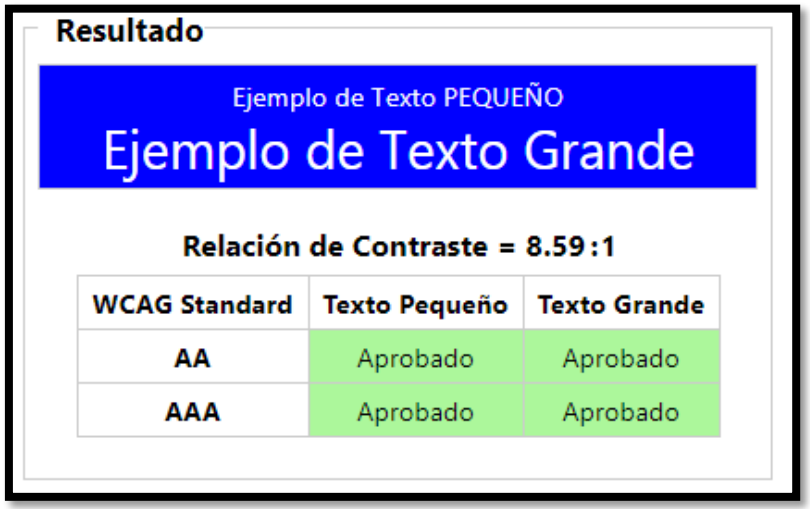

## **9. Cumplimiento de la usabilidad**

Particularmente la usabilidad de una aplicación de software se refiere a la facilidad con que los usuarios pueden utilizar la misma para alcanzar un objetivo concreto. Este nivel de usabilidad no puede medirse o ser evaluado directamente, debido a que depende de diferentes factores.

Una aplicación móvil no puede ser adaptada para cada tipo de situación personal en la que se encuentre el ser humano, por el estado de salud o capacidades especiales que pueda tener, pero si puede adaptarse a la mayoría de la población la cual usará la aplicación.

A través de un test se usabilidad se comprueba que la aplicación es entendible y fácil de usar, las interfaces son amigables e intuitivas. La usabilidad se comprende en:

- **Entendimiento:** Se refiere a si el usuario entiende el funcionamiento de la aplicación manejando las tareas y condiciones particulares
- **Atracción:** La presentación de las interfaces de la aplicación debe ser atractiva y agradable para el usuario.
- **Aprendizaje:** La forma como la aplicación permite a los usuarios aprender su uso.

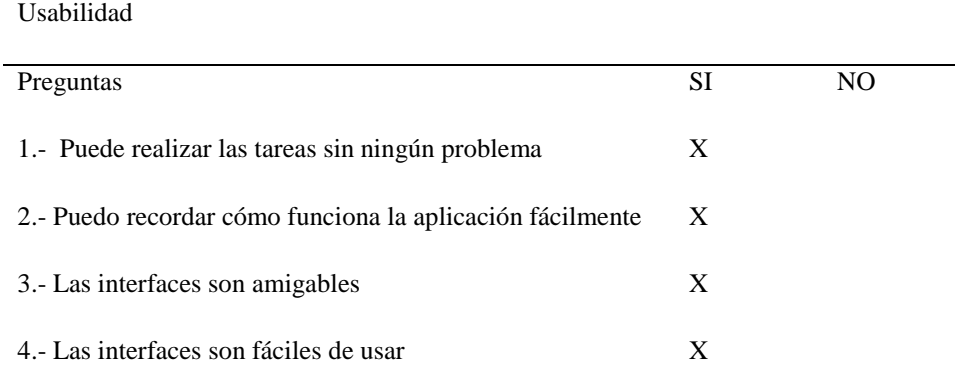

### *Tabla 28. Cumplimiento de usabilidad*

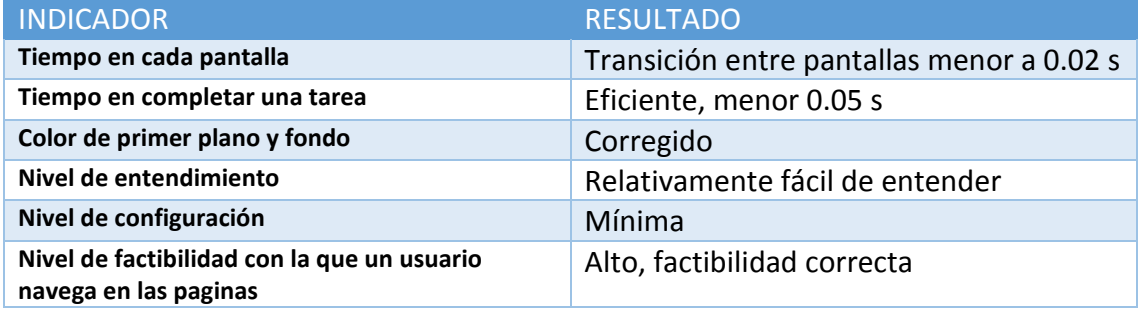

## **10. Cumplimiento de la portabilidad**

De acuerdo a la norma ISO 25010 permite evaluar la calidad de portabilidad mediante factores de tiempo y nivel de dificultad. La portabilidad se refiere a la capacidad que tiene una aplicación de instalarse en diferentes versiones de sistema operativo Android y el nivel de configuración de la misma. En resultados de las pruebas realizadas de calidad de uso, la aplicación es fácil de instalar y desinstalar. La aplicación funciona en diferentes versiones de Android como las siguientes:

- $\bullet$  5.0.0
- $5.1.0$
- 7.2.0
- 8.0.0
- $5.2.0$  8.1.0
	- $6.0.0$
	- $6.1.0$
	- $6.2.0$
	- $7.0.0$
	- $7.1.1$
	- $-7.1.2$
	- $7.1.0$
	- $-7.2.1$
- 8.2.0
- $9.0.0$
- $\bullet$  10.0.0
- $\bullet$  10.1.0
- $\bullet$  10.1.1
- $\bullet$  10.1.2
- $\bullet$  10.2.1
- $\bullet$  10.

# **Anexo 6. Manual de uso para la aplicación móvil SERVIEMPLEO.**

- APK de la Aplicación **SERVIEMPLEO** instalada en un teléfono con sistema operativo Android.
- Se observa el icono de la aplicación en el menú un teléfono inteligente llamado también Smartphone.

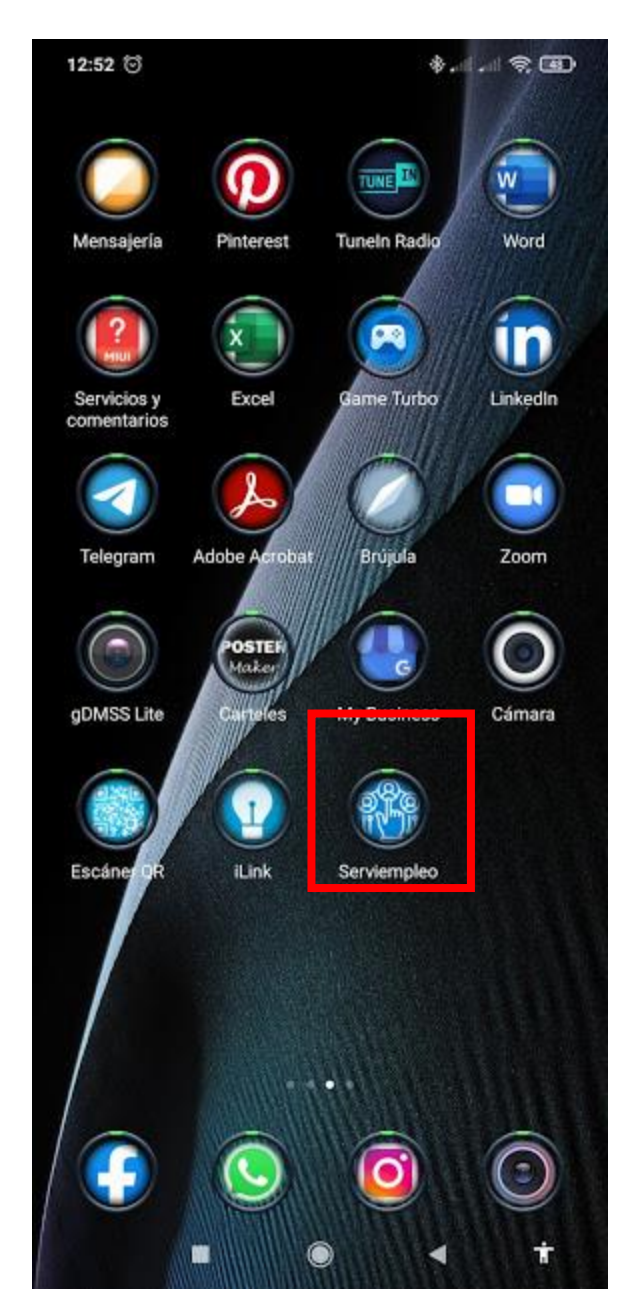

- Al hacer clic en el icono de la aplicación, la primera interfaz es la de **registro**.
- Se encuentra el nombre, el logo de la Aplicación y los principales enlaces para realizar un registro (login), Correo electrónico, Cuenta de Gmail de Google y Facebook.
- El objetivo es facilitar el registro y obtener datos informativos del usuario para su perfil en la aplicación **Serviempleo**.
- Se encuentra también las Condiciones de servicio y las políticas de privacidad de la aplicación, estas se habilitarán cuando la aplicación se suba a la tienda de PlayStore.

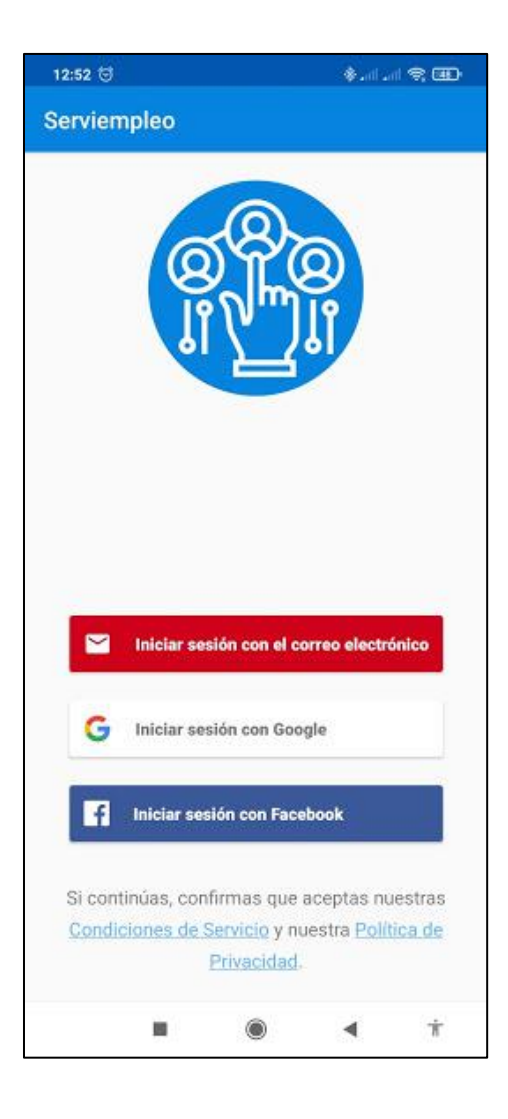

 Aquí se encuentra a segunda interfas de la aplicación, **Busqueda de servicios**, la cual muestra todos los servicios que se ponen a disposición.

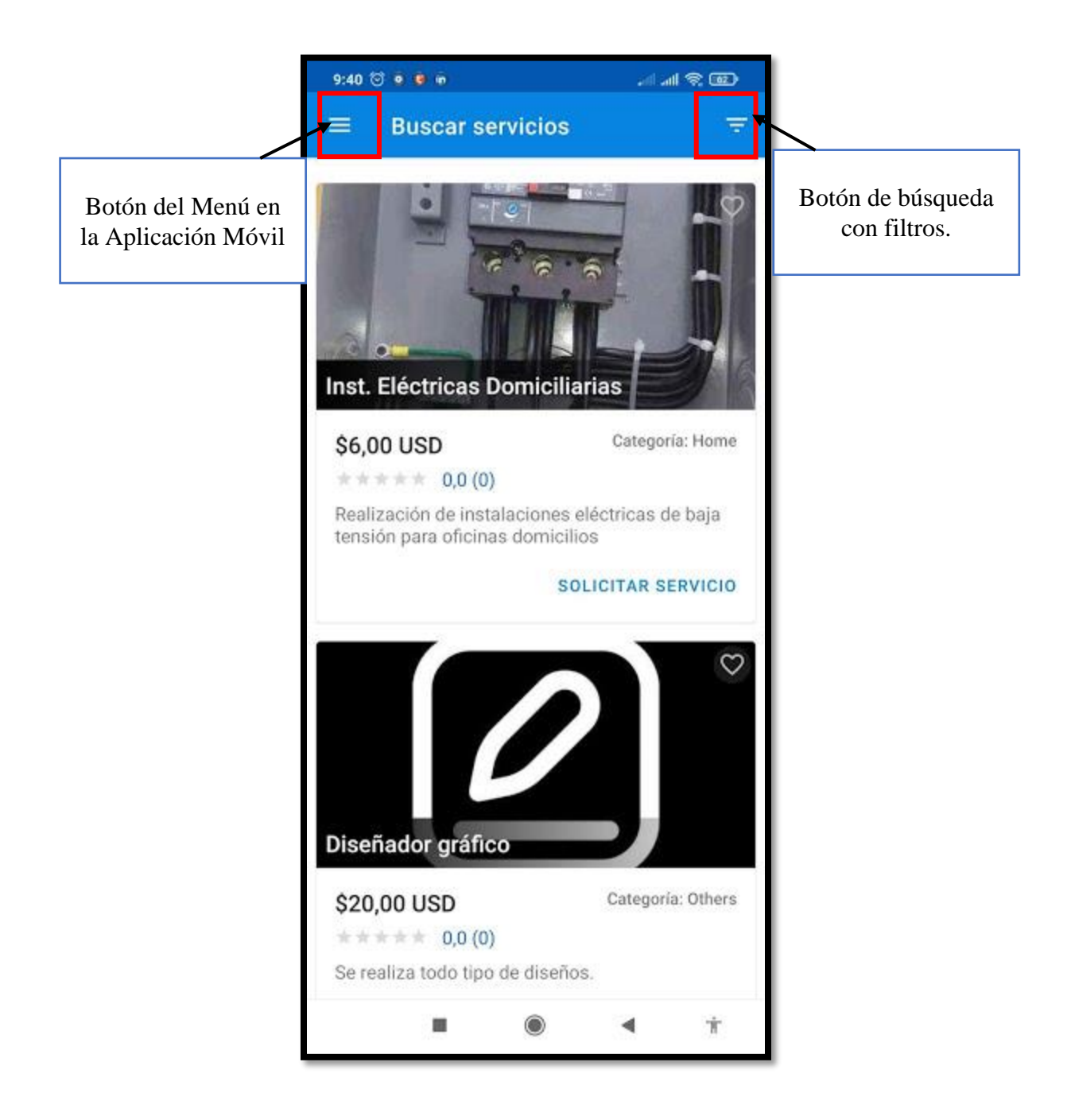

- Se observa aquí el **Menú**, que se despliega al hacer clic en dicho botón.
- El menú se conforma de: Una vista resumida del perfil del usuario, página de búsqueda de servicios, página de los servicios en curso, página de los servicios que ofrece cada usuario, página de los servicios marcados como favoritos, página de chat, página de perfil del usuario.
- Además, cuenta con más opciones como: página de configuración, página de Acerca de Serviempleo y el respectivo botón de cierre de sesión para cuando el usuario así lo decida.

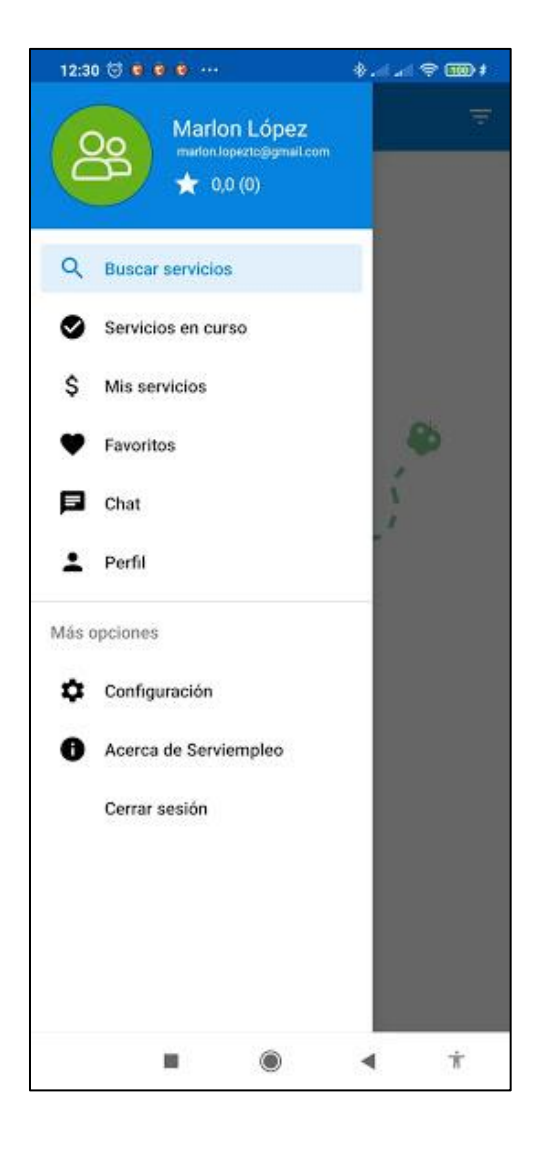

- La siguiente interfaz es sobre el botón de búsqueda con filtros.
- Aquí se permite buscar la categoría, el precio máximo y la distancia donde se encuentra el servicio a solicitar.

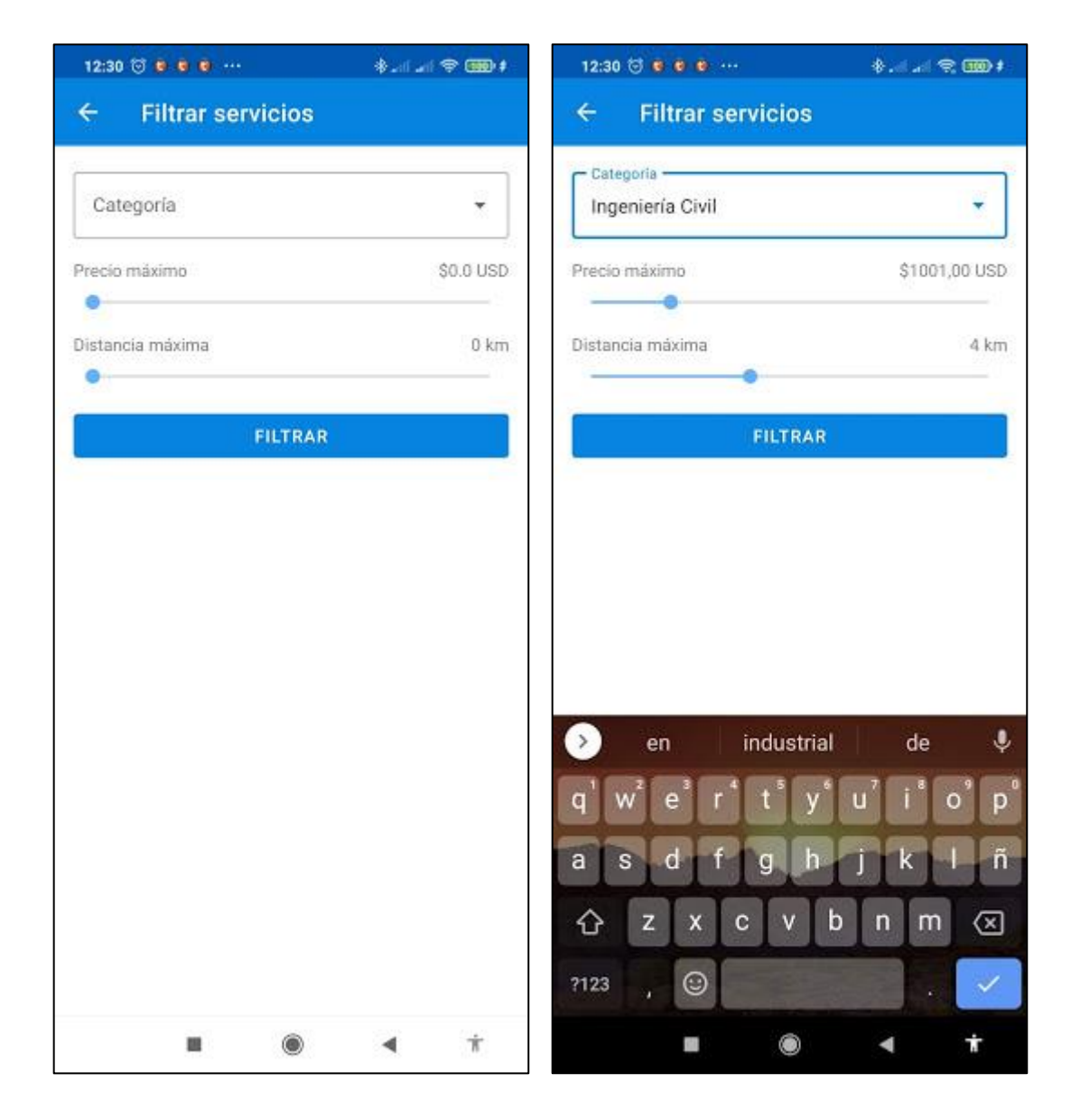

- En la página de **Servicios en curso** se encuentran dos secciones, las solicitudes que el usuario ha realizado a uno o varios servicios y las solicitudes que le han hecho a ese usuario en búsqueda de su servicio.
- Cabe recalcar que un usuario, puede hacer una sola tarea o ambas tareas a la vez, es decir, puede ser quien ofrece un servicio o quien solicita un servicio.

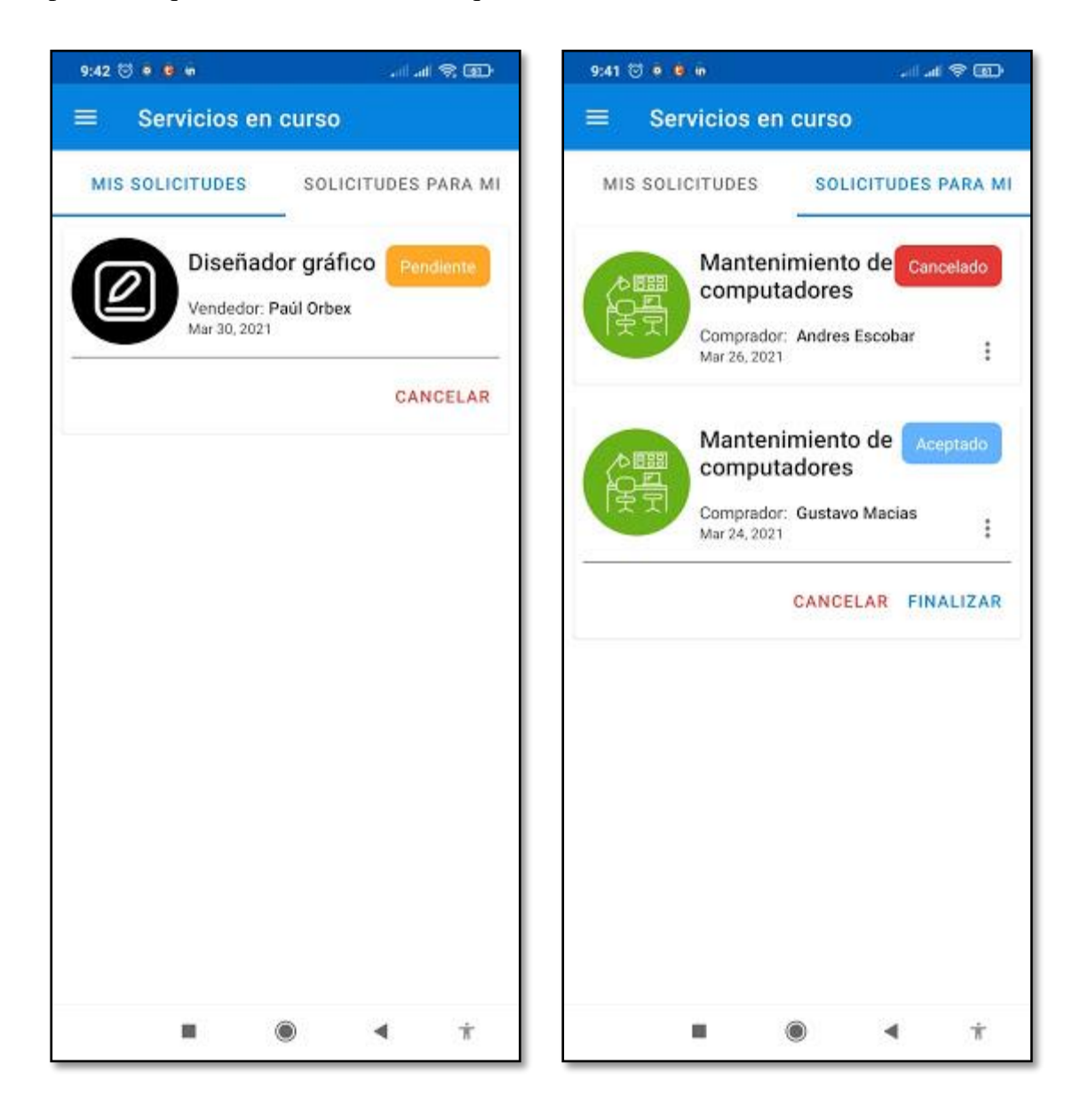

- En la página **Mis Servicios** se encuentran, losservicios que el usuario a puesto a disposición para ser solicitados, estos pueden ser uno o varios.
- Aquí se puede editar cada uno de ellos, y si tratarse del caso, en alguno de los servicios se necesita añadir, quitar o modificar información acerca del servicio publicado.
- Se muestra un ejemplo de un servicio que el usuario ha publicado, se muestra una imagen, el título, una pequeña descripción, la valoración de estrellas que le han dado los solicitantes y el número de vistas que ha tenido aquel servicio. Todo esto es apenas un resumen de la información de aquel servicio.

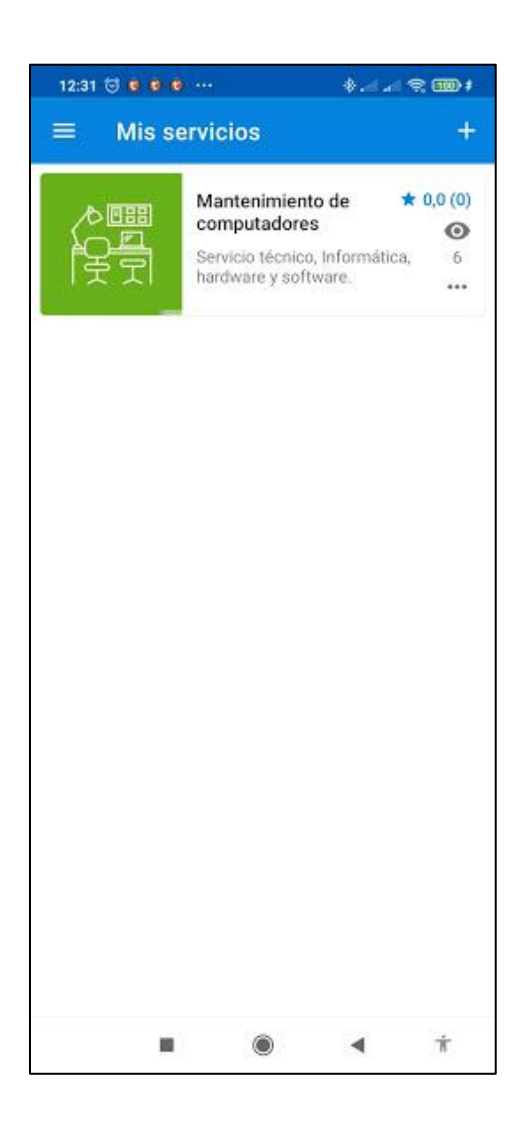

- Al seleccionar y abrir uno de los servicios publicados por el usuario, se encuentra toda la información acerca de ese servicio, el cual puede ser modificado solo por el usuario para posteriormente actualizarlo y publicarlo.
- A continuación, una muestra de la creación de un servicio vacío y un servicio con información, para poder empezar a crear un servicio, primero, se debe completar la información del perfil de usuario en la página de perfil.

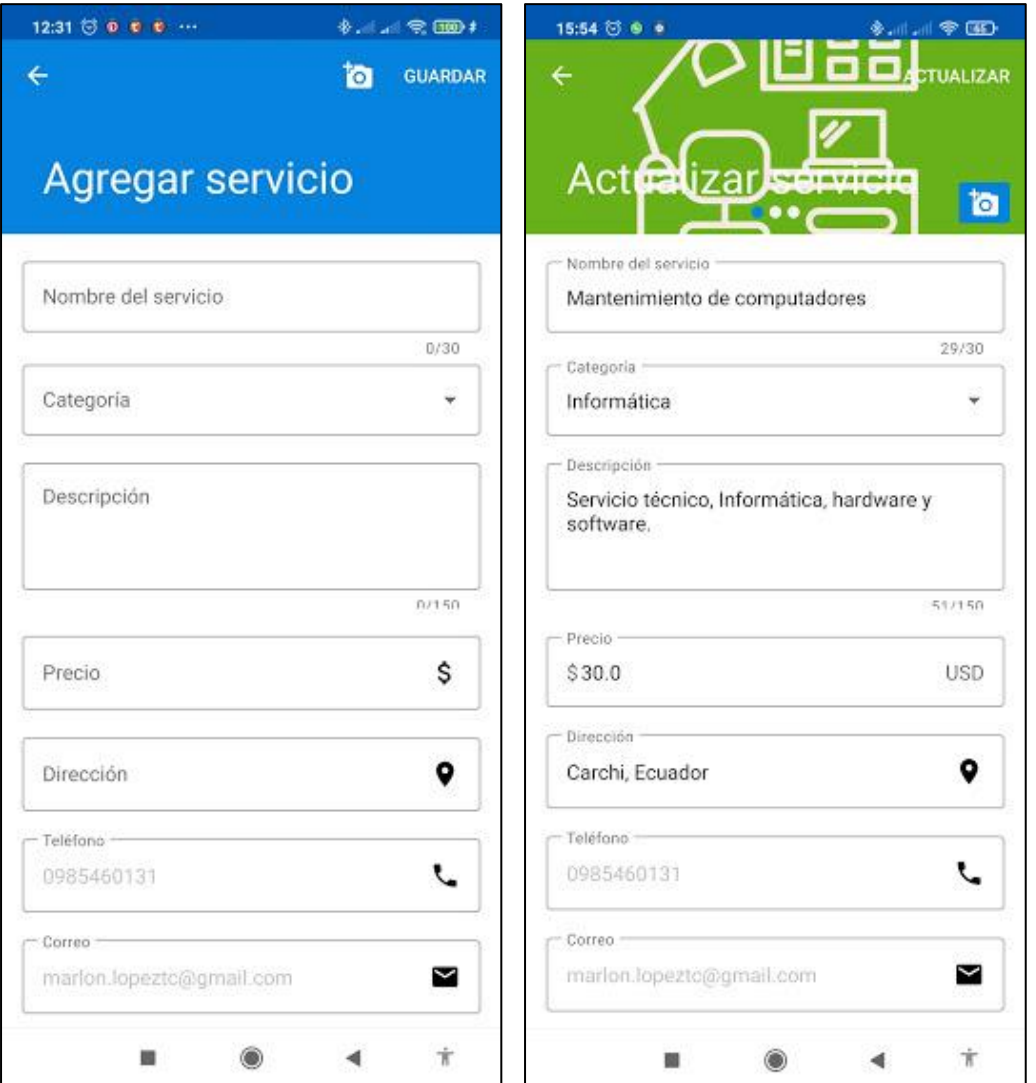

 Se puede observar que la aplicación permite subir imágenes, escribir un título, ingresar una categoría del servicio, una descripción, el precio, la dirección, el teléfono y correo se agregan automáticamente, gracias a la recopilación de información hecha al realizar el registro. Con el botón guardar se publica el servicio y posteriormente, al editar algo del servicio, solo se actualiza.

 El botón de cámara permite subir imágenes y fotografías desde la galería del teléfono, de igual manera, la aplicación es capaz de hacer uso de la cámara del dispositivo para tomar fotografías y subirlas al instante.

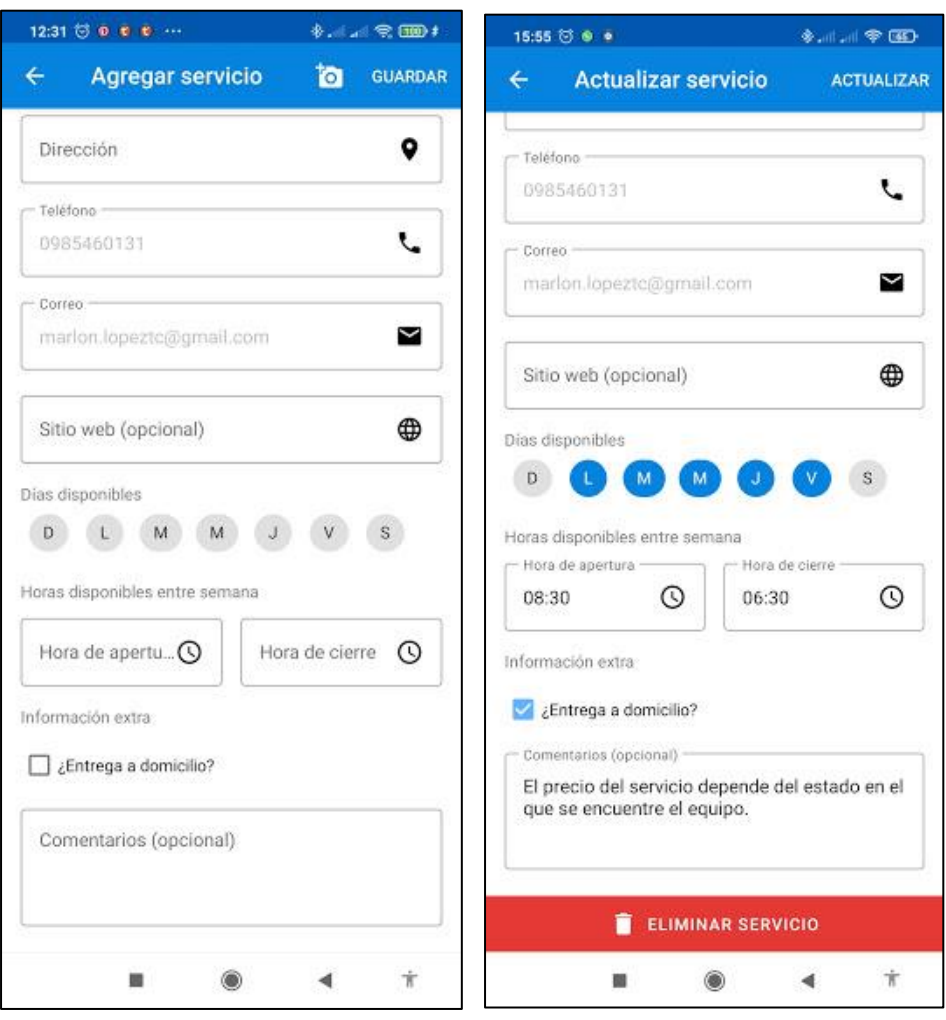

 Se debe seguir completando información sobre el servicio, con información del: sitio web (opcional), los días que el usuario presta el servicio, la hora en la que está disponible, un check list si se ofrece un servicio a domicilio, una caja de comentarios (opcional) y por último el usuario puede eliminar de la aplicación ese servicio si así lo desea.

 La siguiente interfaz es la página de **Favoritos**, aquí se muestra un listado de todos los servicios marcados como favoritos, con el objetivo de solicitarlos de manera inmediata.

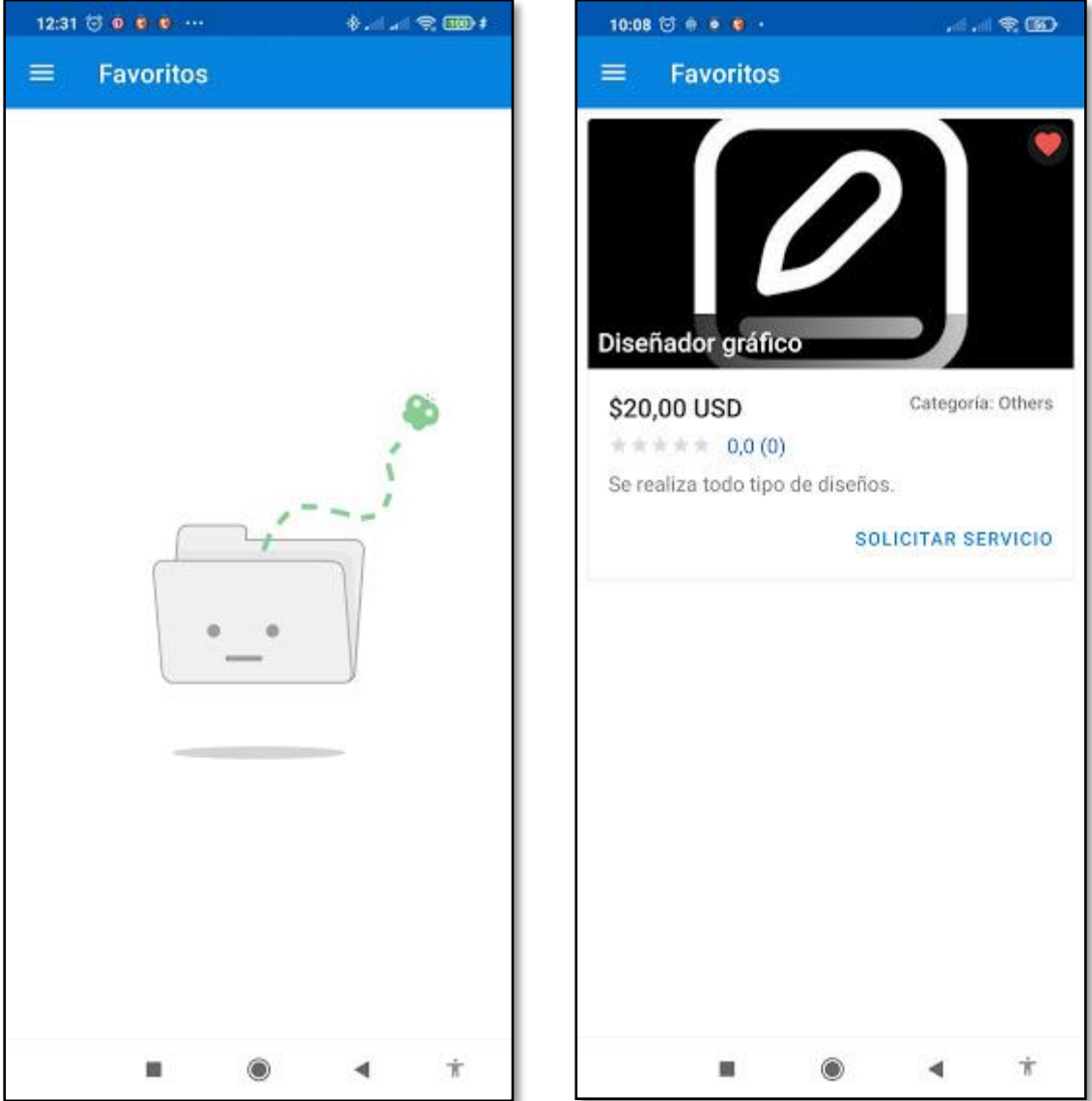

 Esta interfaz es de la página de **Chat**, la aplicación cuenta con su propio chat, para que los demandantes y ofertantes del servicio puedan tener un espacio en el que puedan interactuar, dialogar, opinar y llegar a un acuerdo sobre el servicio ya sea como cliente o como prestador del servicio.

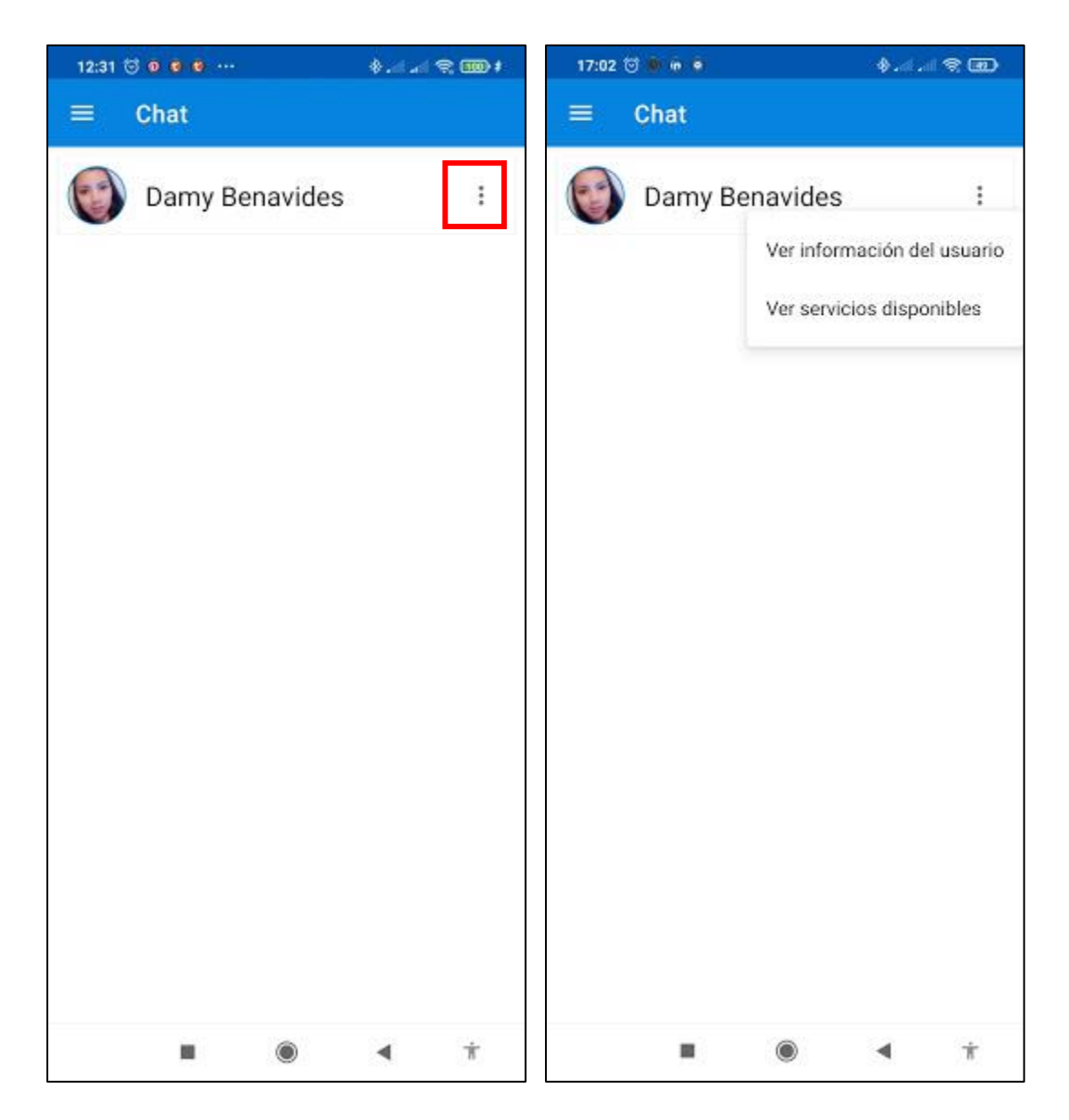

 Las opciones en el chat permiten visualizar **información del usuario** y los **servicios disponibles** que aquel usuario ha publicado.

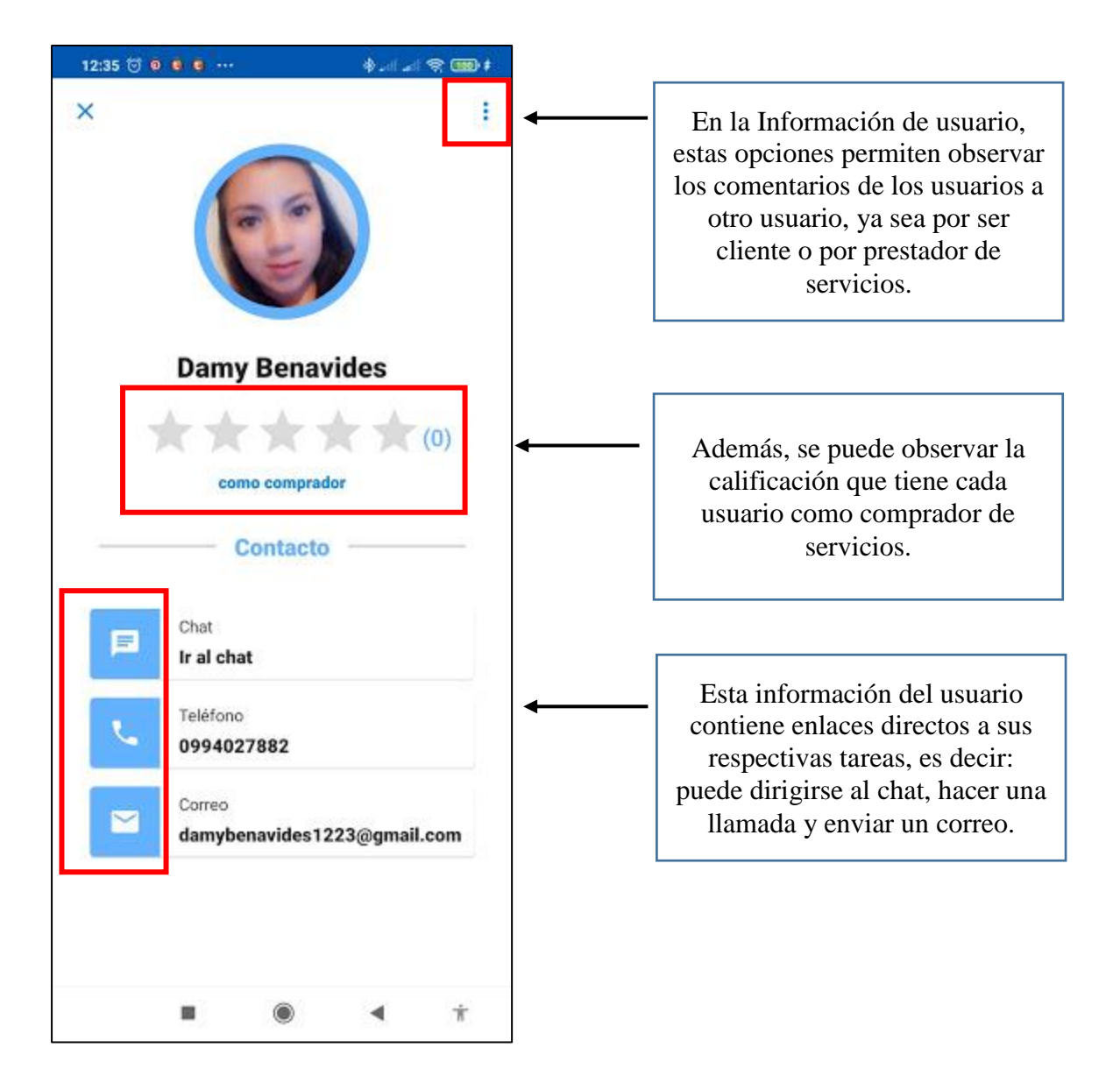

La siguiente es la interfaz donde estaran los **comentarios** hacia el usuario.

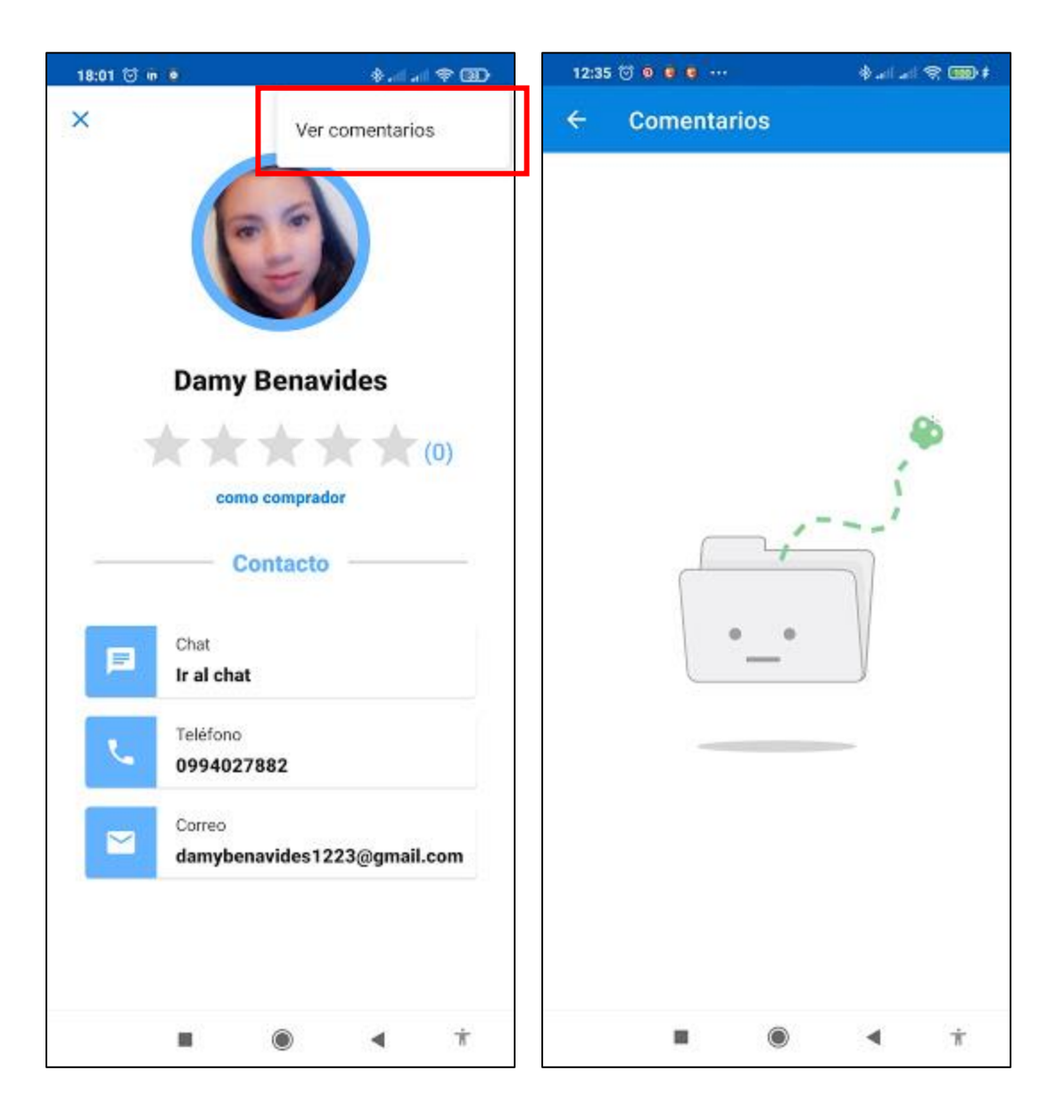

 A continuación, la interfaz donde se encuentran los servicios disponibles que cada usuario ofrece.

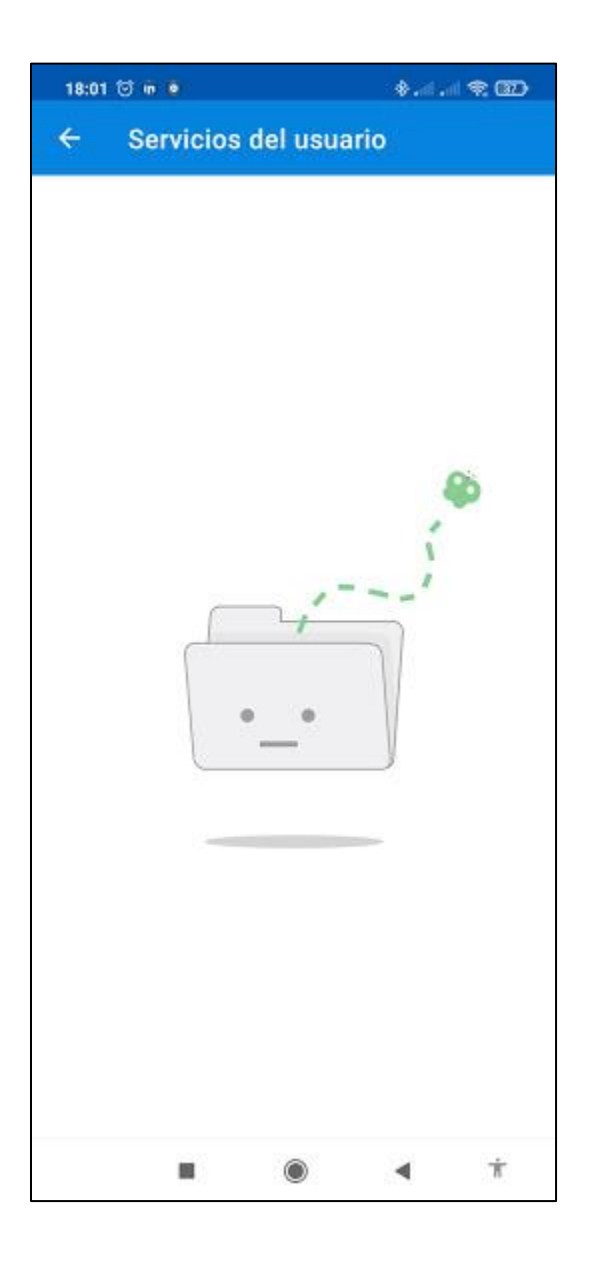

El **Chat** permite enviar cualquier cantidad de mensajes e imágenes.

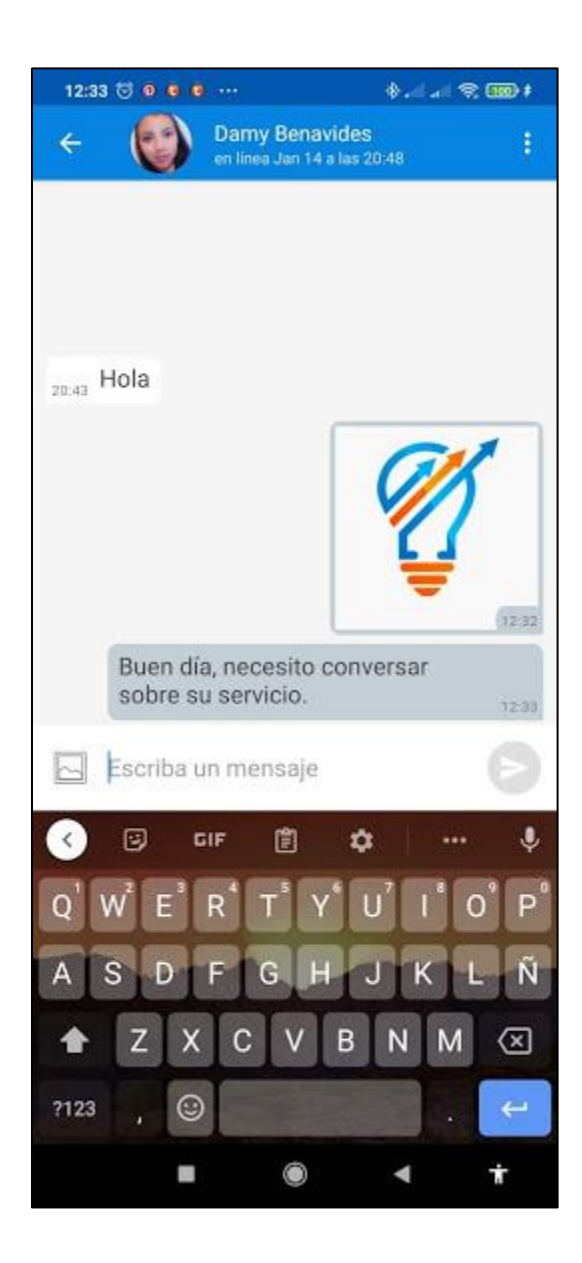

- La página de **Perfil** permite agregar y editar la información de usuario que se recopila con la cuenta que se ha registrado, es decir, la foto del perfil, su nombre y su número de teléfono, hay que recordar y aclarar que para ofrecer o solicitar un servicio en **SERVIEMPLEO** después del registro hay que agregar obligatoriamente un número de teléfono.
- El correo se toma de la cuenta con la que se hizo el registro y este campo no es editable.
- Como se puede observar, para la foto o imagen de perfil, la aplicación permite cargar una de la galería o tomar una fotografía directamente desde la aplicación.

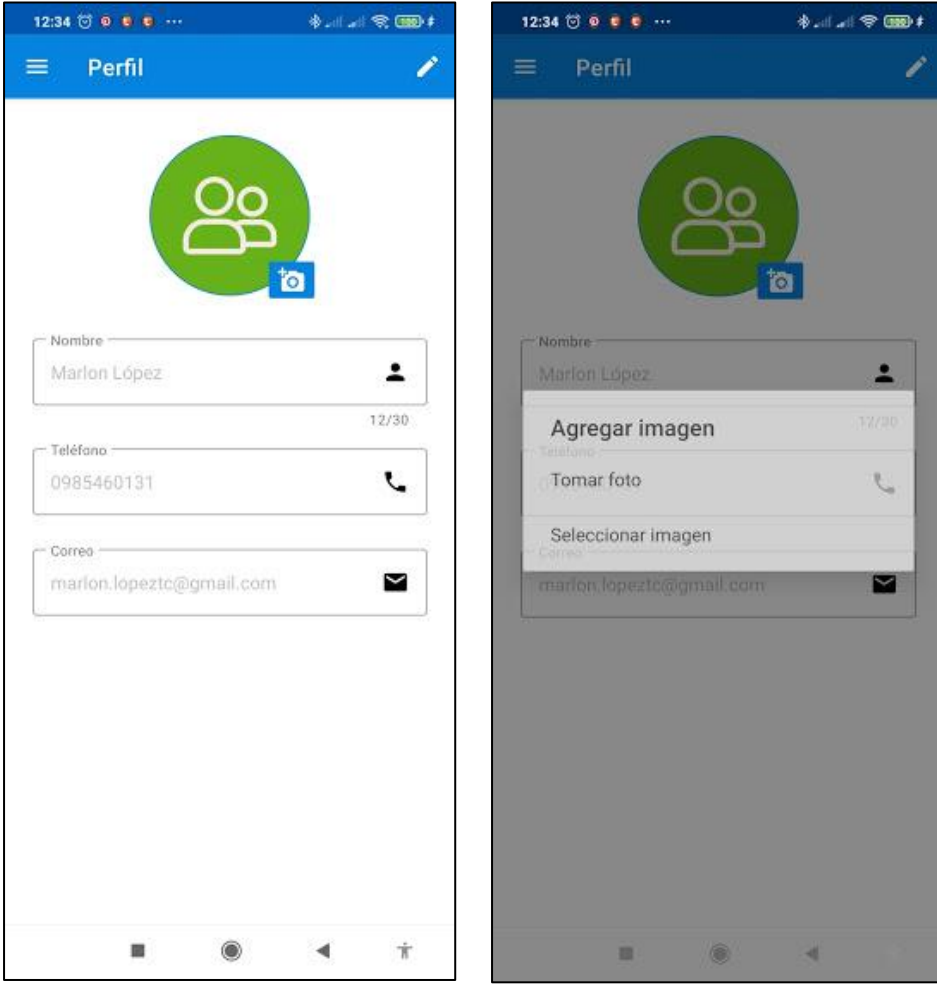

 Los siguiente es la página de **Configuración**, no existen grandes configuraciones en esta aplicación, pero se ha añadido aquí la opción de cambiar el tema de la aplicación, de colores claros a oscuros, para los diferentes gustos de los usuarios.

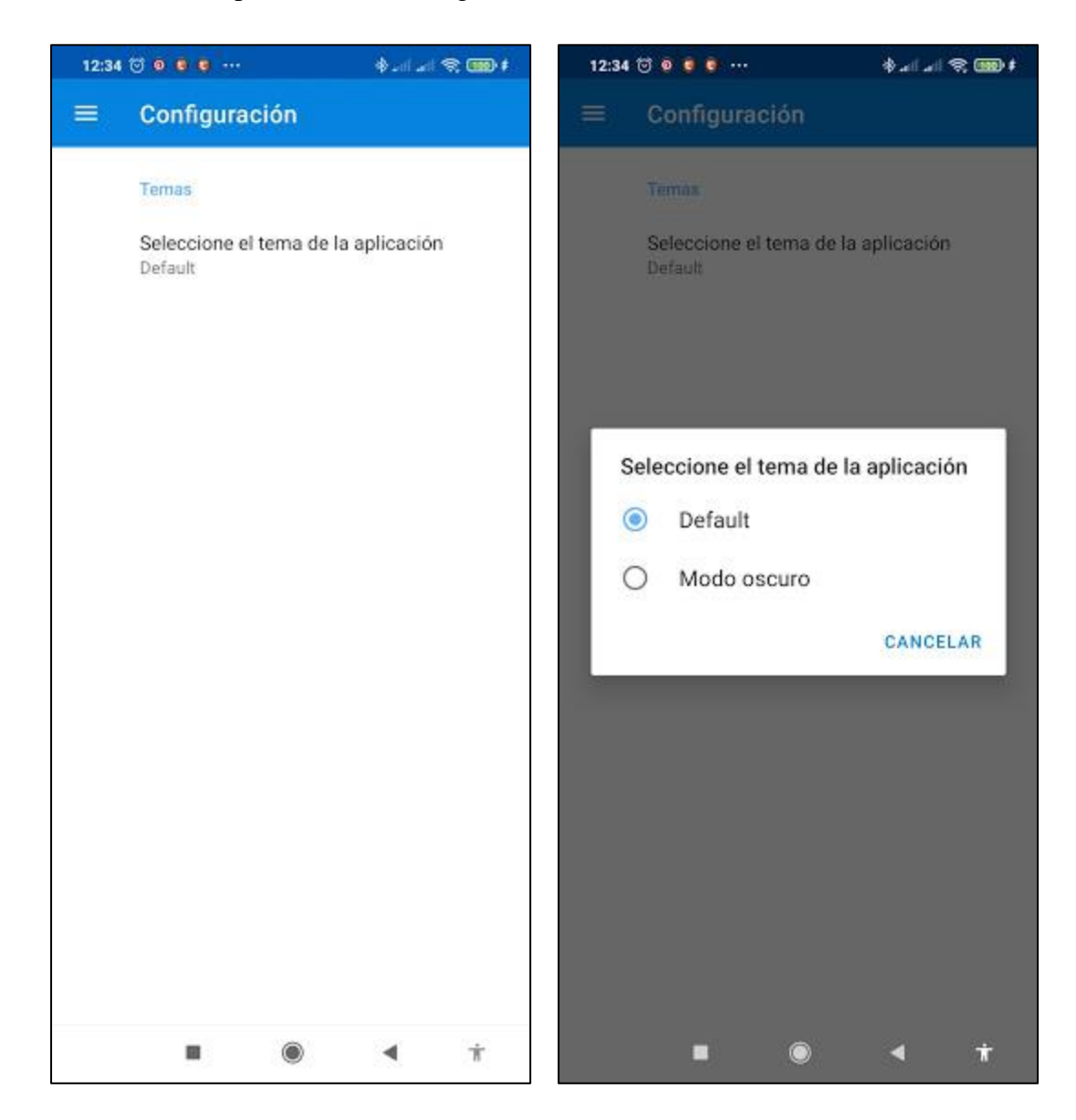

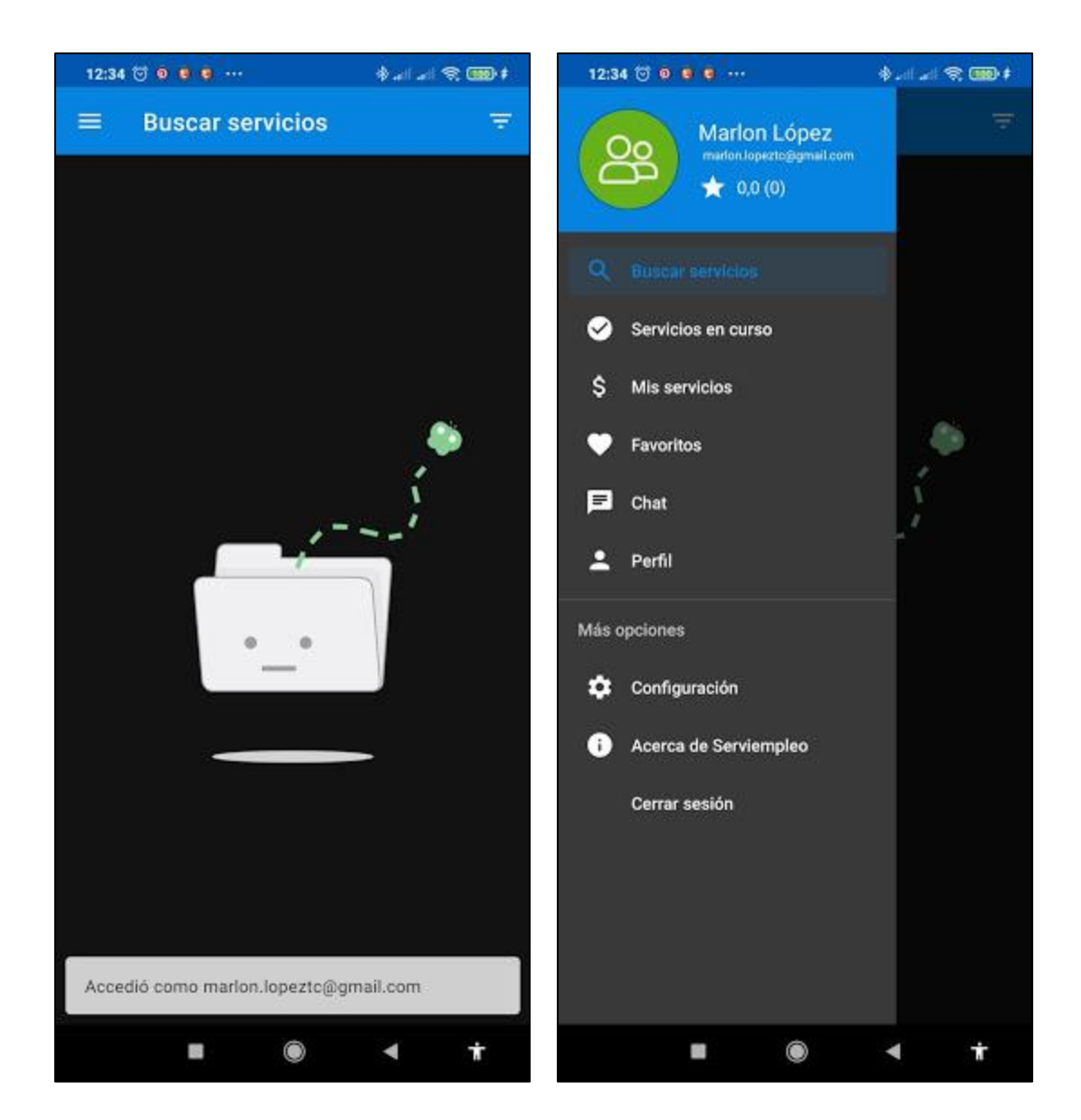

 Se decidió implementar la página de acerca de, ya que se necesita de alguna manera tener un apartado donde se explique de manera resumida como y para qué funciona la aplicación móvil **SERVIEMPLEO**.

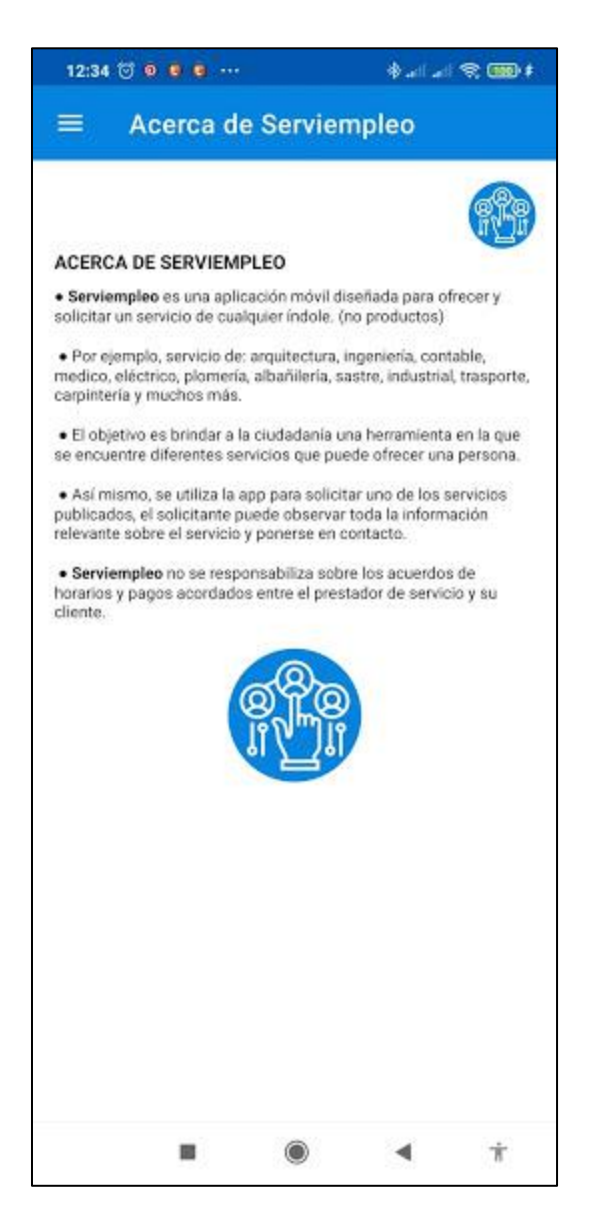

Por ultimo e igual de importante el botón en el Menú de Cerrar sesión.  $\bullet$ 

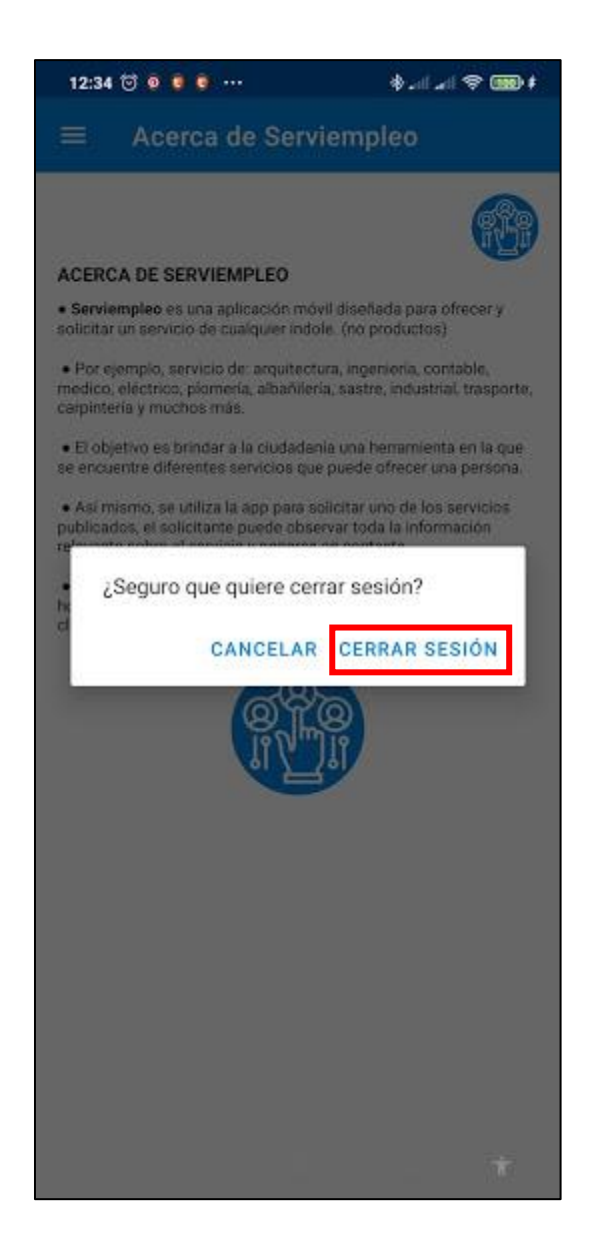

## **Anexo 7**

**Evaluación de la encuesta realizada por un experto.**

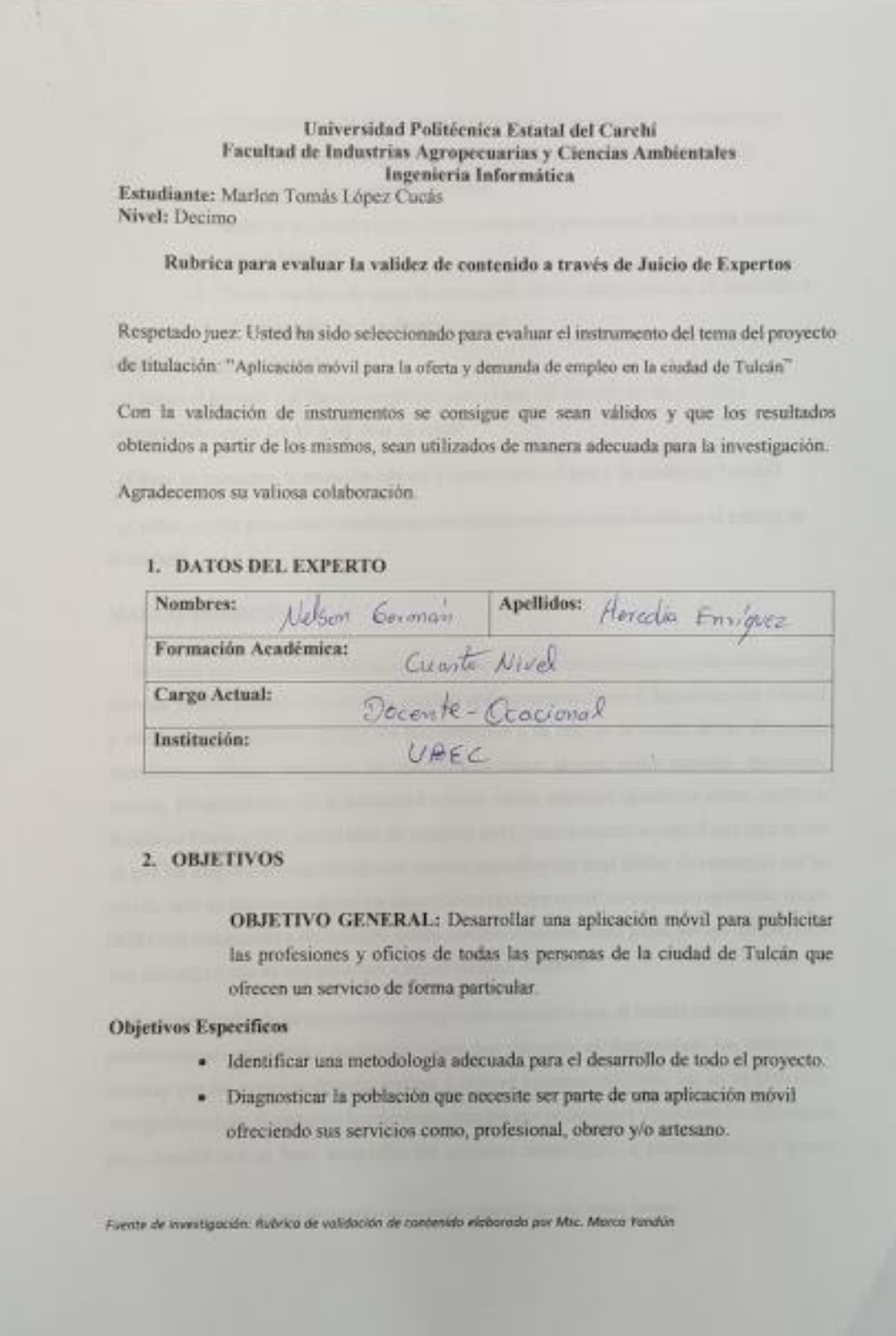

- · Proporcionar a la ciudadania la información precisa de las personas que ofrecen un servicio, mediante una aplicación móvil para que puedan contactarse directamente con ellos.
- · Subir la aplicación móvil en la tienda de la plataforma del sistema operativo móvil Android.
- · Tener una base de datos la cual ayude con la administración, el desarrollo y el desempeño de la aplicación móvil.

### Preguntas de Investigación

- ¿Cuál es el método y el tiempo empleado para el uso del internet en las personas comprendidas entre los 16 y 60 años de edad?

- ¿Cómo se encuentra la situación laboral y económico del país y la ciudad de Tulcán?

- ¿Cuáles son los proyectos tecnológicos que se han realizado para fortalecer el trabajo en la ciudad?

### **MARCO TEORICO**

Sabemos que las aplicaciones móviles se ejecutan solo en teléfonos móviles inteligentes, tabletas y otros dispositivos móviles, muchas aplicaciones trabajan y funcionan con internet y muchas otras permiten su uso sin una conexión a la red, en la tienda de las diferentes plataformas existen categorias de aplicaciones como juegos, redes sociales, ejercicios, música. fotografía etc., en la actualidad existen varios sistemas operativos como Android, Windows Phone y IOS, por el lado de Android es el sistema operativo móvil que más se usa ya que los dispositivos que tienen este sistema operativo son más fáciles de conseguir por su precio, pero en nuestra sociedad los dispositivos móviles con el otro sistema operativo fuerte (IOS) está empezando a ser bastante usado, aunque el usuario deba pagar por las aplicacionesque descarga y usa en comparación a los de sistema Android.

En el desarrollo de un proyecto tecnológico he aprendido que, el mismo conlleva una serie planificaciones para poder realizarlo, como por ejemplo, el diagnosticar los métodos y técnicas con las cuales podríamos realizar y obtener nuestros objetivos, eso en un principio, enseguida se debe plantear las herramientas con las que se trabajará y que sean las adecuadas para cumplir con el buen desarrollo del proyecto tecnológico, a continuación, se puede

Fueete de investigación: Axbaca de salidación de contenido alaborada por Mar. Morco Tandón

observar algunas técnicas, bertamientas, métodos y demás, los cuales formaran seguramente parte del desarrollo del provecto tecnológico.

#### Base de datos

Las bases de datos son herramientas imprescindibles dentro de cualquier organización empresarial y en función de las necesidades de cada negocio es necesario elegir una u otra. Así, las hay de tipo relacional, donde la información se muestra a modo de tabla y en ella se integran un conjunto de registros. Además, existen las bases de datos multidimensionales que se emplean para grandes cantidades de información y aplicaciones de inteligencia empresarial, luego están las de tipo estático y cuyo. enfoque ayuda en temas de estudio (Palazón, 2018).

### **ELMVC**

Modelo Vista Controlador (MVC) es un estilo de arquitectura de software que separalos datos de una aplicación, la interfaz de usuario, y la lógica de control en tres componentes distintos.

Se trata de un modelo muy maduro y que ha demostrado su validez a lo largo de los años en todo tipo de aplicaciones, y sobre multitud de lenguajes y plataformas de desarrollo.

- El Modelo que contiene una representación de los datos que maneja el sistema, su lógica de negocio, y sus mecanismos de persistencia.
- La Vista, o interfaz de usuario, que compone la información que se envía al cliente y los mecanismos interacción con éste.
- El Controlador, que actún como intermediario entre el Modelo y la Vista, gestionando el flujo de información entre ellos y las transformaciones para adaptar los datos a las necesidades de cada uno. (Alicante, 2018)

Algunas especificaciones que se deben considerar a la hora de desarrollar una aplicación móvil:

Fuente de Investigeoide: Rubrico de validación de contenida elaborado por Mic. Munto Handón

### ¿Cómo hacer una app? Paso 1: Definir lo básico

Antes que nada, hay que validar que la app móvil que quieres lanzar es realmente una boena idea y que no se va a quedar abandonada en el mercado. Lo primero que debes hacer es un análisis para definir los siguientes básicos:

#### Público objetivo y ubicación

Lo primero que debes hacer es definir tu público objetivo al que se dirigirá tu aplicación. Determina qué tipo de dispositivos utilizan: dispositivos Android, iOS, Tablet o Smartphone. Para ello te puede ser útil averiguar en qué momentos utilizarán tu app. No es lo mismo si estará en movimiento, o si la utilizará desde el sofá de su casa, esto por ejemplo puede definir el sentido de uso del dispositivo (en horizontal o vertical).

Del mismo modo que también el logar en que va a utilizarla. No será lo mismo desarrollar una app móvil para usar en casa, dónde generalmente tenemos wifi, que, para usar en la montaña, donde probablemente necesitarás que pueda trabajar sin conexión.

#### El presupuesto

Sobre todo, el presupuesto es determinante. ¿Cuánto estás dispuesto a gastarse en el desarrollo de la aplicación? En la mayor parte de los casos suele depender del tipo de usuario o del trpo de necesidad que se cubre.

#### Estrategia de monetización

Tienes pensado ganar dinero con la app<sup>o</sup> Si la respuesta es que si, que a excepción de que sea una app con fines sociales será la gran mayoría de los casos, tienes que tener may claro cómo quieres bacerlo. Y no vale decir: ¿ganaré dinero con publicidad! Porque sen una estrategia clara eso no vale. Aquí te presentamos algunas estrategias para monetizar una app:

- Puedes cobrar un pago por descarga: el usuario paga una pequeña cantidad para descargarse la app, investiga la competencia si utiliza esta técnica y a qué precio.

Fuente de investigación: Rubrico de volidación de contenido eleborado por Msc. Morco Yanalun

- Incluir publicidad en la app. Hay muchos tipos de publicidad en apps: hanners, intersticial, recomendando otras apps, visualizando videos, etc.

ê

- Modelo freemium: dándole a un usuario una versión gratuita y que pueda pagar una suscripción mensual por unos servicios extras.

- Que el usuario pueda realizar compras de productos dentro de la propia App: trasladando el modelo del e-commerce al móvil vendiendo productos a través de la propia App.

- Micropagos in app: donde se puede pagar de forma puntual por ciertos productos o servicios. Es el clásico modelo de monetización de los juegos donde se pagan pequeñas cantidades de dineto por ciertas funcionalidades o acciones puntuales.

No olvides que definir para que dispositivos vas a lanzar la app y jexprimelo almáximo! Ten en cuenta todas las funcionalidades que se pueden sacar de los dispositivos y sácales el máximo partido, sin importar el sistema operativo en el que hagas el desarrollo de apps, aprovéchalo. Recuerda que ¿tienes al usuario en tumano!

¿Cómo hacer una app? Paso 2. Describe lo que quieres hacer

Piensa que el desarrollador freelance o empresa de desarrollo de apps al que querrias contratar no está dentro de tu cabeza, así que intenta transmitirle la máxima información.

Puede que abora te estarás diciendo a ti mismo, que no quieres contar mi idea para desarrollar una aplicación móvil a nadie por si la copian. Sin embargo, los grandes expertos del sector apoyan la teoría de que la idea en si no vale mucho, sino que lo importante es el equipo de desarrolladores y las personas que puedan llevarla a cabo y hacer que tenga éxito. En muchos casos la ilusión del propio creador, el conocimiento del mercado e incluso en algunos casos conocer mejor que nadie al cliente potencial aportan mucho más valor que la propia idea en sí.

¿Cômo hacer una app? Paso 3. Marketing Móvil

Fuente de investigación: Rubrica de validación de contenido alaborada por Mac. Marco Tandún

¿Has pensado como quieres promocionar tu app móvil? ¿Y en cómo vas a conseguir descargas y posicionarla en los markets? Ten may presente que puedes hacer una inversión importante para crear una aplicación móvil y lanzarla al mercado, pero si no consigues que llegue a tu público habrás desperdiciado tu tiempo y tu dinero. Por eso, no lo inviertas todo en el desarrollo de tu app, piensa que tendrás que adjudicar una parte a las campañas de App Marketing (Yeeply, 2018).

Fuente de investigación: Ruboca de volutación de contenido elaborado por Mix. Marco Tandián

# DEFINICIÓN Y OPERACIONALIZACIÓN DE VARIABLES

Variable Independiente:

$$
\text{Condition}\text{ laboral. } \text{ApV}(\text{coker}, \text{ not of } \text{V})
$$

 $\chi$ 

Operacionalización de variable

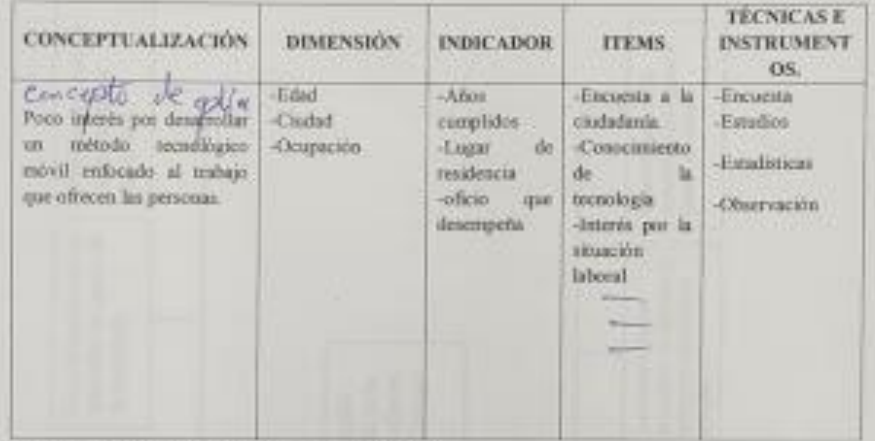

Variable Dependiente: Oferta y demanda de emplos.

Operazionalización de variable.

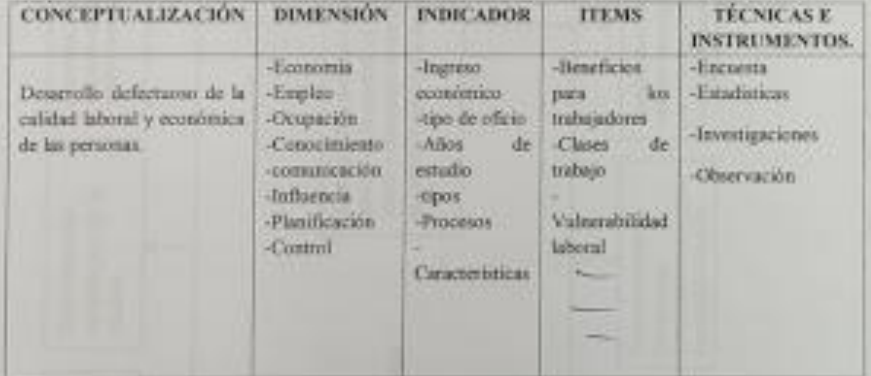

Fueros de investigação: Rubrico de volidação de contendis elaborado por Mirc. Maina frandún

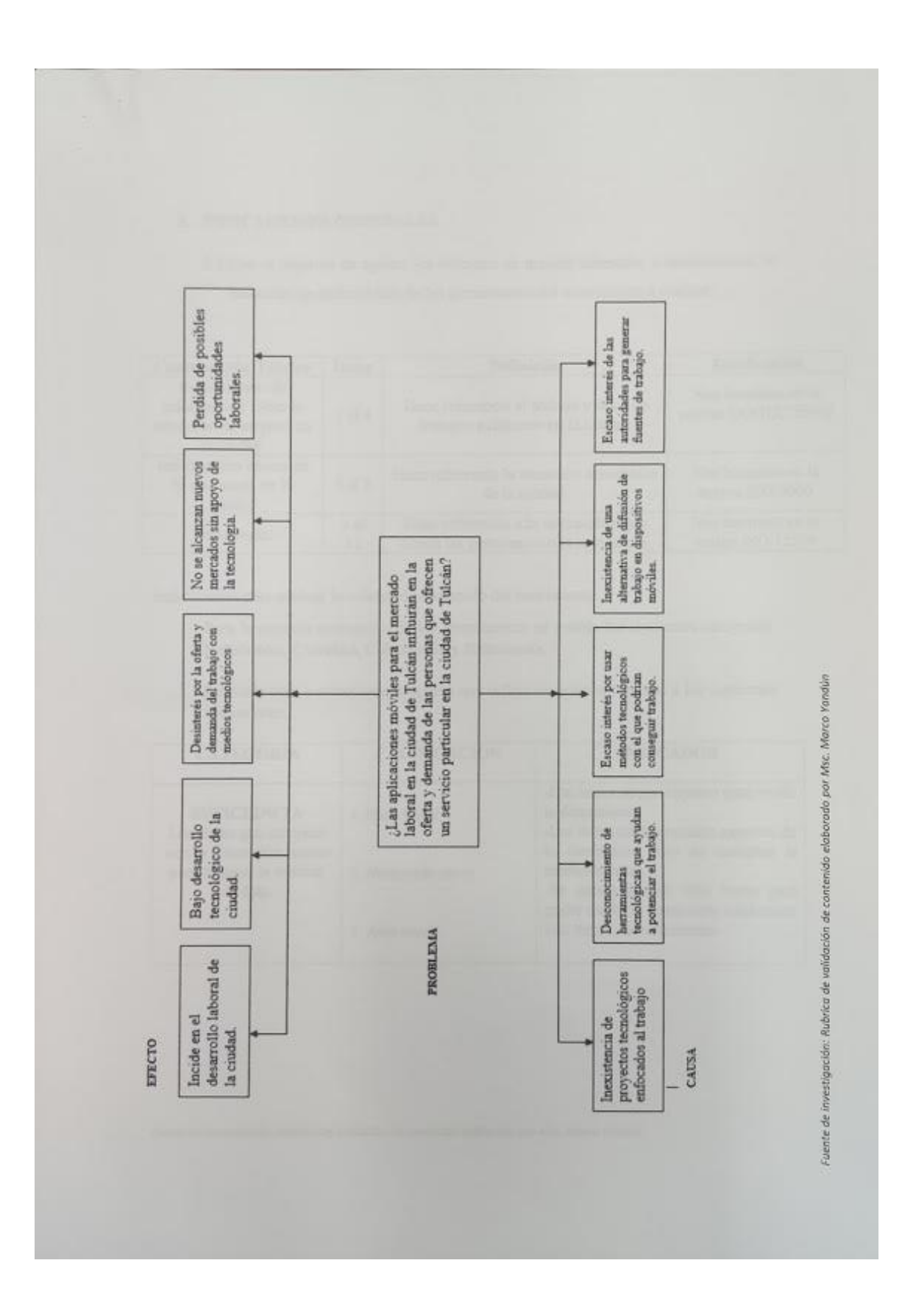

### 3. INDICACIONES GENERALES

3.1.Con el objetivo de aplicar los términos de manera adecuada, a continuación, se muestran las definiciones de las dimensiones del instrumento a evaluar:

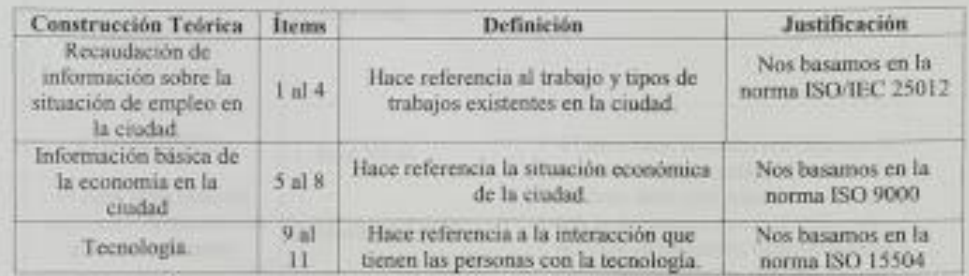

Indicaciones para evaluar la validez de contenido del instrumento

- 1. Para la correcta evaluación de los instrumentos se evalúa las siguientes categorias: Suficiencia, Claridad, Coherencia y Relevancia.
- 2. Lea cada item y seleccione la opción que refleja su opinión respecto a los siguientes indicadores.

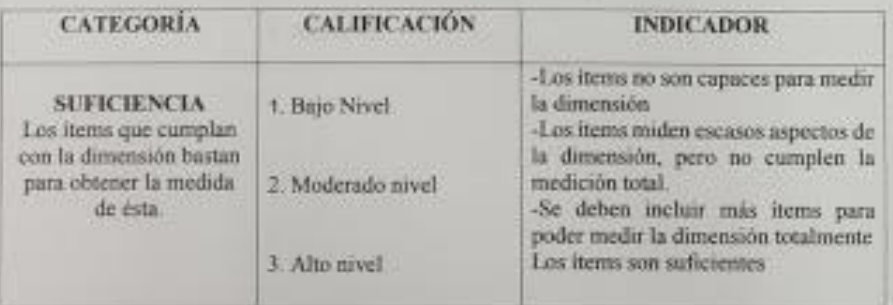

Fuente de Investigación: Rubrica de validación de contenido elaborado por Mix. Merco Yandia.
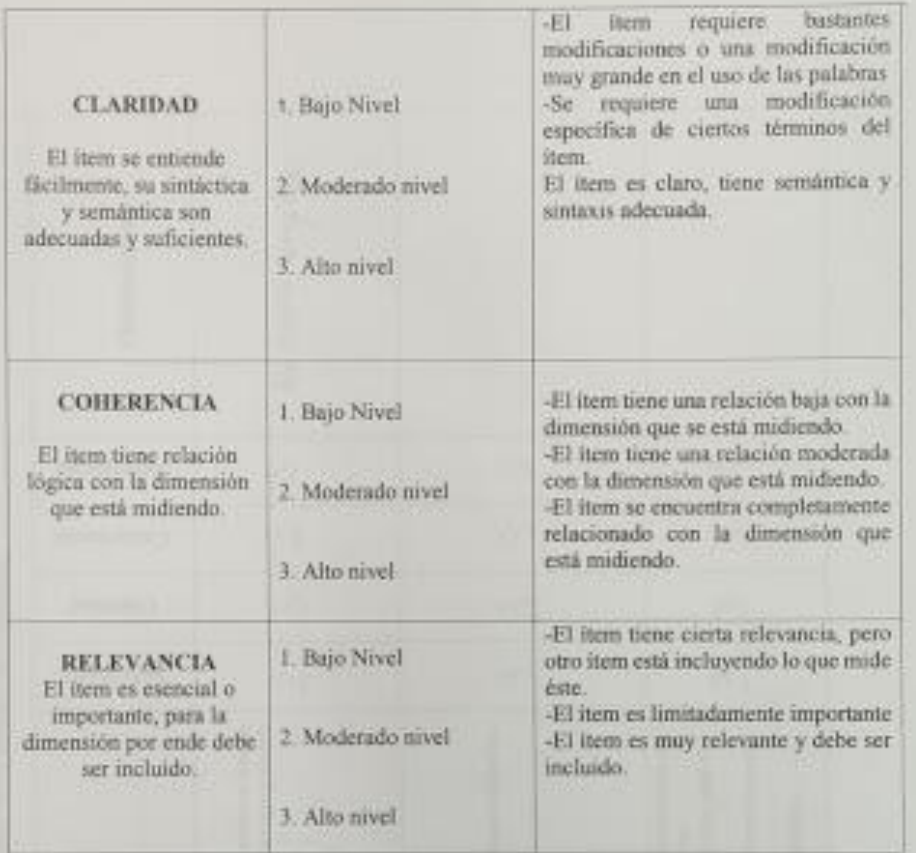

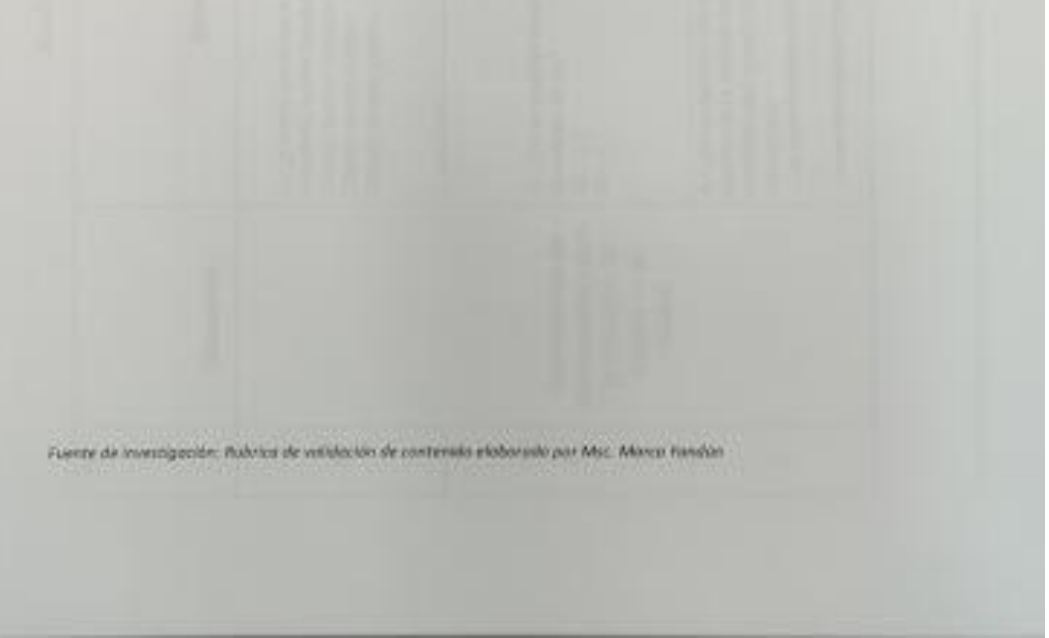

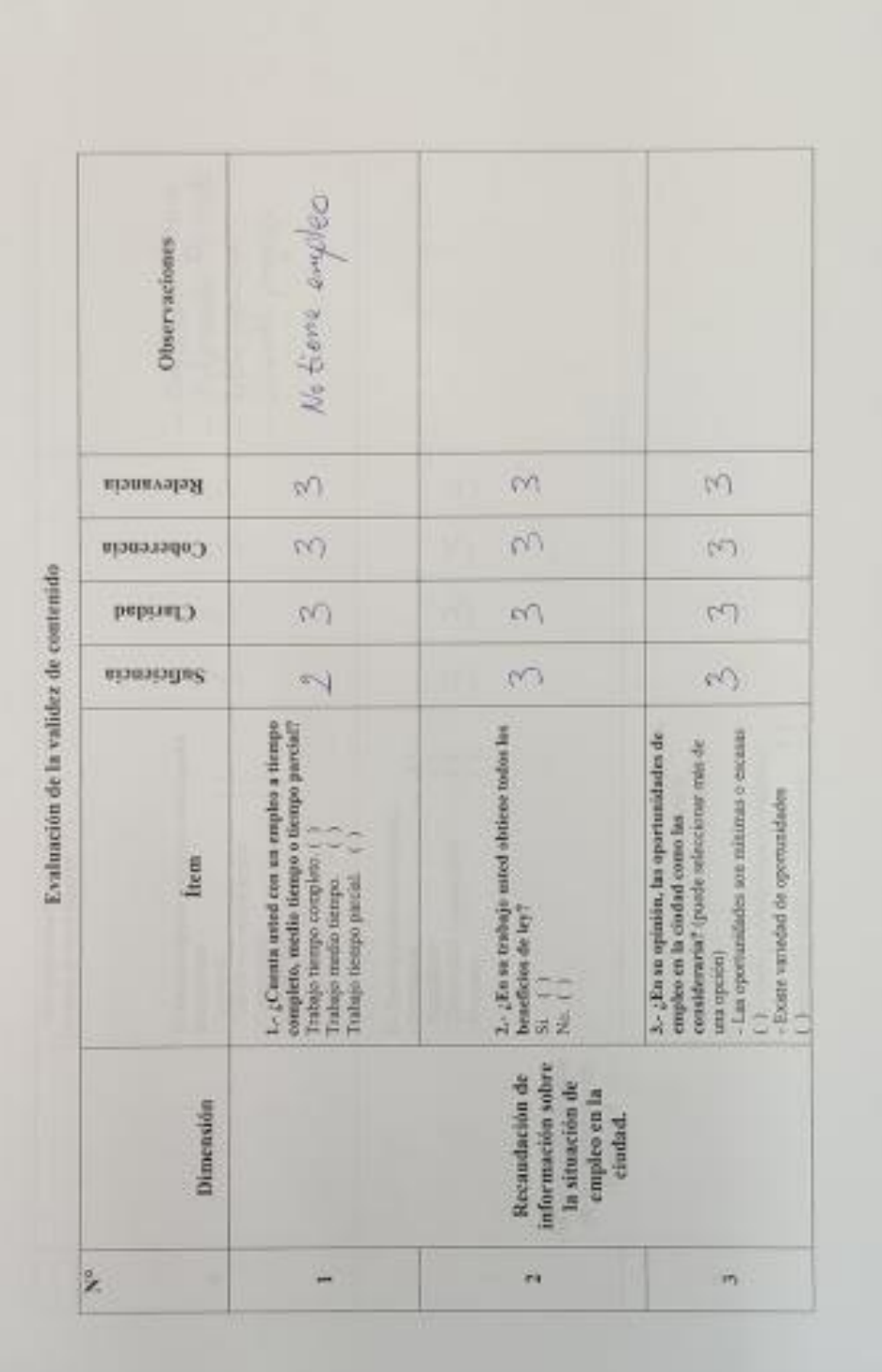

Fuente de Investigación Autroce de estabación de contenido eletionado por Arto. Marco Yordun

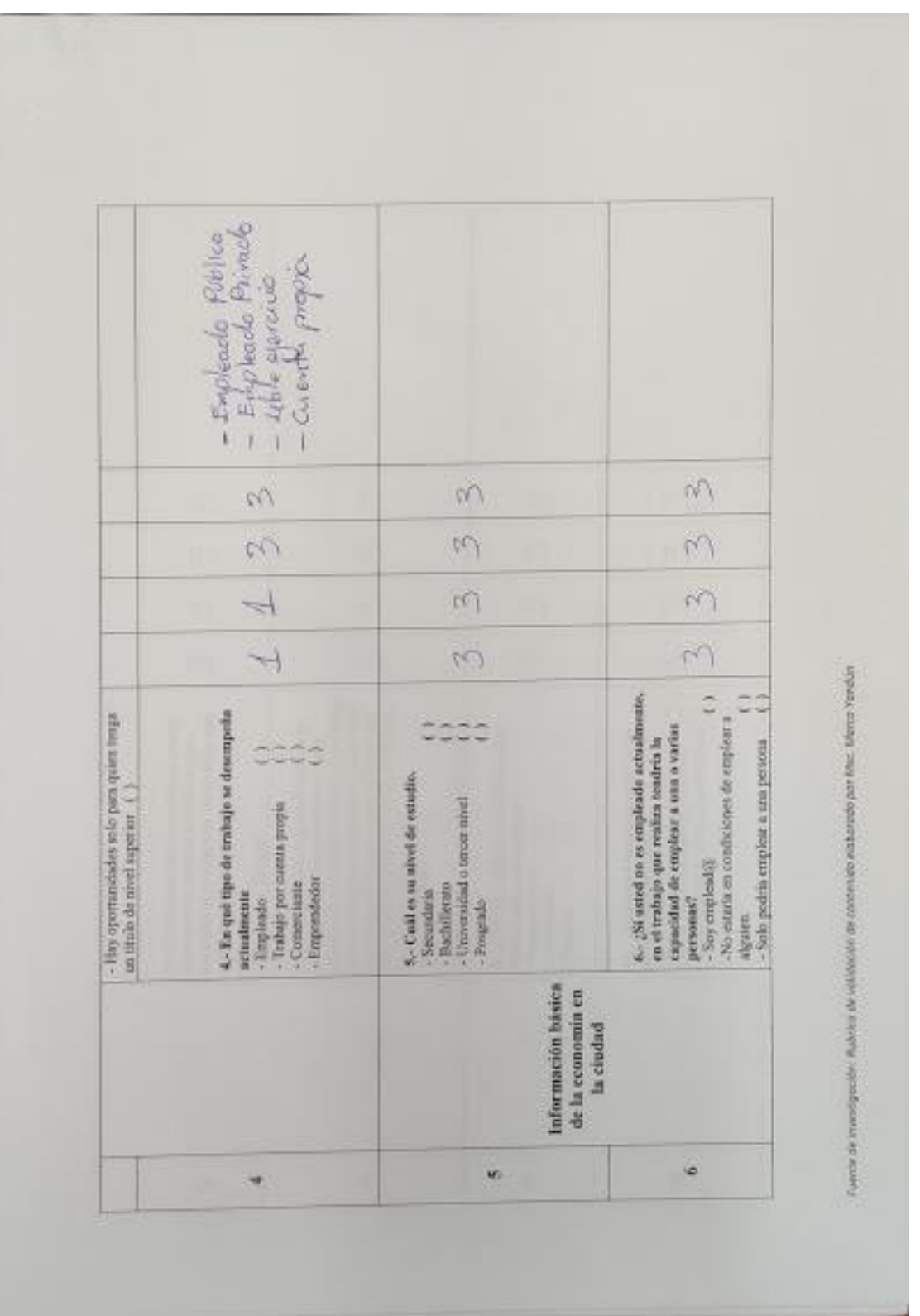

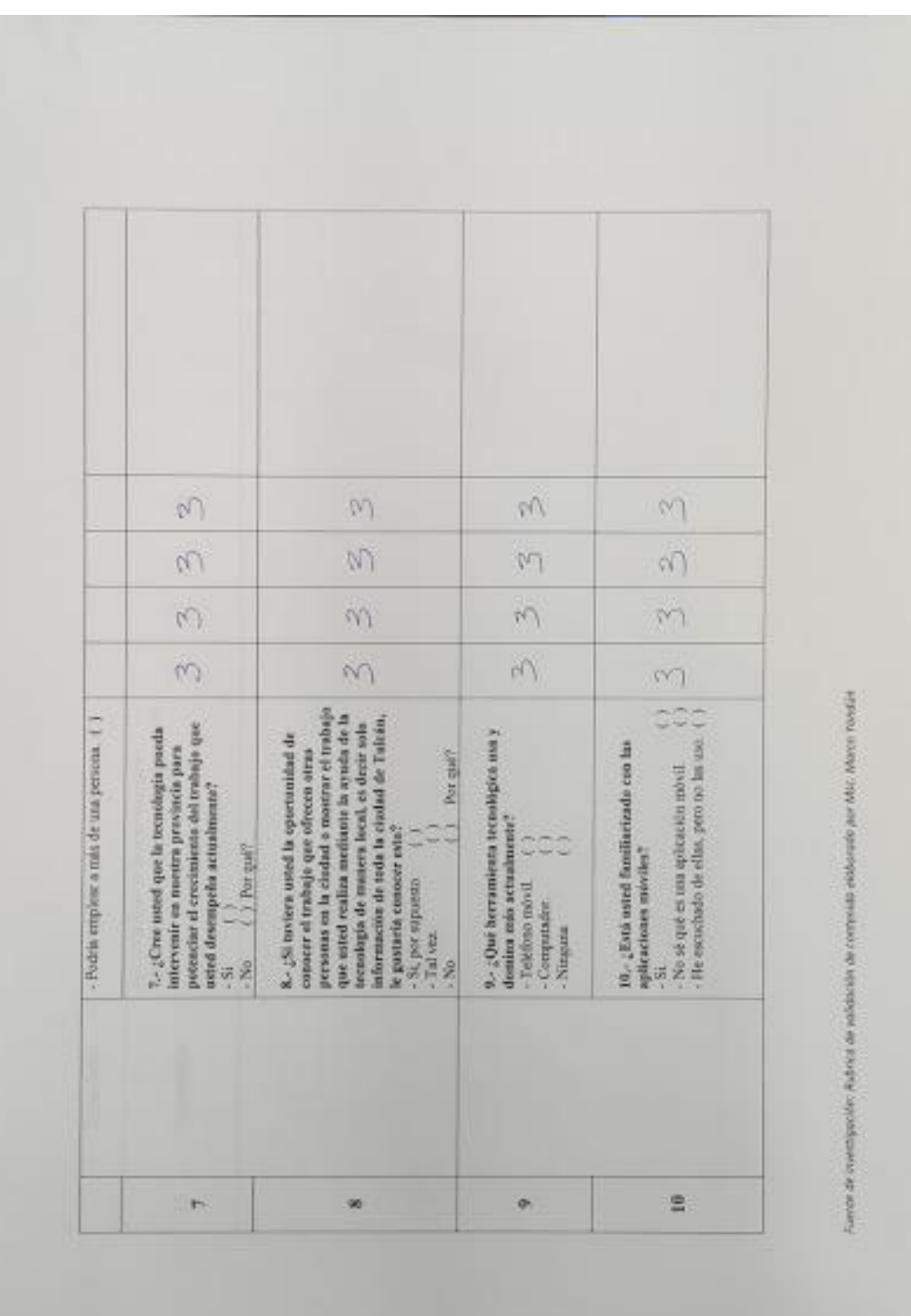

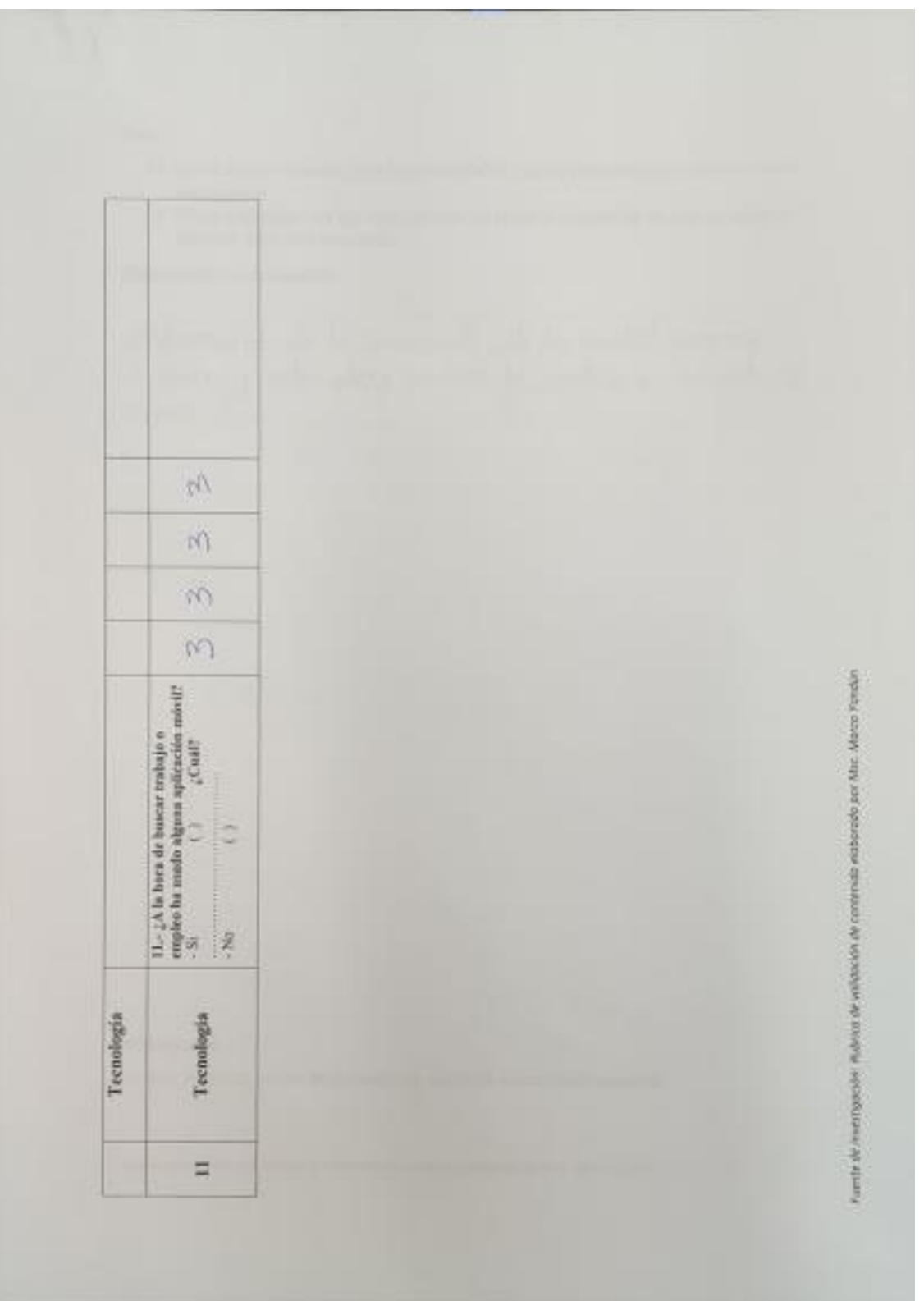

## Nota:

- 1) Usted como evaluador tiene la posibilidad de sugerir preguntas para aumentar en el cuestionario.
- 2) Como evaluador cree que esta correcto los items de evaluación de cada pregunta o deberian tener otra estructura.

Sugerencias y comentarios:

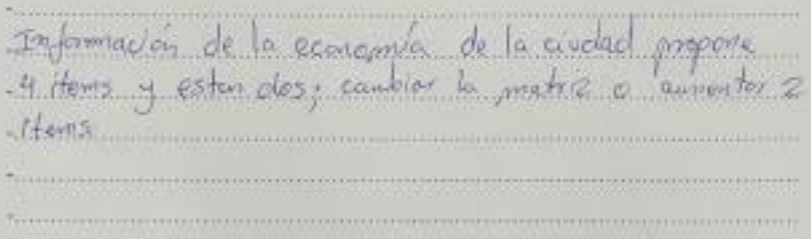

Bibliografia

Yandún, M. (2012). Norma de evaluación de rubrico de validación de contenido.

Fuente de Jovestigación /tabrico de validación de contenido eleborado por Mis. Morco Fandúo